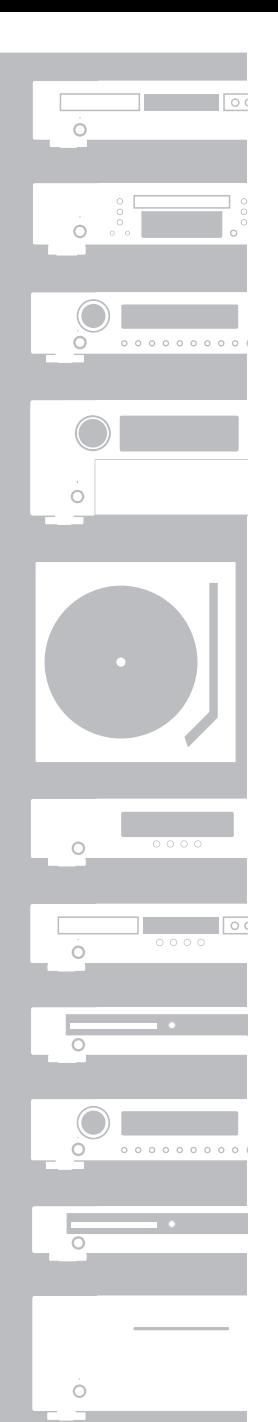

 $\begin{array}{c} \circ \\ \circ \\ \circ \end{array}$ 

# marantz®

# **UD5005** Проигрыватель CD / Blu-Ray дисков

Руководство пользователя

## **МЕРЫПРЕДОСТОРОЖНОСТИ**

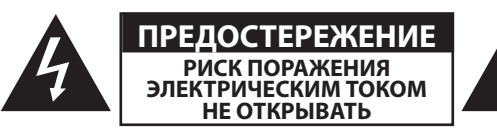

## **ПРЕДОСТЕРЕЖЕНИЕ:**

**ДЛЯ УМЕНЬШЕНИЯ РИСКА УДАРА ЭЛЕКТРИЧЕСКИМ ТОКОМ НЕ СНИМАЙТЕ КРЫШКУ ИЛИ ЗАДНЮЮ ПАНЕЛЬ УСТРОЙСТВА. ВНУ-ТРИ УСТРОЙСТВА НЕТ ЧАСТЕЙ ДОСТУПНЫХ ДЛЯ ОБСЛУЖИВА-НИЯ ПОЛЬЗОВАТЕЛЕМ. ДОВЕРЯЙТЕ ОБСЛУЖИВАНИЕ УСТРОЙ-СТВА ТОЛЬКО КВАЛИФИЦИРОВАННОМУ ПЕРСОНАЛУ.**

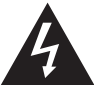

Знак молнии в равностороннем треугольнике предупреждает о наличии внутри корпуса неизолированного участка опасного напряжения, достаточного для поражения электрическим током.

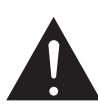

Восклицательный знак в равностороннем треугольнике предназначен для предупреждения пользователя о наличии важных инструкций по эксплуатации и обслуживанию в документации, прилагаемой к устройству.

## **ПРЕДУПРЕЖДЕНИЕ:**

**ДЛЯ УМЕНЬШЕНИЯ РИСКА УДАРА ЭЛЕКТРИЧЕСКИМ ТОКОМ НЕ ОСТАВЛЯЙТЕ УСТРОЙСТВО ПОД ВОЗДЕЙСТВИЕМ ДОЖДЯ ИЛИ ВЛАГИ.**

## **ПРЕДОСТЕРЕЖЕНИЕ:**

**ИСПОЛЬЗОВАНИЕ КОНТРОЛЛЕРОВ ИЛИ ВЫПОЛНЕНИЕ НАТ-СРОЕК, ОТЛИЧНЫХ ОТ ОПИСАННЫХ В ДАННОМ РУКОВОДСТВЕ МОЖЕТ ПРИВЕСТИ К ПОРАЖЕНИЮ РАДИАЦИЕЙ. ДОВЕРЬТЕ ОБСЛУЖИВАНИЕ И НАСТРОЙКУ УСТВРОЙСТВА ТОЛЬКО КВА-ЛИФИЦИРОВАННОМУ ПЕРСОНАЛУ.**

## **МЕРЫ БЕЗОПАСНОСТИ**

- 1. Внимательно прочтите настоящее руководство.
- 2. Руководствуйтесь указанными инструкциями.
- 3. Учтите все предупреждения.
- 4. Следуйте всем инструкциям.
- 5. Не используйте устройство вблизи воды.
- 6. Протирайте только сухой тканью.
- 7. Не блокируйте вентиляционные отверстия. Установите устройство в соответствии с инструкциями производителя.
- 8. Не размещайте устройство рядом с такими источниками тепла, как радиаторы, печи или другие (включая усилители), которые нагреваются при работе.
- 9. Не недооценивайте важности использования поляризованной или заземленной вилки. Поляризованная вилка имеет два плоских контакта, один из которых шире другого. Вилка с заземлением имеет третий контакт для заземления. Широкий контакт или контакт заземления обеспечивают безопасность. Если прилагаемая вилка не подходит к вашей розетке, попросите электрика заменить розетку.
- 10. Берегите кабель питания. Не наступайте на кабель и следите за его целостностью, особенно у вилки и в месте, где он выходит из устройства.
- 11. Используйте только рекомендуемые производителем аксессуары.
- 12. Используйте только указанную производителем или поставляемую с устройством подставку, тележку, штатив, крепление или стол. При использовании тележки будьте осторожны при перемещении устройства.
- 13. Отключайте устройство от сети во время грозы или когда оно не используется долгое время.
- 14. Сервисное обслуживание устройства выполняется квалифицированным персоналом. Сервисное обслуживание требуется, если устройство повреждено, например, поврежден кабель или вилка питания, пролита жидкость или внутрь пропали посторонние предметы, устройство побывало под дождем или в условиях повышенной влажности, устройство уронили, и оно не функционирует нормально.
- 15. Не оставляйте батарейки в местах, подверженных нагреванию, например, под прямыми солнечными лучами, вблизи огня и т.д.

## **ПРЕДОСТЕРЕЖЕНИЕ:**

Для полного отключения питания этого устройства, отключите вилку из настенной розетки.

Отключение вилки из розетки служит для полного отключения источника питания, поэтому в случае необходимости розетка должна находиться в легкодоступном для пользователя месте.

## Примечания об использовании

## **Внимание:**

- Избегайте высоких температур. Допускается лишь небольшое нагревание при установке устройства в рэк.
- Внимательно используйте кабель питания. При отключении кабеля из розетки держите непосредственно вилку.
- Установите устройство вдали от источников влаги, воды и пыли.
- Отключайте устройство из розетки, если планируете долго им не пользоваться.
- Не блокируйте вентиляционные отверстия.
- Не бросайте инородные предметы в корпус устройства.
- Не допускайте контакта химических веществ, бензина и растворителя с устройством.
- Не разбирайте и не модифицируйте каким-либо образом устройство.
- Не блокируйте приток воздуха, закрыв вентиляционные отверстия устройства такими предметами, как газетами, скатертью, шторами и т.д.
- Не располагайте на устройстве источники открытого огня, такие как свечи.
- Соблюдайте местные законы об утилизации батареек.
- Не располагайте устройство вблизи источников брызг и капель жидкости.
- Не располагайте на устройстве сосуды полные жидкости, например, вазы.
- Не беритесь влажными руками за кабель питания.
- Учтите, что даже в положении переключателя в значении OFF, устройство все еще находится под напряжением.
- Устройство должно быть установлено возле источника питания, так чтобы розетка была легкодоступна.

## МЕРЫ ПРЕДОСТОРОЖНОСТИ ПРИ УСТАНОВКЕ

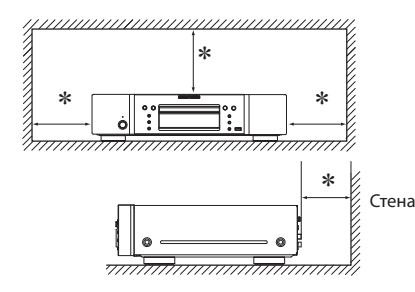

- **\* Чтобы не препятствовать отводу тепла, не устанавливайте устройство в закрытое ограниченное пространство, например, в книжный шкаф и т.п.**
- Рекомендуемое расстояние 0,3 м.
- Не устанавливайте другое оборудование на данное устройство.

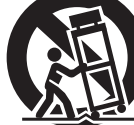

## Начало работы

Благодарим Вас за приобретение продукта MARANTZ**.** Для обеспечения правильной работы изделия рекомендуется внимательно ознакомиться с руководством пользователя. После прочтения храните данное руководство для обращения к нему в будущем.

## Содержание

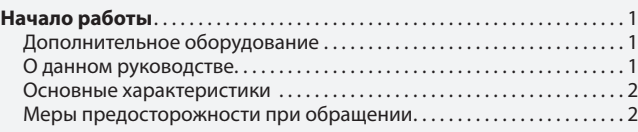

## Упрощенный вариант (Краткое руководство пользователя). . 3

### Основной вариант. . 8

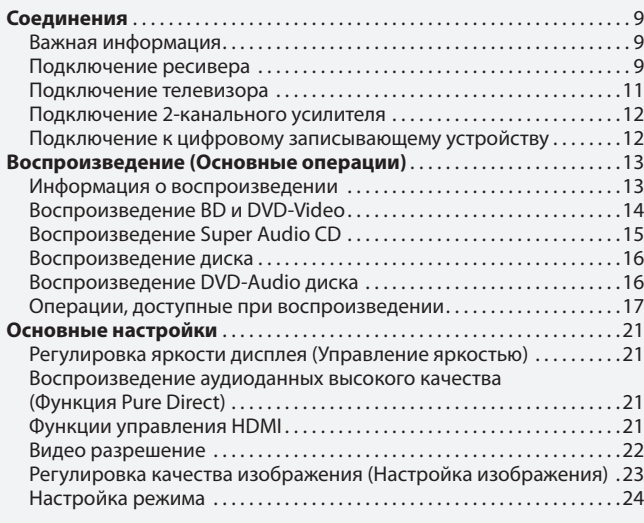

### Расширенный вариант. 25 **Подключения** . 26  $\widetilde{\Gamma}$ одключение запоминающих устройств USB $\ldots\ldots\ldots\ldots\ldots\ldots\ldots$ Подключение к сети. . 26 Подключение кабелей системного управления  $\ldots, \ldots, \ldots, 28$ **Воспроизведение (Дополнительные операции)**................28 Страница меню HOME . 28 **Выполнение детальных настроек**...................................32 Карта меню. . 32 Управление меню GUI $\ldots, \ldots, \ldots, \ldots, \ldots, \ldots, \ldots, \ldots, 33$ Общие настройки. . 34 Видео настройки. . 37 Настройки аудио. . 38 Системная информация. . 39

## Информация. 40

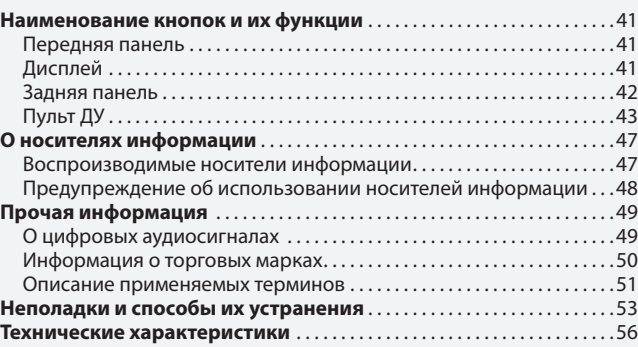

## Дополнительное оборудование

Проверьте, входит ли в комплект поставки следующее:

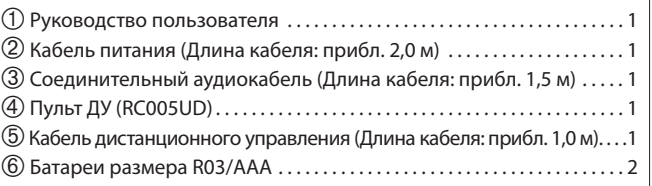

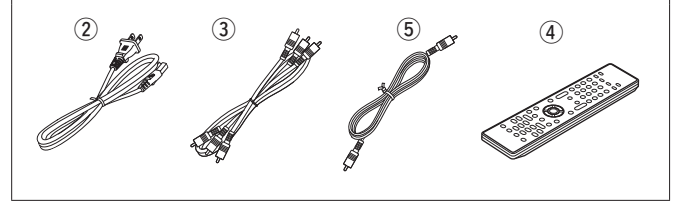

Информация

**випем форну** 

## О данном руководстве

## Функциональные кнопки

Операции, описанные в данном руководстве, преимущественно основываются на использовании пульта ДУ.

## Символы

ক্লে

 $\overline{\mathscr{L}}$ 

Этот символ указывает на страницу, на которой вы сможете найти более подробную информацию.

Этот символ означает наличие дополнительной информации и советов при выполнении каких-либо операций.

ПРИМЕЧАНИЕ Этот символ указывает на важные моменты или функциональные ограничения, которые следует запомнить.

## Иллюстрации

Учтите, что иллюстрации в этом руководстве могут отличаться от реального устройства, так как служат лишь в информационных целях.

Основной

вариант

## Основные характеристики

## **Универсальный проигрыватель Super Audio CD/ Blu-Ray дисков способен воспроизводить диски форматов Super Audio CD и DVD-Audio**

 Устройство поддерживает различные мультимедийные источники и позволяет воспроизводить видео и аудио диски с высочайшим качеством.  **стр. 45 "Воспроизводимые носители информации"** 

### **Поддержка сетевых операций**

- При подключении устройства к сети Интернет вы сможете пользоваться услугами Netflix и YouTube.
- Также можно воспроизвести фотографии, музыкальные и видео файлы, сохраненные на подключенном по сети устройстве.
- При подключении устройства к сети вы сможете загрузить из Интернета материал во встроенную память и наслаждаться качеством воспроизведения BD-LIVE™. **Стр. 26 "Подключение к сети"**

### **3D ready**

 После загрузки программного обеспечения для воспроизведения дисков Blu-ray 3D™ вы сможете наслаждаться просмотром 3D видео фильмов.

## **Технология Direct Mechanical Ground Construction, поддерживает высококачественное звучание HD и видео изображение за счет сжатия вибрации.**

 Механизм диска приводит к вибрации в центре устройства и передает его к базе, позволяя сохранить превосходное качество звука и изображения.

### **Независимая конструкция шасси для воспроизведения видео и аудио сигналов с высоким качеством**

 Электронные схемы разделены для предотвращения возникновения электронных и электромагнитных помех, генерируемых электронными сигналами устройства.

**Оснащение интерфейсом для более удобной работы и наглядности стр. 33 "Управление меню GUI"** 

## **HDMI Control (Управление HDMI) стр. 21 "Функция управления HDMI"**

## Меры предосторожности при обращении

### **Перед включением питания**

 Еще раз проверьте правильность подключения всех кабелей и разъемов.

 Небольшое количество питания продолжает поступать в устройство даже в режиме ожидания. На время путешествий или отъездов из дому на долгий период времени, убедитесь, что отключили устройство из сети.

### **Послесвечение изображения (выгорание)**

 Не оставляйте неподвижные изображения меню проигрывателя, меню устройства и т.п. на экране телевизора на продолжительное время. Это может привести к появлению эффекта послесвечения (выгоранию) на экране.

### **Предостережение относительно конденсации влаги**

 Если разница между внутренней частью устройства и окружающей температурой слишком высока, то возможно образование конденсата на поверхности рабочих частей устройства, что может стать причиной сбоя в работе.

 В этом случае, оставьте устройство на час или два, отключив его питание и подождав, пока уменьшится разница температур, затем можно начать использование устройства.

### **Предупреждения при использовании мобильных телефонов**

 Использование мобильного телефона вблизи устройства может стать причиной возникновения шумов. В таком случае, используйте мобильный телефон вдали от устройства.

### **Перемещение устройства**

 Обязательно извлеките диск, выключите питание и извлеките провод питания из розетки. Затем перед перемещением аппарата отсоедините кабели, соединяющие блок со всеми другими компонентами аудиосистемы.

- **Уход**
- Протирать основное устройство и панель управления мягкой тканью.
- Выполняйте указания при использовании химических чистящих средств.
- Бензин, растворители или иные растворители органического происхождения, а также средства для борьбы с насекомыми могут вызвать изменение физических свойств изделия и ухудшение товарного вида изделия, поэтому их применение запрещено.
- **Соответствующая вентиляция**

 Если оставить устройство на долгое время в прокуренной комнате и т.п., поверхность оптического датчика будет загрязнена, и устройство не сможет принимать сигналы правильно.

## Упрощенный вариант Упрощенный вариант (Краткое руководство пользователя)

**В этом разделе описана процедура установки устройства, начиная с момента распаковки и до его использования в домашнем кинотеатре. Информация, представленная в этом разделе, подробно описывает установку, подключение и настройку 7.1-канальной акустической системы с боковыми тыловыми громкоговорителями. Более подробную информацию об установке, подключении и методах настройки других акустических систем, отличных от 7.1-канальных (с боковыми тыловыми громкоговорителями) см. на стр. 30.**

Прежде чем подключить устройство отключите питание всех остальных устройств.

Подробнее об управлении подключенными устройствами см. в руководстве пользователя каждого из устройств.

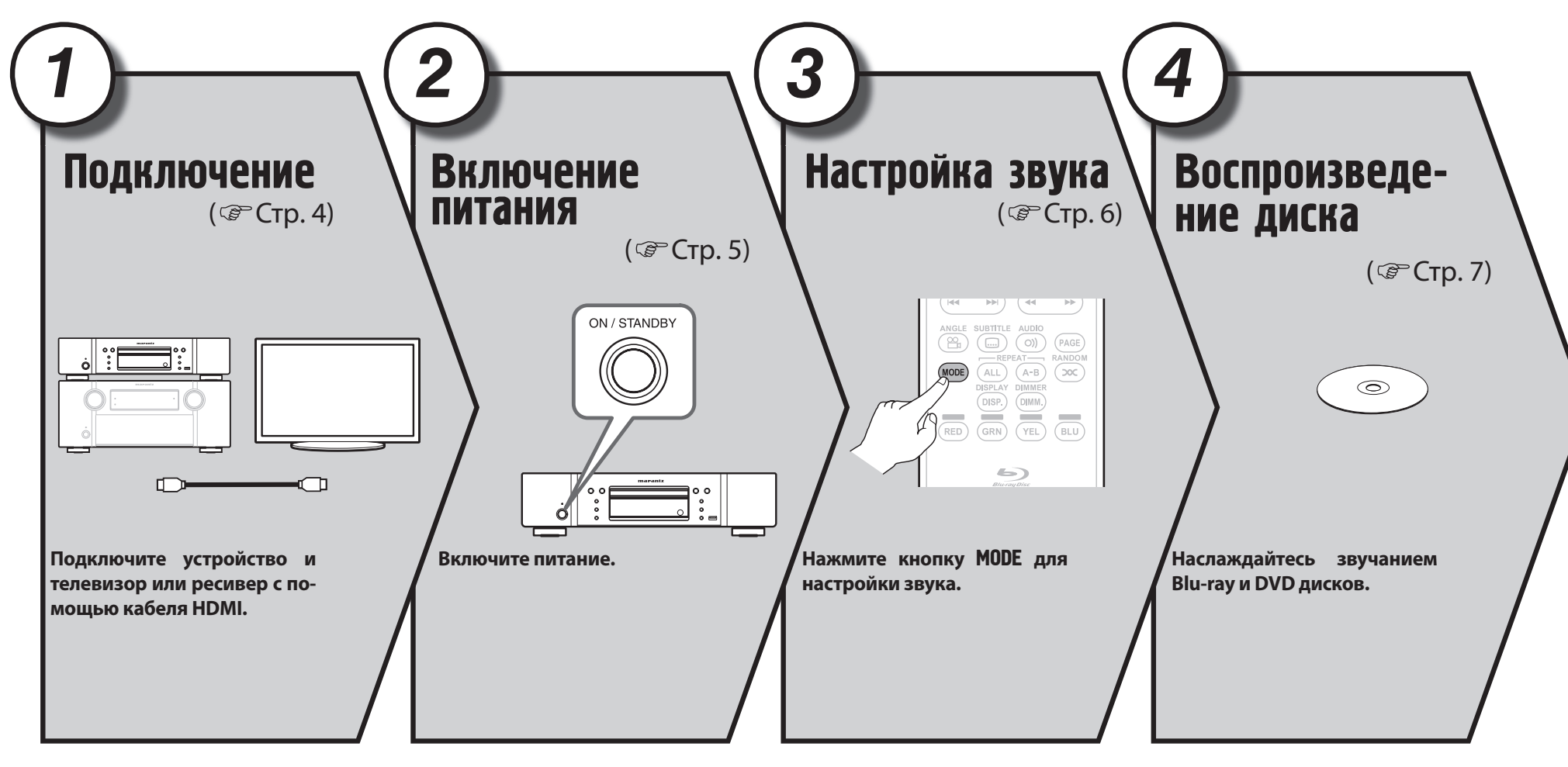

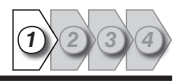

В данном разделе описаны два метода для подключения устройства и телевизора, которые можно подключить непосредственно друг с другом или через ресивер. Используйте соответствующий способ подключения в зависимости от используемого телевидения. Для выполнения подключения используйте кабель HDMI (приобретается отдельно).

 $\begin{array}{c} \end{array}$ 

*1*

- Если необходимое устройство не поддерживает соединения HDMI, см. раздел «Подключения» (G стр. 9) и выполните подключения в соответствии с условиями.
- Используйте кабель HDMI (Мультимедийный интерфейс высокой четкости) с логотипом HDMI (оригинальный продукт HDMI). Использование кабеля без логотипа HDMI (неоригинальный продукт HDMI) может привести к сбоям воспроизведения.
- При воспроизведении сигнала стандарта "глубокий цвет" или 1080p рекомендуется использовать высокоскоростной кабель HDMI или кабель HDMI с Ethernet, предназначенный для воспроизведения сигнала повышенной четкости.

Подключение

Телевизор Ресивер и телевизор

Данный метод предназначен для непосредственного подключения устройства и телевизора.

Данный метод предназначен для непосредственного подключения устройства к ресиверу.

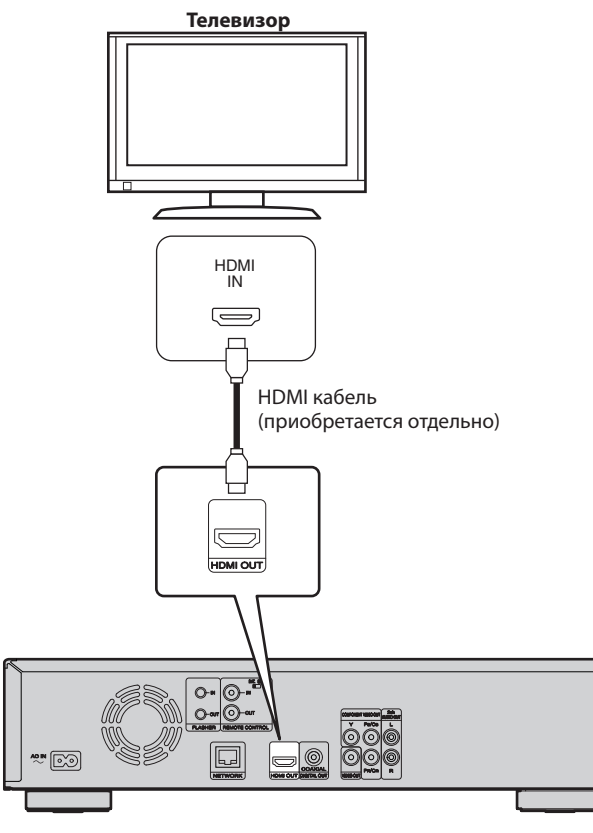

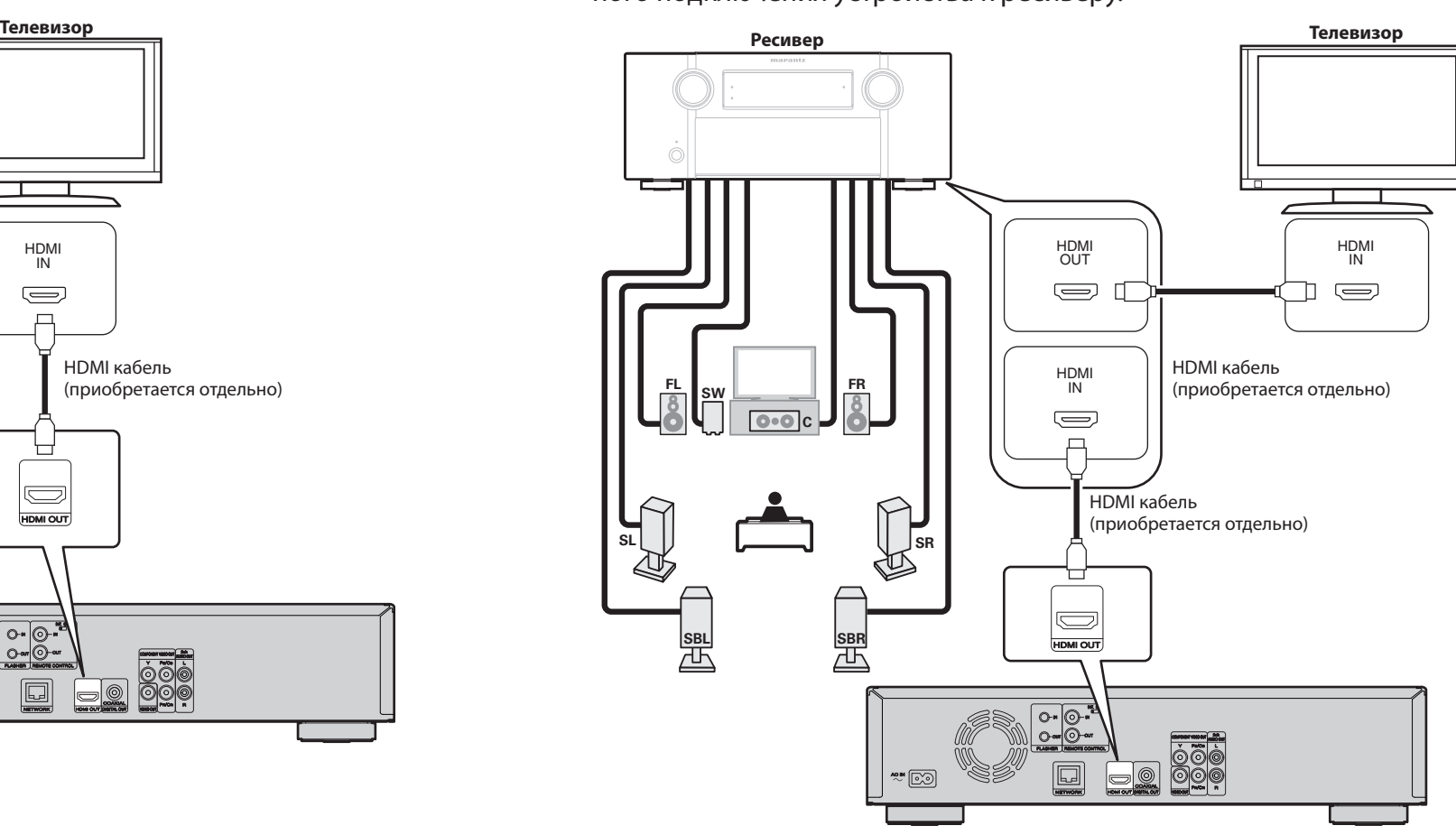

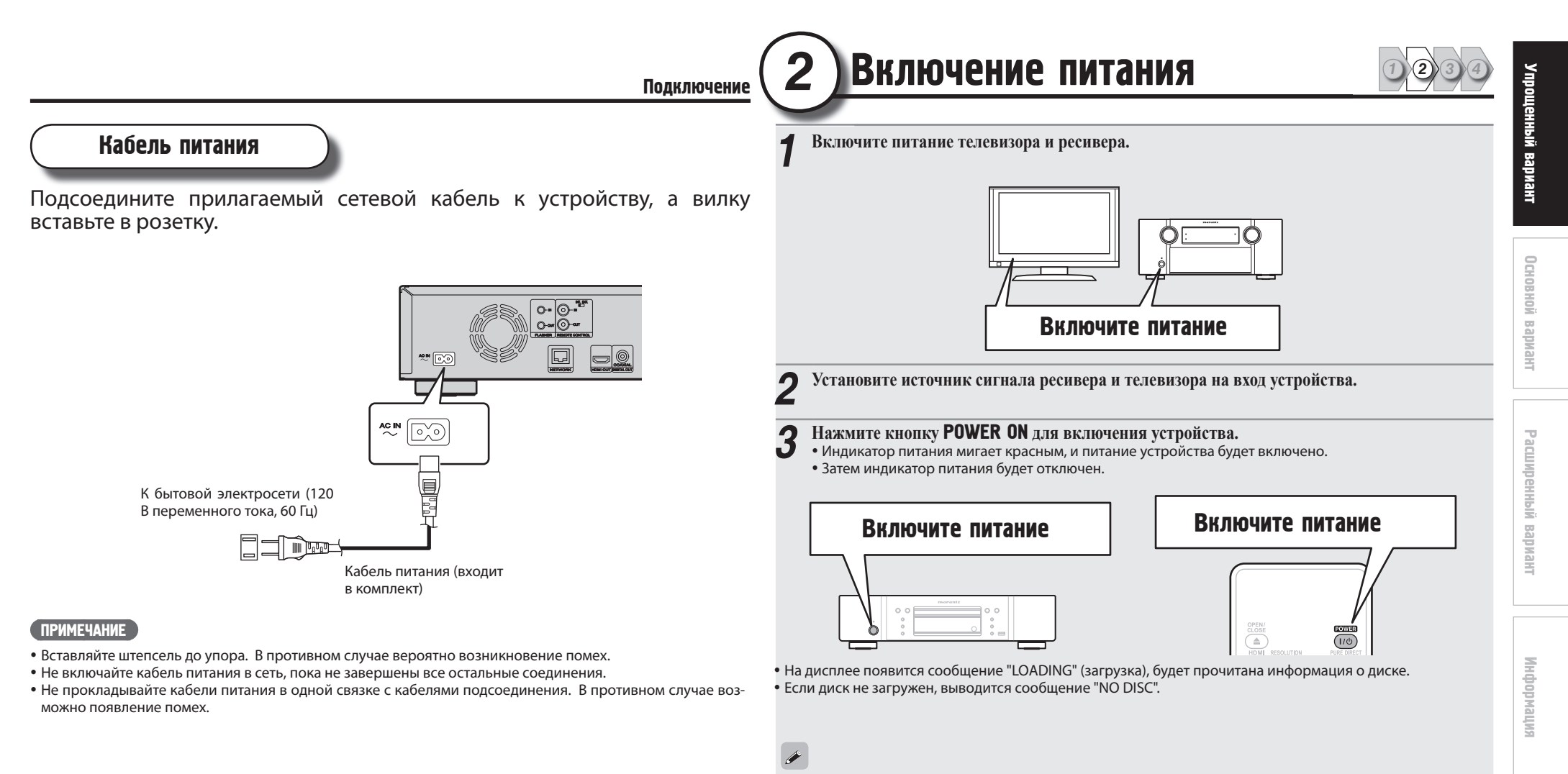

Прежде чем использовать пульт ДУ, не забудьте вставить батарейки. «Установка батареек» (CF стр. 44).

5

# *3* Настройка звука (Настройка HP Audio)

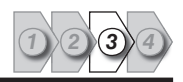

Аудио формат, записываемый на Blu-ray диске, - HD Audio (High Definition Audio), такой как Dolby True HD, Dolby Digital Plus, DTS-HD и т.д. Для воспроизведения звукового сигнала в формате HD Audio ресивер, к которому подключено устройство, должен поддерживать воспроизведение HD Audio.

В данном разделе описаны настройки аудио выхода в зависимости от подключаемого ресивера, передающего исходный формат звука или преобразующий его в обычный цифровой сигнал.

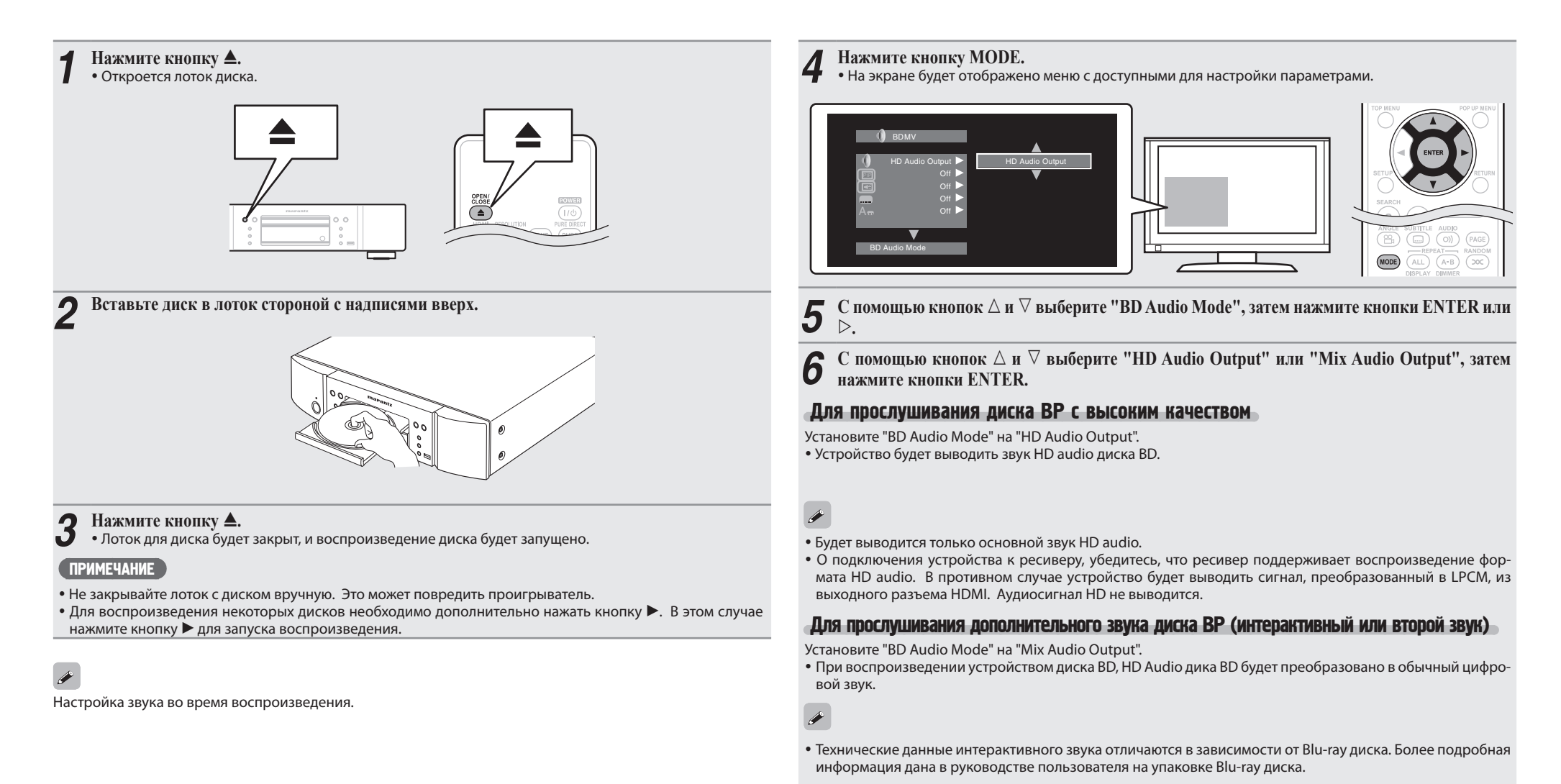

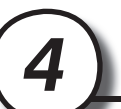

**ного меню.**

Воспроизведение

Главное меню

Выбор

## *4* Воспроизведение диска

Меню POP UP MENU

Воспроизведение

**1 Нажмите кнопку TOP MENU или MENU.** На экране будет отображено меню диска.

**2 Выберите главу или раздел для воспроизведения из глав-**

 $(1) (2) (3)$ 

 $(4)$  (5) (6)  $(7)$   $(8)$   $(9)$ 

 $(10)$  $\odot$ 

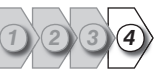

вариант

## Если питание находится в режиме ожидания

Нажмите кнопку ON/STANDBY на панели устройства или кнопку POWER на пульте ДУ.

Индикатор загорится красным и питание будет отключено.

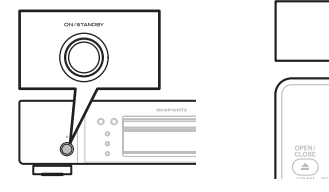

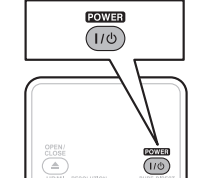

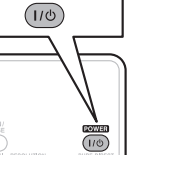

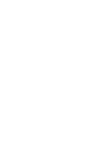

стр. 34, следующие настройки будут сохранены в течение 30 минут, а затем питание будет автоматически переведено в режим ожидания.

- 
- 
- 

Для полного отключения питания извлеките штепсель из розетки.

кипемаофни Информация

## $\rightarrow$

При установке параметра "Auto Power Mode" в значение "On" на

- Диск не загружен
- Воспроизведение остановлено
- Остановка функцией возобновления

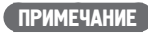

В режиме ожидания присутствует незначительное потребление тока.

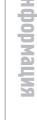

**[Пример] Меню диска**

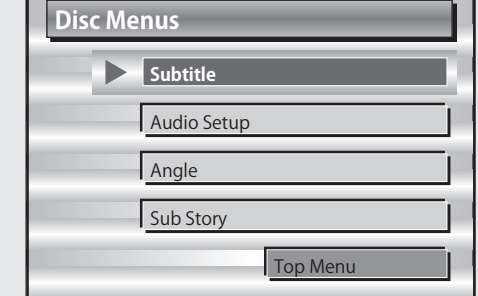

## **Главное меню**

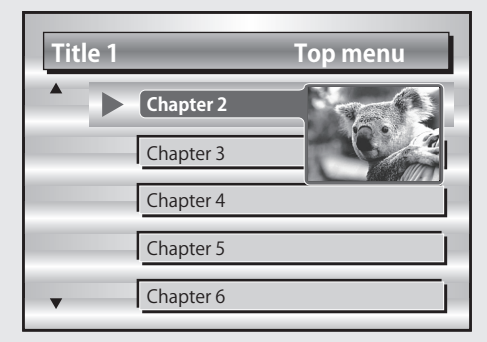

## **Всплывающее меню**

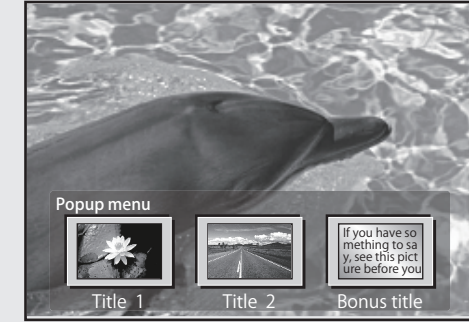

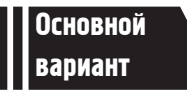

## Основной вариант

**В данном разделе описаны операции, выполнение которых позволит вам насладиться видео и аудиоматериалом, записанным на диске.** 

- Подключение  $\mathcal P$  стр. 9
- $\bullet$  Воспроизведение (Основные операции)  $\circ$  Стр. 13
- Основные настройки  $\text{C}$  Стр. 21

 См. указанные далее страницы, где представлена информация о подключении и воспроизведении различных носителей и внешних устройств.

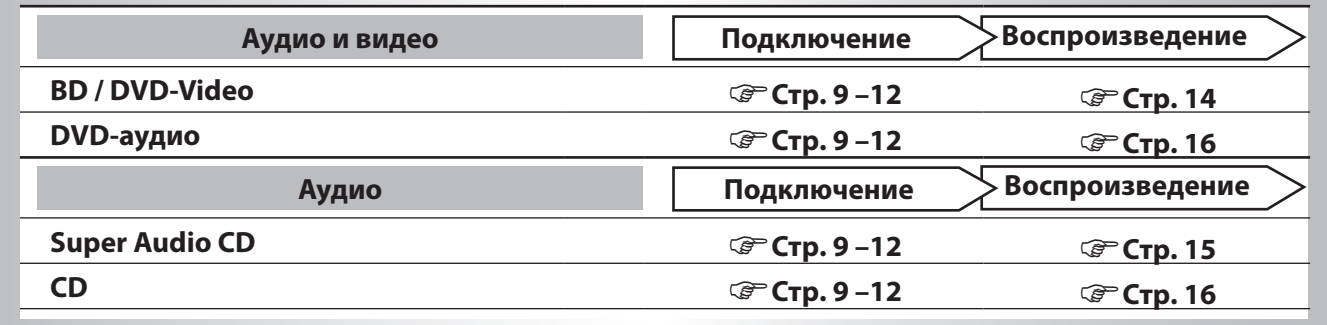

## Соединения

## Важная информация

- **Перед использованием подсоедините устройство следующим образом. Выполните подключения, учитывая подключаемое оборудование.**
- **В зависимости от настроек устройства вы можете выбрать метод подключения. Более подробная информация о каждом методе дана далее.**
- **Выберите кабели (приобретаются отдельно) в соответствии с подключаемым оборудованием.**  ПРИМЕЧАНИЕ
- Не включайте кабель питания в сеть, пока не завершены все остальные соединения.
- При выполнении подключений см. Руководство пользователя других подключенных компонентов.
- Убедитесь, что правильно подключили левый и правый каналы (левый к левому и правый к правому).
- Не прокладывайте кабели питания в одной связке с кабелями подсоединения. Это может вызвать помехи.

## Подключение ресивера

Для выполнения подключения с помощью HDMI кабеля см. раздел «Подключение» (GF стр. 4). В данном разделе описано выполнение подключения без использования кабеля HDMI.

## Выполнение подключения ресивера с аналоговым 2-канальным аудио разъемом

## Требуемые кабели

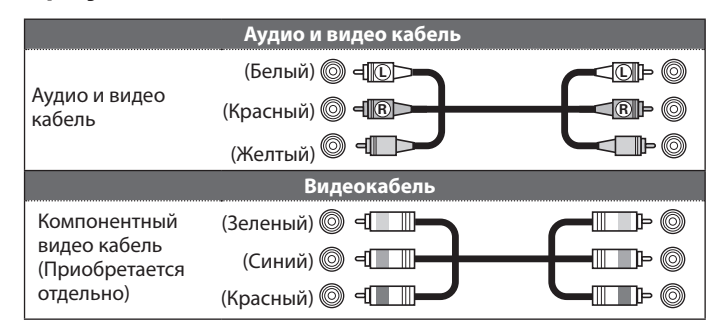

Данное подключение рекомендуется в случае подключения к устройству ресивера со следующими техническими характеристиками:

Входной сигнал HDMI не поддерживается

Цифровой аудио (коаксиальный) входной сигнал не поддерживается.

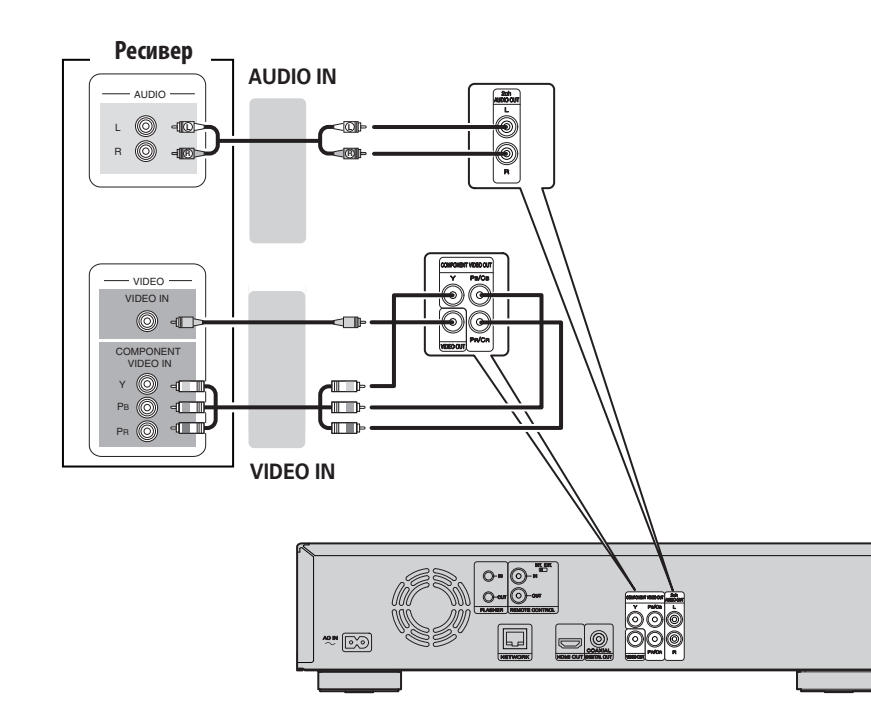

Упрощенный Упрощенный вариант

## Подключение к ресиверу

Подключение к ресиверу с использованием цифрового входного аудио разъема

Данное подключение рекомендуется в случае подключения к устройству ресивера со следующими техническими характеристиками:

- Входной сигнал HDMI не поддерживается
- Цифровой аудио (коаксиальный) входной сигнал поддерживается.

Данное соединение позволяет воспроизвести диск, поддерживающий 5.1-канальный выходной сигнал.

## Требуемые кабели

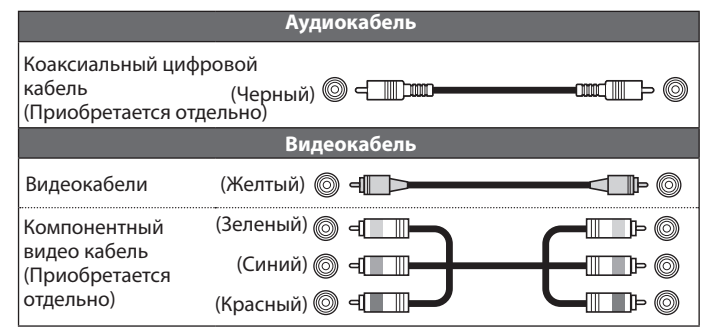

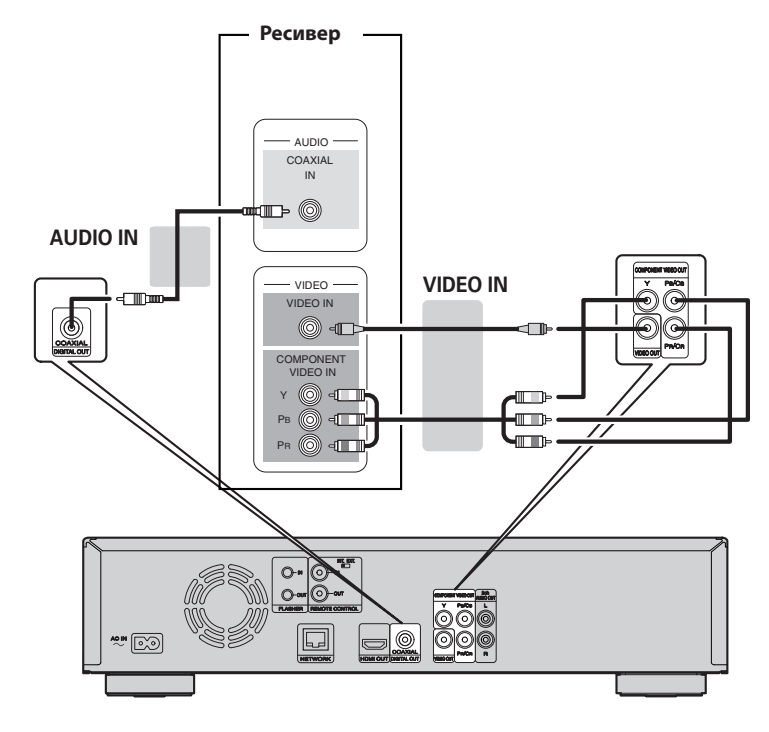

При воспроизведении аудиосигнала Dolby Digital Plus/Dolby TrueHD/DTS-HD, записанного на дисках BD, устройство будет воспроизводить выходной цифровой аудио сигнал.

## ПРИМЕЧАНИЕ

 $\overline{\mathscr{E}}$ 

- При таком типе подключения аудиосигнал стандартов Dolby TrueHD/Dolby Digital Plus/DTS-HD воспроизводиться не будет.
- При выведении аудиосигналов Dolby TrueHD/Dolby Digital Plus/DTS-HD выполните аналогично и HDMI подключение (стр. 4).
- Сигнал DSD стандарта Super Audio CD выводиться не будет. Также при воспроизведении информационного слоя CD будет выводиться сигнал Linear PCM с характеристиками 44,1 кГц/16-бит.
- Не подавать аудиосигнал DTS на ресивер AV, не поддерживающий DTS. Воспроизведение дисков BD/DVD с контентом DTS может привести к помехам и даже повреждению динамиков.

## Подключение телевизора

Данный метод предназначен для непосредственного подключения устройства и телевизора. Проверьте аудио- и видеовыводы телевизора и выполните подключение к одному из них.

## Требуемые кабели

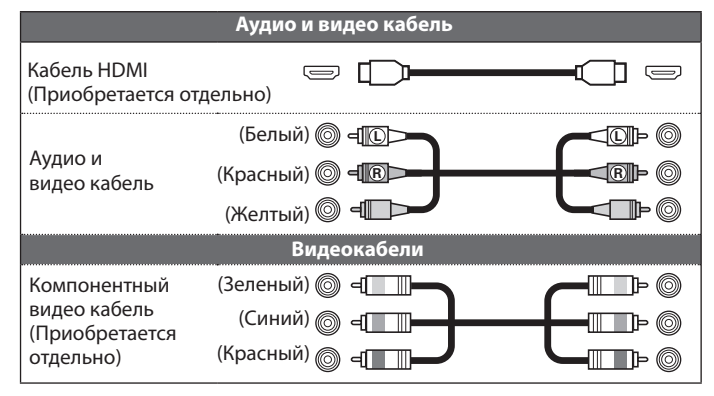

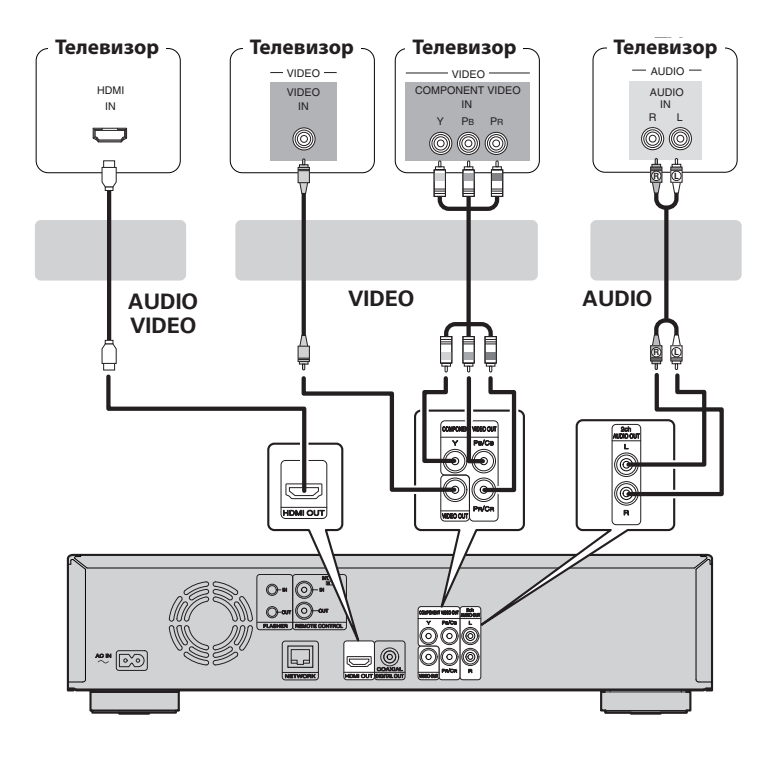

## ПРИМЕЧАНИЕ

- Не подсоединяйте аудиовыход устройства через VCR (кассетный видеомагнитофон). Некоторые носители информации снабжены функцией защиты авторских прав, что вызовет искажение сигнала.
- Устройство способно воспроизводить диски в формате NTSC и PAL.

## При подключении к входу компонентного видео телевизора

**Нажмите кнопку** RESOLUTION **на панели устройства или пульте ДУ в соответствии с разрешением подключенного телевизора (стр. 22).**

- Устройство поддерживает выходной сигнал компонентного видео 480i/576i/480p/576p/720p/1080i.
- Изображение будет искаженным, если разрешение телевизора отличается от выходного разрешения устройства.
- Выходной сигнал дисков DVD, защищенных авторским правом, воспроизводится в разрешении 480i/576i или 480p/576p.

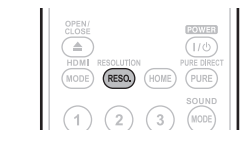

RESOLUTION  $\circledcirc$ 

## Подсоединение к устройству, оборудованному разъемом DVI-D

Используйте кабель-переходник HDMI DVI-D.

- Аудиосигнал не будет выводится. Выполните соответствующие аудио подключения.
- Видеосигнал будет в формате RGB.
- Передача сигнала на устройство DVI-D, не поддерживающее стандарт HDCP (система защиты авторских прав широкополосного цифрового контента).
- В зависимости от сочетания устройств передача видеосигнала может отсутствовать.

## Подключение 2-канального усилителя

Данное подключение предназначено для воспроизведения звука устройства с использованием 2-канального аудио устройства. Подключите его к разъемам 2ch Audio Out устройства.

## $\begin{array}{c}\n\bullet \\
\bullet \\
\bullet\n\end{array}$

В программном обеспечении, записанном в многоканальном режиме, аналоговые сигналы будут смикшированы в 2-канальном режиме.

## Требуемые кабели

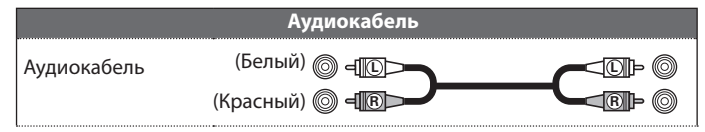

## Подключение устройства с аналоговым 2-канальным аудиовходом (2ch Audio OUT)

Используйте данное подключение для обычного 2-канального воспроизведения.

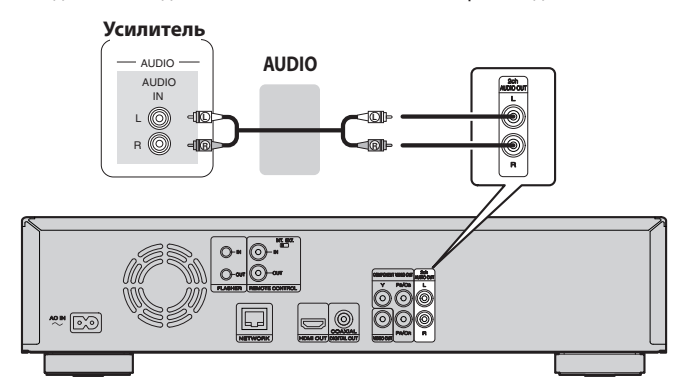

## Подключение к цифровому записывающему устройству

Данное подключение предназначено для записи аудио сигнала устройства с использованием аудио устройства с коаксиальными цифровыми аудио разъемами.

## Требуемые кабели

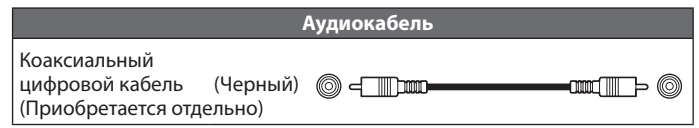

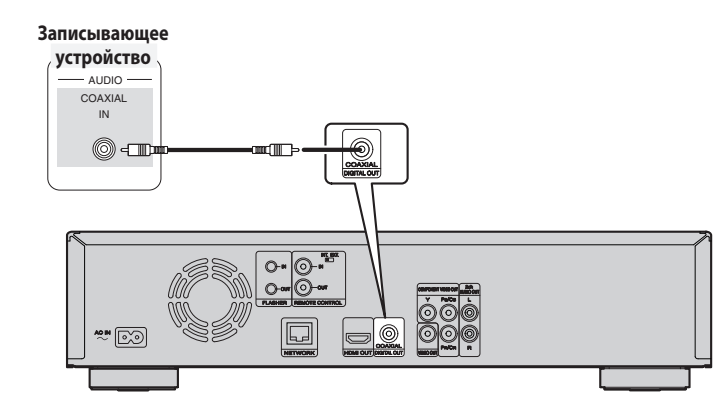

## $\Box$  "Понижающее микширование" ( $\mathcal{F}$  стр. 38)

В случае необходимости преобразовать многоканальный звук в 2-канальный, измените настройки подключенного коаксиального цифрового выхода на PCM в параметре Bitstream, затем выполните настройки частоты семплирования для цифрового аудио выхода в соответствии с используемым устройством.

## $\overline{C}$

Воспроизведение BD/DVD и иных носителей в неправильной конфигурации может привести к повреждению динамиков.

## Упрощенный Упрощенный вариант

## **Расширенный** Расширенный вариант

## Воспроизведение (Основные операции)

**В данном разделе описаны экранные страницы для каждого используемого носителя и процедуры настройки их воспроизведения.** 

Иконки на экране отображают категорию контента, применимого для каждой операции.

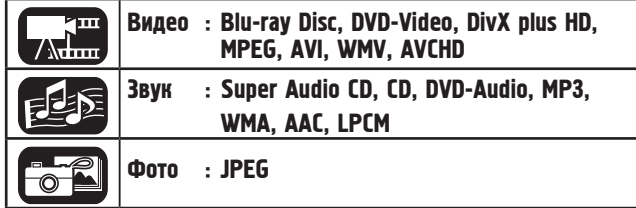

## Информация о воспроизведении

## **Нажмите кнопку** DISPLAY **для отображения Информационной панели или панели носителя.** Чтобы закрыть текущую страницу, нажимайте кнопку DISPLAY до его исчезновения.

 $\Box$  YCbCr / 1080i

 Содержание страницы изменяется в зависимости от воспроизводимого носителя информации. Информация во время воспроизведения и остановки также отличается

## Страница информационной панели

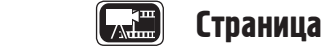

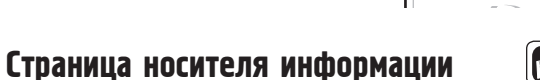

DISPLAY<br>
GRN  $\sqrt{\frac{1}{\gamma_{EL}}}$ 

 $\sqrt{\text{RED}}$ 

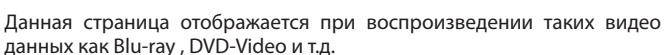

q w e r t

 $\bullet$  and  $\bullet$ 

## $\Box$  Информация о воспроизведении ( $\mathcal{F}$  crp. 13)

- $\Box$  Воспроизведение дисков ВD и DVD-Video ( $\circledast$  стр. 14)
- $\Box$  Воспроизведение Super Audio CD дисков ( $\circledast$  стр. 15)
- **□ Воспроизведение СD дисков** (  $\mathcal{F}$  стр. 16)
- $\Box$  Воспроизведение DVD-Audio ( $\circledast$  стр. 16)

Операции, доступные при воспроизведении  $(\textcolor{red}{\bm{\mathscr{G}}}$ стр. 17)

 В правой верхней части телевизора во время управления может появиться метка  $\mathsf{Q}$  (метка запрета). Это означает, что выполнение коман-

• На некоторых дисках определенные операции могут отличаться от описанных. Для получения информации прочитайте руководства по

 Во время воспроизведения 2-слойных дисков изображение может останавливаться. Это происходит в момент переключения первого

Основные настройки (ССР стр. 21)

ПРИМЕЧАНИЕ

ды заблокировано.

эксплуатации каждого диска.

## **Информация о воспроизведении**

1/2 English DTS-HD MA 7.1  $VC-1$ 

- **Воспроизведение**
- **Останов**
- **Пауза**
- **Быстрый переход вперед/назад**
- **Ускоренная перемотка вперед/назад**
- **Замедленная перемотка вперед/назад**
- **Видео формат**
- **Заголовок/ Группа**
- **Глава/ Трек Дисплей времени**
- **Истекшее время/ Оставшееся время**
- **Прошедшие главы/ Оставшееся время**
- **Прошедшие группы/ Оставшееся время**
- **Прошедшие треки/ Оставшееся время**
- **Аудио формат**
- **Дисплей выходного сигнала HDMI**
	- (При подключении HDMI устройства)

### **Информация о воспроизведении**

- **Воспроизведение**
- **Останов**
- **Пауза**
- **Быстрый переход вперед/назад**
- **Ускоренная перемотка вперед/назад**
- **Замедленная перемотка вперед/назад**
- **Информация о носителе**
	- **Тип**
	- **Общее время**
	- **Заголовок**
	- **Исполнитель**
	- **Жанр**
	- **Изображения**

**Иконки на экране отображают категорию контента, применимого для каждой операции.** 

слоя на второй. Это не является неисправностью.

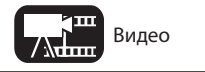

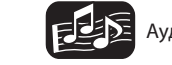

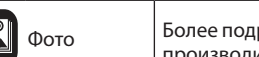

13

Данная страница отображается при воспроизведении аудио данных.

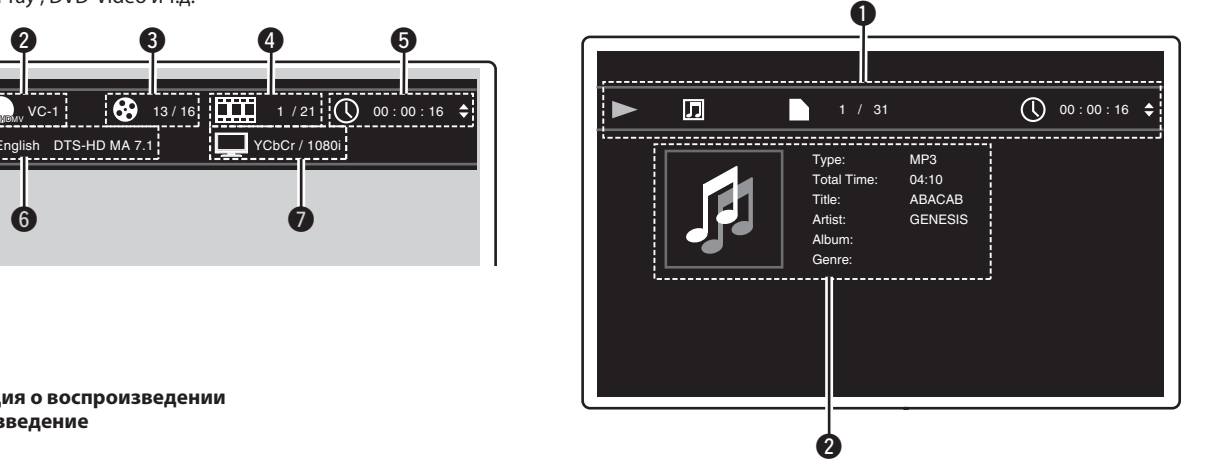

## Воспроизведение BD и DVD-Video

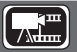

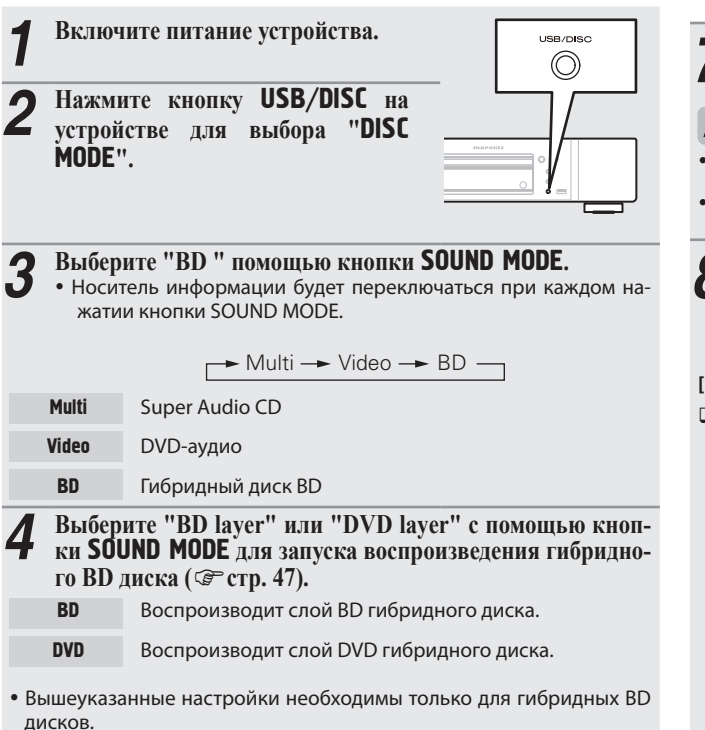

# SOUND MODE  $\circledcirc$

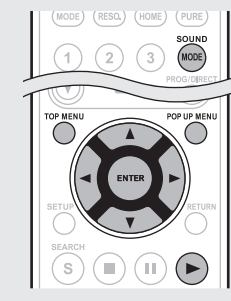

## ПРИМЕЧАНИЕ

Выберите нужный слой до установки диска.

### *5*  **Вставьте диск.**

Нажмите А, чтобы открыть/закрыть лоток для диска.

### *6*  **Нажмите кнопку .**

Начинается воспроизведение.

## **7 Во время просмотра DVD-Video нажмите** TOP MENU **или** POP UP MENU/ MENU **для показа меню.**

- Если меню продолжается, нажмите кнопки \* для перехода к следующей части
- Для некоторых дисков BD можно выбирать главу и раздел из всплывающего меню.

## **8 Выполните настройки, показанные далее <sup>в</sup> меню диска.** Язык субтитров

- 
- Язык аудио
- Аудиоформат

## **[Пример]**

## Меню диска

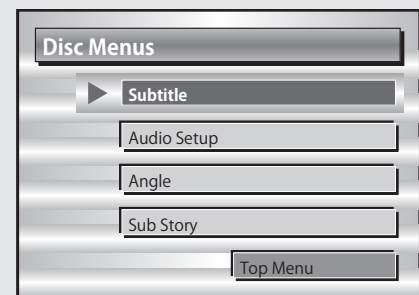

## Главное меню

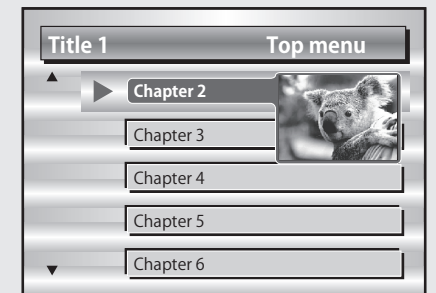

## Всплывающее меню

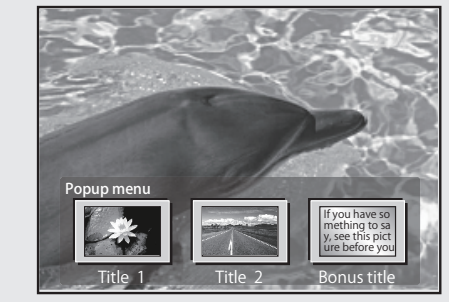

## $\Box$  Пауза ( $\circ$  стр. 17)

- **□ Остановка** (  $\textcircled{r}$  стр. 17)
- $\square$  Переход к нужной главе/треку/файлу ( $\circledast$ стр. 17)
- $\Box$  Ускоренная перемотка вперед и назад ( $\textcircled{r}$  стр. 17)
- $\square$  Поиск определенных разделов ( $\circledast$  стр. 18)
- Запоминание определенных местоположений **- Аленининге определенный пр**<br>**(Функция маркера)** ( re cтр. 18)
- Повторное воспроизведение
	- **(Повторное воспроизведение)** ( $\mathcal{F}$  стр. 19)
- Повторное воспроизведение отрезка между указанными точками (повтор А-В) (  $\circledast$  стр. 19)
- $\square$  Воспроизведение изображений кадр за кадром ( $\circledast$  стр. 19)
- $\square$  Замедленная перемотка вперед и назад ( $\circledast$ стр. 19)
- **□ Переключение главного звука** (GP crp. 19)
- **□ Переключение главных субтитров** (☞ стр. 20)
- $\Box$  Переключение ракурса ( $\circledast$ стр. 20)

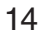

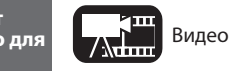

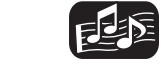

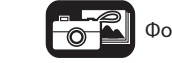

## Воспроизведение дисков BD-Video с бонусным просмотром

Если диск способен воспроизводить бонусное меню (картинка в картинке) помимо основного видео (первичного), сохраненного на диске, вы можете просматривать комментарии режиссера и одновременно подисторию, а также подвидео под иным ракурсом камеры (вторичное видео).

Основное видео (первичное)

Подвидео (вторичное)

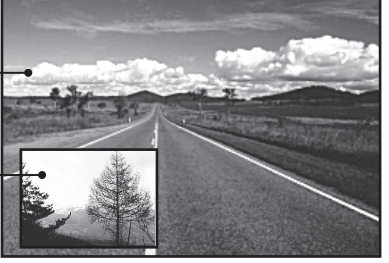

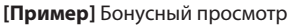

 $\overline{\text{ab}}$  $\sqrt{A-B}$ 

- **1 Нажмите кнопку MODE (стр. 24). 2** Выберите дополнительное видео с по-<br>
мощью кнопок ∆∇, затем нажмите  $F$ **NTFR**  $u \pi u$   $\triangleright$  $(PAGE)$  $\circledcirc$  $\circ$  $\left( \frac{RANDOM}{200} \right)$ (MODE)
- $\overrightarrow{OH} \rightarrow 1/X \rightarrow 2/X \rightarrow X/X$ **3<sup>С</sup> помощью кнопок выберите настройку.**
- **Off** Не отображать вторичное видео.<br>1/X Отображать первое вторичное ви
- 1/X Отображать первое вторичное видео.<br>2/X Отображать второе вторичное видео.
- 2/X Отображать второе вторичное видео.<br>X/X Отображать X-ое вторичное видео.
- Отображать Х-ое вторичное видео.

 "X" является номером записанного видеосигнала и может отличаться в зависимости от диска.

## $\bullet$

- Для использования бонусного просмотра некоторые диски требуют наличия свободного места во встроенной памяти или на внешнем запоминающем устройстве.
- Устройство содержит встроенную память. Если необходимо свободное пространство более чем в 1 ГБ, рекомендуем воспользоваться запоминающим USB устройством объемом 1 ГБ.
- Способ воспроизведения и др. определяется диском и отличается для разных дисков. См. руководство по эксплуатации соответствующего диска.

**Иконки на экране отображают категорию контента, применимого для каждой операции.** 

### **大震** Наслаждение воспроизведением BD-LIVE™

Если устройство подключено к сети Интернет вы можете воспользоваться функцией BD-LIVE™, используя диск, поддерживающий BD-LIVE™. Более подробную информацию о функциях и операциях BD-LIVE™, см. на странице информационной панели после установки диска BD-LIVE™.

**1 Выберите "Internal" <sup>в</sup> меню "BD-Live Memory". (стр. 34)**

**2 Проверьте соединение <sup>и</sup> настройки подключения <sup>к</sup> сети Интернет. («Тестовое подключение» (стр. 36)**

**3 Вставьте Blu-ray диск, поддерживающий BD-LIVE™ <sup>в</sup> устройство.**

**4 Выберите "BD-LIVE™" из меню диска.**

## $\overline{a}$

 $\sqrt{2}$ 

- При использовании BD-LIVE™ загруженный контент будет сохранен во встроенной памяти устройства.. Устройство содержит встроенную память. Если необходимо свобод-
- ное пространство более чем в 1 ГБ, рекомендуем воспользоваться запоминающим USB устройством объемом 1 ГБ.

 В зависимости от условий сети, возможно, потребуется больше времени для подключения к сети или связь будет совсем отсутствовать.

## ПРИМЕЧАНИЕ

## **Запоминающие USB устройства (** $\mathcal{F}$ **стр. 26, 45). Сля использования запоминающего USB устройства**, установите

- $\overline{R}$ BD-Live Memory" в значение "External" ( $\overline{S}$  стр. 34).
- Запоминающее USB устройство должно быть распознано. ("Информация о данных  $BD''$  ( $\widehat{C}$  стр. 34))

 Вставлять и извлекать запоминающие USB устройства следует в режиме ожидания питания. В случае установки запоминающего USB устройства во время включения питания, запоминающее USB устройство может быть не распознано.

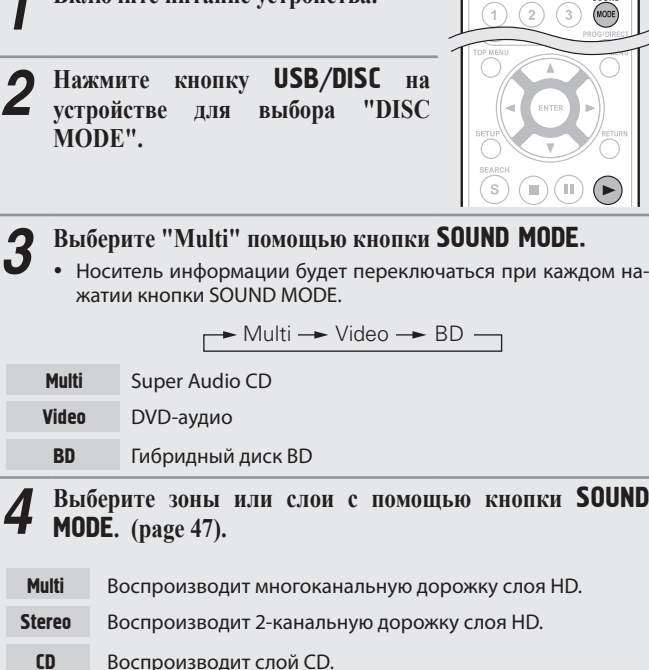

Воспроизведение Super Audio CD

**1 Включите питание устройства.**

## $\overline{a}$  примечание

Выберите нужный слой до установки диска.

**5** Вставьте диск.<br>**Э** Нажмите **▲**, чтобы открыть/закрыть лоток для диска.

**6** Нажмите кнопку ▶.<br>**6** Начнется воспроизведение выбранной зоны и слоя.

- Для воспроизведения диска в многоканальном режиме, подключите устройство к ресиверу с помощью кабеля HDMI.
- Выбранные зоны или слои с помощью кнопки SOUND MODE остаются в памяти даже после выключения питания.

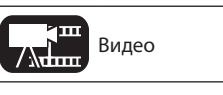

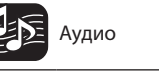

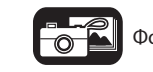

Упрощенный

Упрощенный

вариант

Основной

вариант

Расширенный

**Расширенный** 

вариант

15

- $\Box$  Пауза ( $\mathcal{F}$  стр. 17)
- **□ Остановка** (  $\mathcal{F}$  стр. 17)
- $\square$  Переход к нужной главе/треку/файлу ( $\circledast$ стр. 17)
- $\Box$  Ускоренная перемотка вперед и назад ( $\textcircled{r}$ стр. 17)
- $\Box$  Поиск определенных разделов ( $\circledast$  стр. 18)
- Повторное воспроизведение

(Повторное воспроизведение) (GF стр. 19)<br>—

- Повторное воспроизведение отрезка между указанными точками (повтор А-В) (@ стр. 19)<br>—
- $\Box$  Переключение главного звука ( $\textcircled{r}$ стр. 19)
- Воспроизведение в произвольном порядке

**(Произвольное воспроизведение)** (GP стр. 20)

 Воспроизведение в требуемом порядке  $\left($ Запрограммированное воспроизведение)  $\left( \text{C} \right)$   $\infty$   $\left( \text{C} \right)$ 

## Воспроизведение диска

- **1 Включите питание устройства.**
- **2 Нажмитекнопку** USB/DISC**на устрой-стве для выбора "DISC MODE". 3** Вставьте диск.<br>■ Нажмите ▲, чтобы открыть/закрыть лоток для диска.

**4 Нажмите кнопку .** Начинается воспроизведение.

- $\Box$  Пауза ( $\mathcal{F}$  стр. 17)
- **□ Остановка** (  $\mathcal{F}$  стр. 17)
- $\Box$  Переход к нужной главе/треку/файлу ( $\textcircled{r}$ стр. 17)
- $\Box$  Ускоренная перемотка вперед и назад ( $\textcircled{r}$ стр. 17)
- $\Box$  Поиск определенных разделов ( $\circledast$  стр. 18)
- Повторное воспроизведение

**(Повторное воспроизведение)** (GP стр. 19)

- Повторное воспроизведение отрезка между указанными точками (повтор А-В) (@ стр. 19)<br>—
- $\Box$  Переключение главного звука ( $\circledast$ стр. 19)
- Воспроизведение в произвольном порядке

**(Произвольное воспроизведение)** (GP стр. 20)

 Воспроизведение в требуемом порядке (Запрограммированное воспроизведение) (@ cтр. 20)

**каждой операции.** 

## Воспроизведение DVD-Audio диска

**1 Включите питание устройства.**

- **2 Нажмитекнопку** USB/DISC**на устройстве для выбора "DISC MODE".**
- **3 Выберите "Video " помощью кнопки** SOUND MODE**.** Носитель информации будет переключаться при каждом на-

жатии кнопки SOUND MODE.

 $\rightarrow$  Multi  $\rightarrow$  Video  $\rightarrow$  BD  $\rightarrow$ 

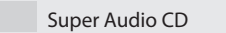

 Video DVD-аудио

 BD Гибридный диск BD

**4 Выберите часть для воспроизве- дения <sup>с</sup> помощью кнопки SOUND MODE. (стр. 47)**

- Audio Воспроизводится аудиочасть.
- **Video** Воспроизводится видеочасть.

Выберите нужный слой до установки диска.

**6 Нажмите кнопку ▶.**<br>**6** Начнется воспроизведение выбранной части.

## Воспроизведение бонусной группы

Диск DVD-Audio может воспроизводить бонусные группы при введении пароля.

## Если введен неправильный пароль

Нажмите кнопку CLEAR для стирания введенного номера и введите правильный пароль.

## Выбор изображений

Если на диске DVD-Audio записаны изображения, вы можете выбрать их для просмотра.

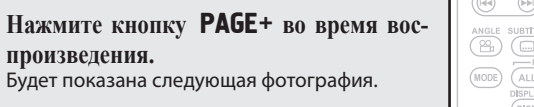

$$
\Box \ \text{Jayaa} \ (\text{CFT} \ \text{CFTP} \ \text{CFTP
$$

- **□ Остановка** (  $\mathcal{F}$  стр. 17)
- $\square$  Переход к нужной главе/треку/файлу ( $\circledast$  стр. 17)
- $\Box$  Ускоренная перемотка вперед и назад ( $\textcircled{r}$ стр. 17)
- $\Box$  Поиск определенных разделов ( $\circledast$  стр. 18)
- Повторное воспроизведение

## **(Повторное воспроизведение)** (GF стр. 19)

- Повторное воспроизведение отрезка между указанными точками (повтор А-В) (@ стр. 19)<br>-
- $\Box$  Переключение главного звука ( $\circledast$ стр. 19)
- Воспроизведение в произвольном порядке **(Произвольное воспроизведение)** (GP стр. 20)
- Воспроизведение в требуемом порядке  $(3a$ программированное воспроизведение)  $(\text{CFT}, 20)$

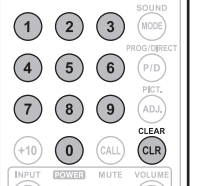

 $\left(\left(\left.\infty\right|\right)\right)$  $(\mathbb{P}\mathbb{P})$ (PAGE)  $\sqrt{\infty}$  $(A-B)$ 

 $\textcircled{\scriptsize{\textsf{m}}}$ 

SOUND<br>(MODE)

 $\bigodot$ ( III)

**Иконки на экране отображают категорию контента, применимого для** 

16

Более подробную информацию о соответствующем носителе см. в разделе «Вос-Видео Видео Видео Видео Видео Видео Видео Видео Видео Видео Видео Видео Видео Видео Видео Видео Видео Аудио Ви<br>Производимые носители информации» (СР стр. 45)

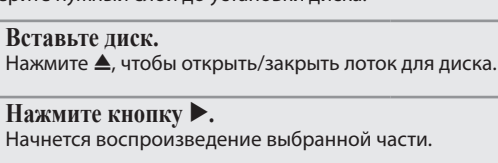

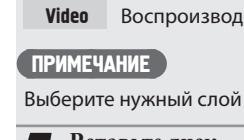

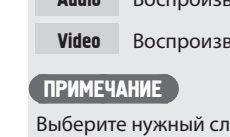

**Mult** 

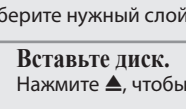

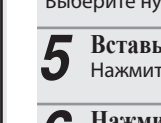

电枢

π

## Операции, доступные при воспроизведении

### **В данном разделе описаны операции, доступные при воспроизведении каждого носителя информации**

Иконки на экране отображают категорию контента, применимого для каждой операции.

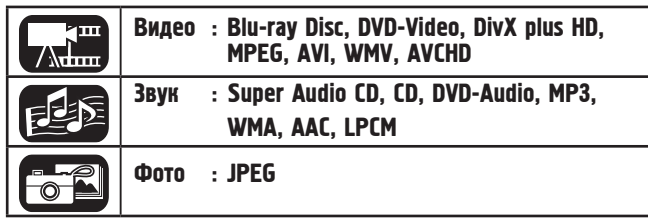

# Воспроизведение (Основные операции) (стр. 13)

- $\Box$  Пауза ( $\circledast$  стр. 17)
- Остановка ( стр. 17)
- $\Box$  Переход к нужной главе/треку/файлу ( $\circledast$ стр. 17)
- $\Box$  Ускоренная перемотка вперед и назад ( $\textcircled{r}$ стр. 17)
- $\Box$  Поиск определенных разделов ( $\circledast$ стр. 18)
- Запоминание определенных местоположений **(Функция маркера)** (G Crp. 18)
- Повторное воспроизведение **(Повторное воспроизведение)** (GP стр. 19)
- Повторное воспроизведение отрезка между указанными точками (повтор А-В) (@ cтр. 19)
- Воспроизведение изображений кадр за кадром (G<sup>erre</sup> стр. 19)
- $\Box$  Замедленная перемотка вперед и назад ( $\circledast$   $\circ$   $\circ$ гр. 19)
- $\Box$  Переключение главного звука ( $\textcircled{r}$ стр. 19)
- $\Box$  Переключение главных субтитров ( $\circledast$ стр. 19)
- $\Box$  Переключение ракурса ( $\circledast$ стр. 19)
- Воспроизведение в произвольном порядке **(Произвольное воспроизведение)** (G CTp. 20)
- Воспроизведение в требуемом порядке **(Запрограммированное воспроизведение)** (  $\textcircled{r}$  стр. 20)

**Основные настройки** (<mark>@</mark> стр. 21)

## Пауза

**Нажмите кнопку во время воспроизведения.**  $(s) \bigoplus (\mathbf{I}) \bigoplus$ На лисплее булет мигать инликатор "II".

- Возобновите обычное воспроизведение, на-
- жав кнопку $\blacktriangleright$ .

## Остановка

**Нажмите кнопку во время воспроизведения.** (s Воспроизведение останавливается.

## О функции восстановления

При остановке воспроизведения это место будет запомнено.

• На дисплее будет мигать индикатор " $\blacktriangleright$ ". Для восстановления воспроизведения из точки остановки нажмите кнопку $\blacktriangleright$ .

## Отключение функции восстановления

Выполните одну из указанных ниже операций.

- Нажмите кнопку во время остановки.
- Откройте лоток диска.
- Измените режим воспроизведения носителя с помощью кнопки HOME.

- Функция возобновления не работает с воспроизведением меню или дисками стандарта BD-J (Blu-ray Disc Java).
- Функция восстановления отменяется при отключении питания или при переходе устройства в режим ожидания.
- Функция восстановления может не работать в зависимости от диска.

## $\left[\sqrt{2\pi}\right]$   $\left[\sqrt{2\pi}\right]$

 $\circledR)$   $\circledR$ 

 $\textcircled{\tiny{H}}\left(\textcircled{\tiny{H}}\right)\left(\textcircled{\tiny{F}}\right)$ 

**REA** 

MODE) (RESO, HOME) (PURE)

 $\textcircled{\scriptsize{1}}\textcircled{\scriptsize{1}}\textcircled{\scriptsize{1}}\textcircled{\scriptsize{2}}$ 

 $\bigcirc$ 

 $\qquad \qquad \textcircled{H}$ 

## Переход к нужной главе /треку/файлу

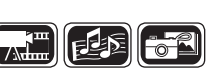

Œ

 $\sqrt{ }$ 

 $\circledR$ 

**Во время воспроизведения нажмите кнопку**<br>**ИМ**<br>**ИМ**<br>**ИМ** 

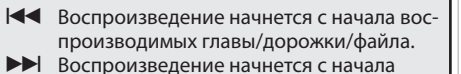

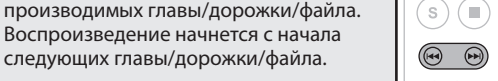

 Продолжайте нажимать и перейдите к главе/дорожке/файлу, номер которой соответствует количеству нажатий кнопки.

## ПРИМЕЧАНИЕ

 $\overline{\mathscr{L}}$ 

На некоторых дисках переход к началу главы или группы может быть не разрешен.

## Ускоренная перемотка

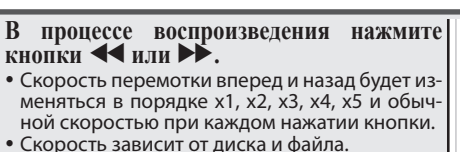

воспроизведения вперед и назад

 Возобновите обычное воспроизведение, нажав кнопку $\blacktriangleright$ .

 В режимах воспроизведения в произвольном порядке или запрограммированного воспроизведения ускоренная перемотка вперед/ назад невозможна.

- Функция ускоренной перемотки вперед/назад может быть отключена для некоторых файлов DivX®
- В режиме ускоренной перемотки вперед/назад дисков BD или DVD аудиосигнал не воспроизводится.

 $\sqrt{ }$ (III)  $\bigcirc$ 

 $($ o)

Упрощенный

**Nripol** 

вариант

Основной

вариант

Par

17

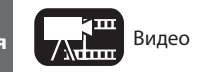

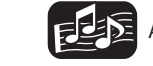

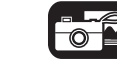

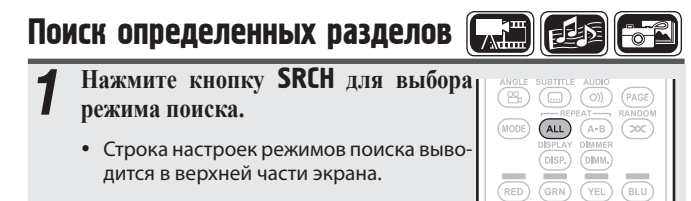

Режим поиска меняется при каждом нажатии кнопки.

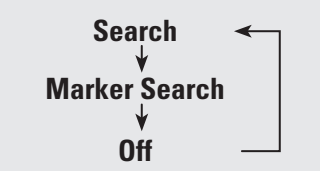

С помошью кнопок  $\triangleleft$  переместите курсор в верхнюю часть экрана для выбора нужного режима поиска, затем нажмите кнопку ENTER. **2**

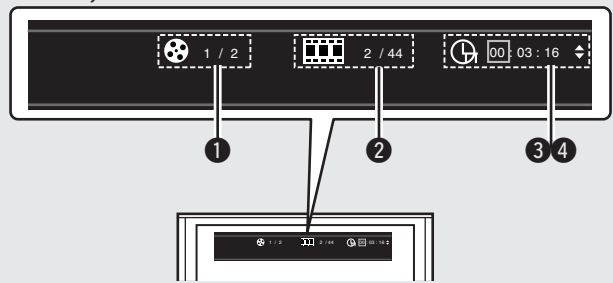

## $\bullet$  Поиск по заголовку/ Группе

### **Поиск по главе/ Треку**

- Введите время с помощью кнопок  $\triangleleft$  или числовых кнопок, затем нажмите кнопку ENTER.
- Начнется воспроизведение выбранной части.

### **Поиск по времени**

### **Поиск по главе**

- Выберите "Title Time search" или "Chapter Time search" с помощью кнопок $\triangle \triangledown$ , а затем нажмите кнопку **ENTER**.
- Введите время с помощью кнопок  $\trianglelefteq\triangleright$  или числовых кнопок, затем нажмите кнопку ENTER.
- Начнется воспроизведение выбранной части.

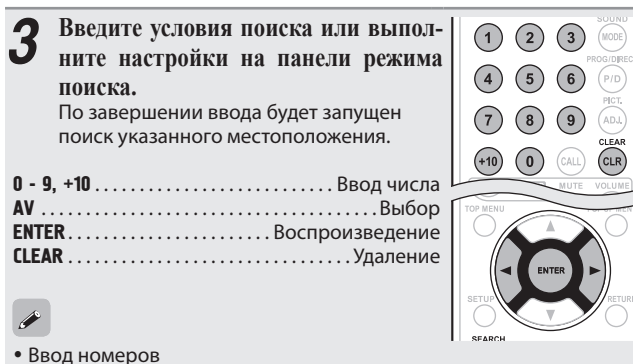

- Для ввода 3. . 3, ENTER\* Для ввода 26 . . . . . . . . . . . . . . . . 2. 6. ENTER or +10, +10, 6 Для ввода 138. . . 1, 3, 8, ENTER\*
- ✳ В зависимости от числа записанных песен или разделов может не потребоваться использовать кнопку "ENTER".
- Время поиска зависит от главы и времени воспроизведения.
- Если вы ввели неверные данные нажмите кнопку **CLEAR**. Предыдущие данные будут загружены.

**[Совместимые с методом поиска носители информации и файлы]**

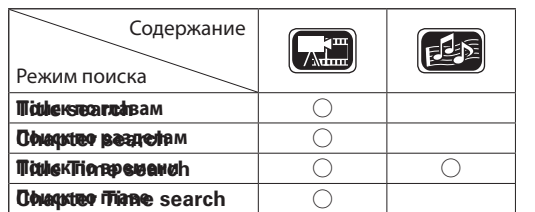

### ПРИМЕЧАНИЕ

- Режим поиска не работает в режимах воспроизведения в произвольном порядке или запрограммированного воспроизведения. Используйте кнопку  $\blacktriangleright\blacktriangleright$  для определения точки кью.
- Режимы поиска могут не работать с некоторыми дисками.

 $\rightarrow$ 

- Если режим ввода для поиска заголовков/глав/времени заголовков/ времени глав продолжается 5 секунд без выполнения действий, то он отменяется.
- Маркеры стираются при извлечении диска или переходе питания в режим ожидания.

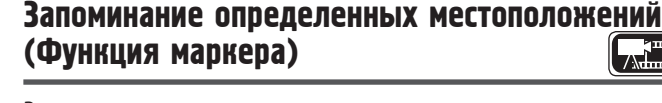

Вы можете поставить маркер в месте, которое хотите воспроизвести повторно; воспроизведение начнется с этого места.

- **1 Нажмите кнопку** SRCH **для выбора маркера.** Строка настроек режимов поиска маркера выводится в верхней части экрана. Title:00 Chapter:00 Time: 00:00:00 Marker Search 01||02||03||04||05||06||07||08||09|  $(7)$   $(8)$   $(9)$ CLEAR<br>CLR **2 Нажмите кнопку** ENTER **во время воспроизведения.**
- Это место будет зарегистрировано для номера выбранного маркера.
- Номера маркеров от «01» до «12» регистрируются в порядке возрастания.
- Зарегистрированный номер отображается белыми буквами.

 Показывается время, прошедшее с места маркера.

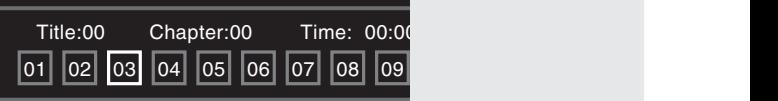

## Для воспроизведения с сохраненных мест

С помощью кнопок $\triangleleft$  выберите номер маркера, затем нажмите кнопку ENTER.

## Для удаления маркеров

При каждом нажатии кнопки CLEAR номер маркера будет удален из списка.

 $\bullet$ 

- В некоторых сохраненных местах субтитры могут не выводиться.
- Маркеры будут стерты при переходе питания в режим ожидания или после извлечения диска.
- Функция маркера не работает для глав и групп.
- Поиск по маркерам может быть выполнен только во время воспроизведения.
- Функция маркеров может не работать в зависимости от диска.

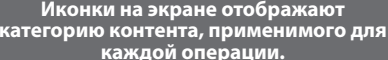

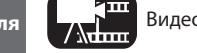

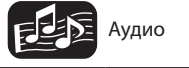

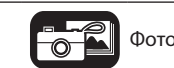

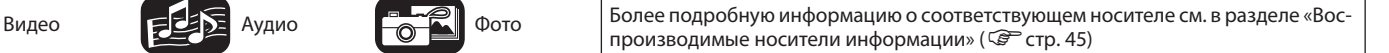

Операции, доступные при воспроизведении

 $\sqrt{AL}$ 

 $(A-B)$  $\circ$ 

## Операции, доступные при воспроизведении

## Режим повторного воспроизведения (повтор)

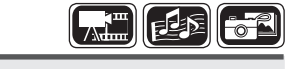

**1 Нажмите кнопку** ALL **во время воспроизведения.** Иконка текущего режима повтора выводится в верхней части экрана.

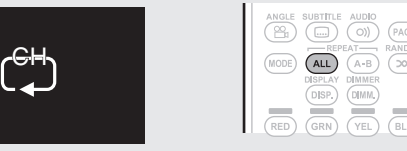

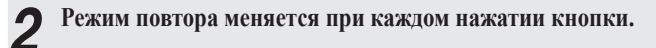

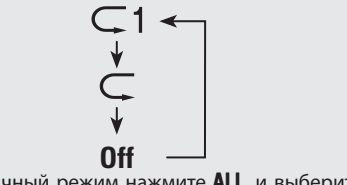

**Off** Для возврата в обычный режим нажмите ALL и выберите "Repeat Off".

### **[О режимах повтора]**

Доступные режимы повтора для разных дисков и файлов могут быть разными.

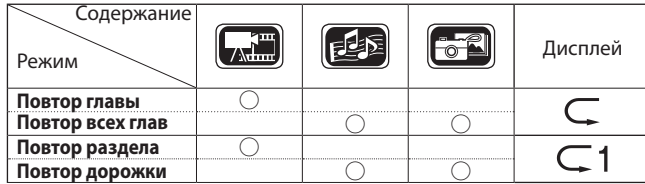

- Для некоторых дисков определенные режимы повтора недоступны.
- Для некоторых дисков даже при включении режима повтора возврат к началу главы или раздела не происходит, и диск переходит к следующей сцене.
- Режим повтора в режиме повтора A-B невозможен.

## Повторное воспроизведение отрезка между

указанными точками (повтор А-В)

- **1 Во время воспроизведения нажмите кнопку** [A-B] **в требуемой начальной** CLEAR<br>(CLR) **точке (A).** На дисплее будет мигать индикатор "А–". Для отмены начальной точки (A) нажмите  $\circ$  $(PAGE)$ кнопку CLEAR.  $(MODE)$  $(A-B)$  $(\infty)$
- **2 Нажмите кнопку** [A-B] **еще раз <sup>в</sup> требуемой заключительной точке (B).**
	- На дисплее загорится индикатор "B", и начнется режим повтора A-B.
- Иконка текущего режима повтора выводится в верхней части экрана. Для возврата в обычный режим нажмите
- $A B$ , и выберите "Repeat Off".

 $\overline{\bullet}$ 

- Переход по файлам/главам в режиме повтора А-В недоступен.
- При выполнении операций поиска во время воспроизведения повтора А-В, воспроизведение будет отменено.
- Повторное воспроизведение А-В недоступно с некоторыми сценами.
- Режим повтора A-B в режиме повтора невозможен.
- Режим повтора A-B может быть неактивен в зависимости от файла DivX®.
- Повторное воспроизведение А-В не работает с воспроизведением меню или дисками стандарта BD-J (Blu-ray Disc Java).

## Воспроизведение изображений кадр за кадром

**Нажмите кнопку во время остановки.** Покадровое воспроизведение диска осуществляется при каждом нажатии кнопки.

 Возобновите обычное воспроизведение, нажав кнопку $\blacktriangleright$ .

Пошаговое обратное воспроизведение отсутствует.

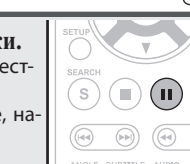

## Медленная перемотка воспроизведения вперед и назад **Нажмите кнопку или во время**

### **остановки.** Скорость воспроизведения изменяется в

следующем порядке 1/16, 1/8, 1/4, 1/2, и возвращается к обычной скорости при каждом нажатии кнопки. • Возобновите обычное воспроизведение, на-

 $(\overline{\text{MODE}})$ жав кнопку $\blacktriangleright$ 

## $\overline{\mathscr{L}}$

Во время медленной перемотки вперед/назад в режиме воспроизведения аудиосигнал не воспроизводится.

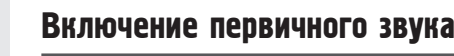

Если на дисках имеется несколько аудиодорожек, их можно переключать во время воспроизведения.

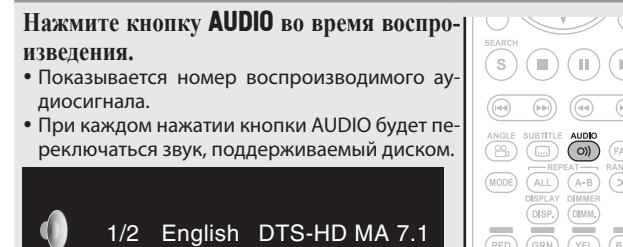

 Если записаны несколько аудиодорожек, отображается "the current audio number/ number of recorded audio items" (номер текущей аудиодорожки/число записанных аудиодорожек).

 $\overline{\rightarrow}$ 

- В зависимости от диска переключение аудио может быть запрещено в меню диска. В этом случае переключите аудио в меню диска.
- Для файлов DivX®, "MP3" или "Dolby Digital" отображаются форматы аудио и количество записанных аудиорежимов. "- - -" появляется, если имеется другое аудио.
- Для дисков DTS-CD (музыкальный диск стандарта 5.1), возможность переключения аудиорежимов не предусмотрена.

Основной вариант

Упрощенный

у прощенный

вариант

**информация** Информация

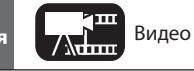

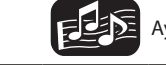

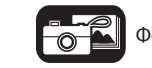

AGE)<br>VDOM<br>VOC)

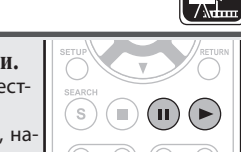

A-B

 $(1)$   $(2)$   $(3)$   $(1008)$  $(4)$   $(5)$   $(6)$   $(9)$  $(7)(8)(9)$ 

 $(10)(0)$ 

## Переключение главных субтитров

Во время воспроизведения диска или файла с субтитрами можно включать/выключать субтитры, а также переключать язык субтитров.

**Нажмите кнопку** SUBTITLE **во время воспроизведения.**

- Показывается номер воспроизводимых субтитров.
- При каждом нажатии кнопки **SUBTITLE** язык субтитров будет переключён.

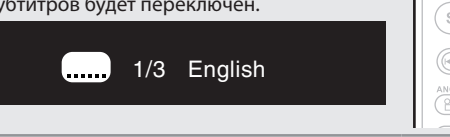

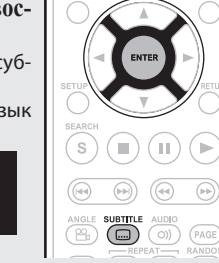

- Если на диске отсутствуют субтитры, отображается "Prohibited mark".
- На некоторых дисках переключение субтитров выполняется только через меню диска. В этом случае переключайте субтитры через меню диска.
- Для файлов DivX® отображаются номер текущих субтитров и количество записанных субтитров, опция языка не показывается.

## Переключение ракурса

Во время воспроизведения дисков BD или DVD-Video с записью с различных ракурсов камеры можно менять ракурс.

**Нажмите кнопку** ANGLE **во время воспроизведения.** Показывается номер воспроизводимого ракурса. • При каждом нажатии кнопки **ANGLE** поддер-

живаемый ракурс будет переключен.

Angle:  $1/2$ 

### ПРИМЕЧАНИЕ

На некоторых дисках изменение ракурса запрещено.

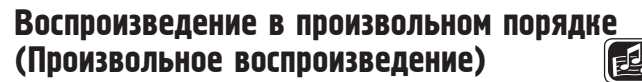

**1 Нажмите кнопку** RAND **во время воспроизведения.**  $\bigcap$   $\bigcap$ На дисплее загорится индикатор "RAND", а также сообщение "Random Mode".

## Возврат в обычный режим воспроизведения

Нажмите кнопку RAND во время произвольного воспроизведения.

Воспроизведение в произвольном порядке может быть недоступно на некоторых дисках.

## Воспроизведение в требуемом порядке (Запрограммированное воспроизведение)

Вы можете запрограммировать до 15 дорожек.

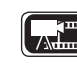

**1 Нажмите кнопку** PROG/DIRECT **во время воспроизведения.** На дисплее загорится индикатор "PROG" и появится экран настройки программирования.

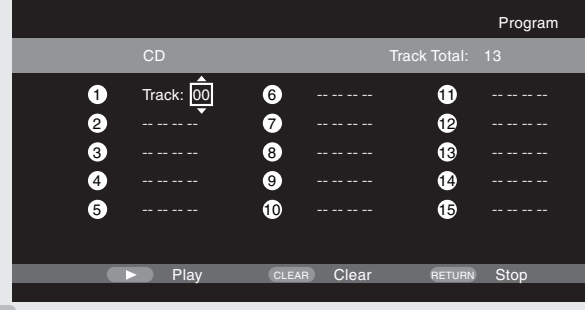

Программное воспроизведение не работает при воспроизведении музыкальных файлов.

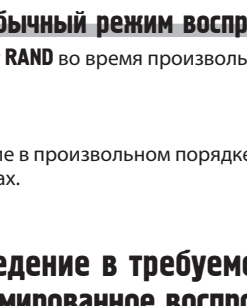

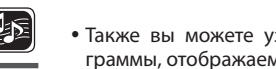

ки.

 $\overline{\mathscr{L}}$ 

 $\left( \blacksquare \right)$ 

 $(\mathbb{R})$  $\sqrt{PAGE}$  $\circ$  $\overline{(\infty)}$ 

 $(mODE)$  $\sqrt{AL}$  $\sqrt{A+B}$ 

порядке.

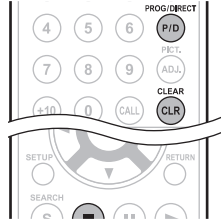

 Также вы можете узнать содержание программы, отображаемой на экране.

**2 Введите номер трека, который хоти-те запрограммировать на странице**

 $0 - 9, +10, \ldots, \ldots, \ldots, \ldots, \ldots, \text{BBOA YUCJA}$ . Выбор ENTER. . Подтверждение ввода CLEAR. Удаление

**Нажмите кнопку ▶.**<br>Воспроизведение начнется в заданном

Проверка содержимого программы Настройки программы можно проверить нажатием кнопки CALL в режиме остановки. Запрограммированные треки будут отображаться на экране при каждом нажатии кноп-

**настроек программы.**

- 
- Повторное воспроизведение доступно во время программного воспроизведения.

## Возврат в обычный режим воспроизведения

Нажмите кнопку PROG/DIRECT во время программного воспроизведения.

Страница настроек программы будет отображена на экране, нажмите кнопку PROG/DIRECT.

## Стирание запрограммированных дорожек по одной

Нажмите кнопку CLEAR на странице настроек программы.

 Если устройство переведено в режим ожидания или открыт лоток диска, программа будет стерта.

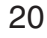

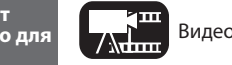

 $\overset{\text{ANGLE}}{\underset{\text{AB}}{\bigcirc}}$ 

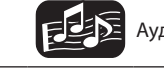

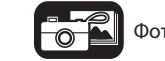

## Основные настройки

**В данном разделе описано выполнение основных настроек с пульта ДУ.**

## Подключение (C C CTp. 9)

Воспроизведение (Основные операции) (сетстр. 13)

## Регулировка яркости дисплея **(Управление яркостью)** (G Crp. 21)

- Воспроизведение аудиоданных высокого качества (Функция Pure Direct) (@ cтр. 21)
- $\Box$  Функция управления НDMI ( $\mathcal{F}$  стр. 21)
- $\Box$  Видео разрешение ( $\textcircled{\tiny\rm gr}$  стр. 22)
- Настройка качества изображения (Управление изображением) (G CTp. 23)
- $\Box$  Настройки режима ( $\textcircled{r}$  стр. 24)

## Регулировка яркости дисплея (Управление яркостью)  $\sqrt{2}$   $\sqrt{2}$   $\sqrt{2}$

Вы можете настроить яркость экрана.

**Нажмите кнопку** DIMMER**.** Яркость дисплея изменяется при каждом нажатии кнопки.

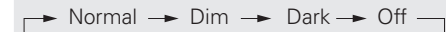

 При установке параметра «DIMMER» в значение «OFF», индикатор «FL OFF» будет гореть красным.

## Воспроизведение аудиоданных высокого качества (Функция Pure Direct) **FEE FE**

Позволяет воспроизводить высококачественное аудио за счет остановки видео, и вывода только аудиосигнала.

## **Нажмите кнопку PURE DIRECT во время остановки.**

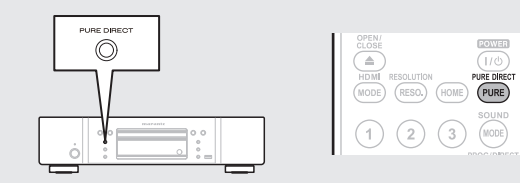

Режим Pure Direct меняется при каждом нажатии кнопки.

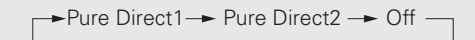

- **Pure Direct 1** Отключает цифровой аудио выход, видео выход и экран. Индикатор «FL OFF» будет гореть красным.
- Pure Direct 2 Отключает цифровой аудио выход и видео выход.
	- **Off** Это выключает функцию "pure direct".

 $\begin{picture}(20,20) \put(0,0){\line(1,0){10}} \put(10,0){\line(1,0){10}} \put(10,0){\line(1,0){10}} \put(10,0){\line(1,0){10}} \put(10,0){\line(1,0){10}} \put(10,0){\line(1,0){10}} \put(10,0){\line(1,0){10}} \put(10,0){\line(1,0){10}} \put(10,0){\line(1,0){10}} \put(10,0){\line(1,0){10}} \put(10,0){\line(1,0){10}} \put(10,0){\line(1$ 

 $\circledcirc$ )  $(PAGE)$ 

(MODE) CALL (A-B) (XX)<br>
(MODE) CALL (A-B) (XX)<br>
(TED) (GRN) (YEL) (BLU)

- Нельзя использовать кнопку PURE DIRECT пока показывается меню GUI.
- При переводе устройства в режим ожидания настройки режима PURE DIRECT возвратятся в состояние "Off".

## Функции управления HDMI

Если выполняется соединение HDMI с телевизором или ресивером, совместимыми с устройством и функциями управления HDMI, вы можете выполнять следующие функции, настроив функцию управления HDMI каждого устройства.

- **Питание телевизора или ресивера AV будет включаться вместе с устройством, а функции будут изменяться сигналом с UD5005.**
- **Выключение питания телевизора при переходе устройства в спящий режим.**
- **Управление устройством с помощью пульта ДУ телевизора. (Если на пульте ДУ телевизора есть кнопки управления проигрывателем)**
- **1 Установите функцию управления HDMI <sup>в</sup> значение "On".** «Функция управления HDMI» (С стр. 34)

**2 Включите питание всех устройств, подключенных кабелем HDMI.**

- **3 Настройте функцию управления HDMI для всех устройств, подключенных кабелем HDMI.**
- Более подробную информацию см. в руководстве пользователя подключенных устройств.
- Выполните Шаги 2 или 3, если какое-либо устройство было отсоединено.
- **4 Чтобы видеосигнал <sup>с</sup> устройства формата HDMI выво-дился на телевизионный экран, измените входную функцию телевизора и ресивера AV.**
- 5 Если телевизор переводится в спящий режим, убедитесь<br>В том, что UD5005 и ресивер AV также переходят в спя**щий режим.**

Если функция управления HDMI работает неправильно, проверьте следующее.

- Совместимы ли телевизор и ресивер AV с функцией управления HDMI?
- Являются ли настройки функции управления HDMI всего оборудования правильными? (Шаг 3)
- После настройки, подключали ли вы иное оборудование HDMI или изменяли настройки? В этом случае повторно выполните все настройки.

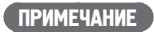

- Некоторые функции на определенных телевизорах или ресиверах AV могут не работать. См. руководства по эксплуатации данных устройств до начала работы.
- Когда пункт "HDMI Power Off Control" в меню установлен в значение "OFF" ( $\widehat{\mathscr{L}}$  стр. 34), ресивер не переходит в спяший режим, даже если подключенное устройство переходит в данный режим.

Расширенный

инный

Paculk

вариант

## Видео разрешение

В данном разделе описано выполнение настроек видео разрешения. Настройте их в зависимости от подключенного телевизора.

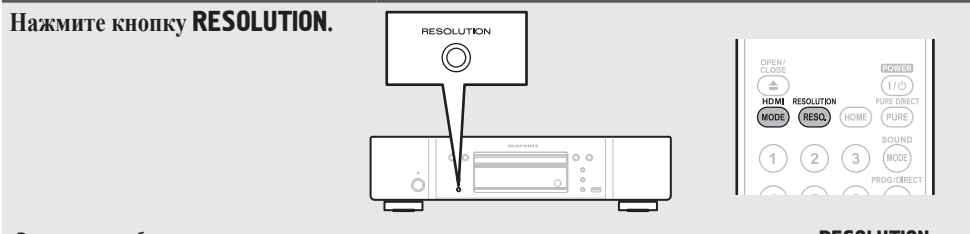

• Разрешение будет переключаться в следующем порядке при каждом нажатии кнопки RESOLUTION. Установленные по умолчанию значения будут подчёркнуты.

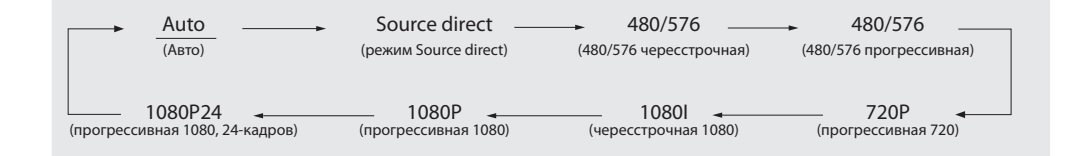

## $\bullet$

- Устройство поддерживает выходной сигнал компонентного видео 480i/576i/480p/576p/720p/1080i.
- Если видео разрешение не установлено на "Auto", настройте его на разрешение, соответствующее вашему телевизору.
- Изображение будет искаженным, если разрешение телевизора отличается от выходного разрешения устройства.
- Аудио- и видеосигналы будут прерваны в случае, если питание воспроизводящего устройства будет выключено, либо переключен источник сигнала.
- Если вы изменяете разрешение видеосигнала HDMI устройства, то в этом случае требуется до 10 секунд для согласования UD5005 и подключенного устройства. В это время выходной аудио/видеосигнал будет отсутствовать.

## ПРИМЕЧАНИЕ

- Если разрешение видеосигнала HDMI установлено на "1080P24", видеосигнал HDMI будет воспроизводиться через UD5005 с разрешением 1080P и частотой 24 кадра в секунду, вне зависимости от разрешения видеосигнала воспроизводимого диска. Вследствие этого при воспроизведении дисков, частота кадров записи которых выше 24 кадров в секунду, воспроизведение изображения может быть неестественным. В этом случае следует выбрать иную настройку разрешения видео HDMI, чем "1080P24".
- Выполняя следующие настройки, устройство будет выводить видео сигналы из разъема HDMI OUT с разрешением 1080P24.
- Настройка RESOLUTION: Установите в значение "Auto", "Source Direct" или "1080P24".
- Настройка режима HDMI: Установите в значение "24P ON".
- Разрешение телевизора поддерживает сигнал 1080P24.

В этих условиях выходной видеосигнал будет отсутствовать в разъемах VIDEO OUT и COMPONENT VIDEO OUT. Для выведения видеосигналов нажмите кнопку HDMI MODE и установите выход HDMI в значение "24P OFF".

## Настройки выхода HDMI

Большинство фильмов, записанных на Blu-ray диске, записаны с частотой 24 кадра в секунду. Если устройство настроено следующим образом, то вы сможете наслаждаться изображением с аналогичным качеством. На этой странице вы можете выполнить настройки для выведения сигнала с частотой 24 кадра в секунду в режиме HDMI. Теперь вы сможете насладиться просмотром видеоматериала с разрешением 1080P24.

## ПРИМЕЧАНИЕ

Нельзя использовать кнопку HDMI MODE пока показывается меню GUI.

- **Нажмите кнопку** HDMI MODE**.** Текущее состояние выхода HDMI будет отображаться на телевизионном экране.
- При каждом нажатии кнопки HDMI MODE вы выбираете значение "24P ON" и "24P
- CLOSE<br>HDMI<br>MODE
- Исходное состояние, установленное на предприятии-изготовителе, «24P OFF».

## 24P ON:

OFF".

- Используйте данную настройку, если подключенный телевизор поддерживает режим "1080P24".
- После выполнения настроек установите Video Resolution в значение "1080P24" или "SourceDirect".

## 24P OFF:

Используйте данную настройку, если подключенный телевизор не поддерживает режим "1080P24".

Вы можете отрегулировать параметры изображения по своему усмотрению. Отрегулированные значения могут быть сохранены в памяти 1 – 5.

## **11** Нажмите кнопку PICTURE ADJUST.<br>• На экране будет отображена текущая настройка.

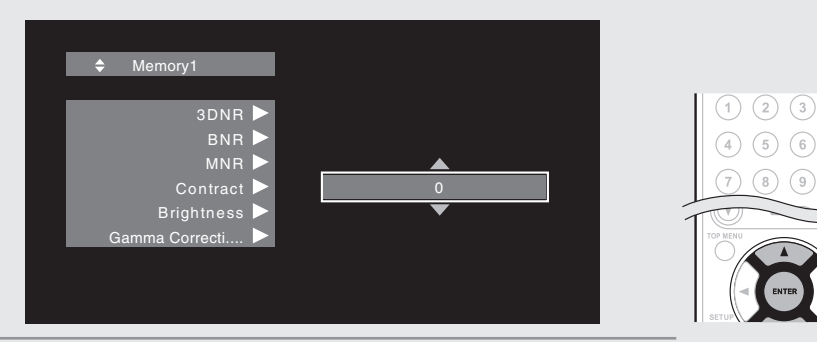

ADJ.

- **2<sup>С</sup> помощью кнопок выберите номер памяти, затем нажмите кнопку** ENTER**.**
- $\bullet$  **3 Нажмите кнопку**  $\triangle$   $\triangledown$  для выбора параметра, затем нажмите кнопку **ENTER** или  $\triangleright$ .
- **Измените <b>настройки с помощью кнопок** ∆∇.<br>• Более подробная информация о настройках дана в таблице справа.
- 

## Для завершения настроек изображения

- Нажмите кнопку PICTURE ADJUST после выполнения настроек.
- Всплывающее меню с настройками изображения будет закрыто.

## $\begin{array}{c}\n\bullet \\
\bullet\n\end{array}$

Настройки изображения хранятся в памяти даже после выключения питания.

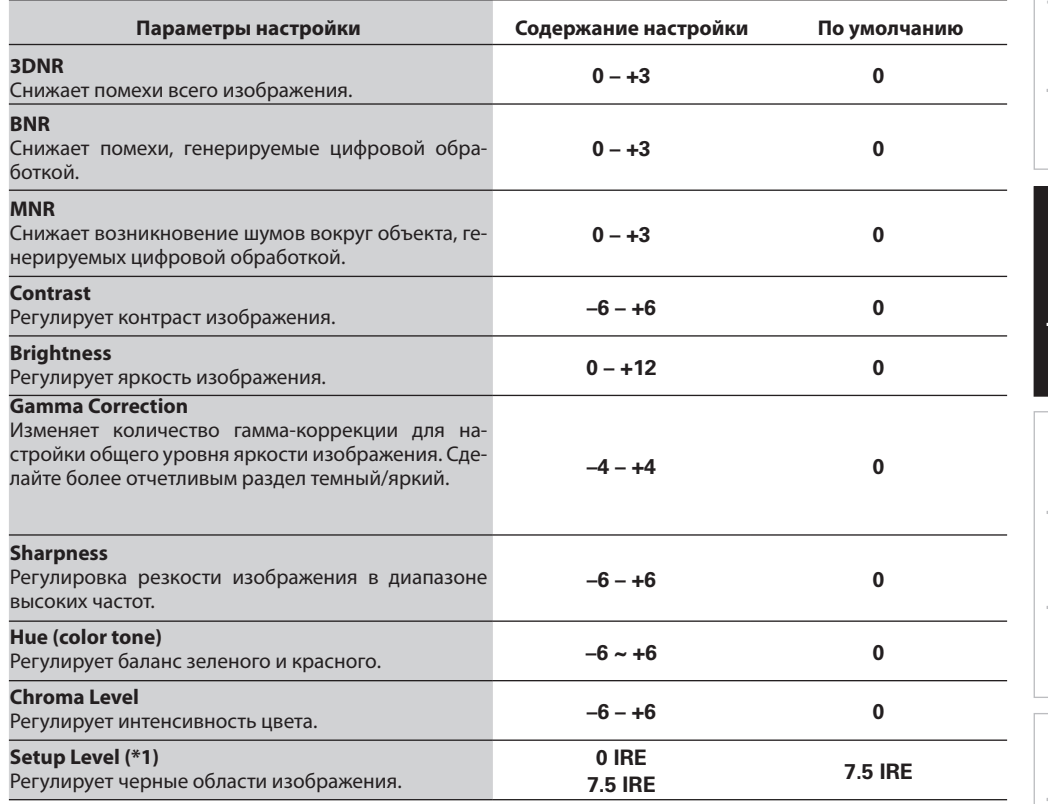

(\*1): Действительно только для видеосигнала 480i, поступающего из выходного видео разъема.

## Настройка режима

При воспроизведении можно выполнить настройки различных режимов. Меню настроек выводится в верхней части экрана.

**1 Нажмите кнопку MODE. Нажмите кнопку MODE**. На экране будет отображено меню с доступными для настройки параметрами.

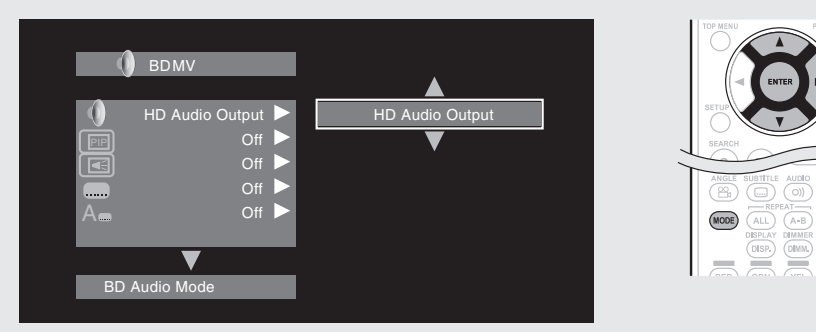

 $\begin{array}{c}\n\text{PAGE} \\
\hline\n\text{RANDOM} \\
\hline\n\text{XOC}\n\end{array}$ 

- 
- **2** Нажмите кнопку  $\Delta \nabla$  для выбора параметра, затем нажмите кнопку ENTER или  $\triangleright$ .<br>**3** Нажмите кнопку  $\Delta \nabla$  для выбора настройки, затем нажмите кнопку ENTER.  $\blacksquare$  Нажмите кнопку  $\Delta \nabla$  для выбора настройки, затем нажмите кнопку **ENTER**.
- **4 Нажмите кнопку** MODE**.** (Экран потемнеет).
- 

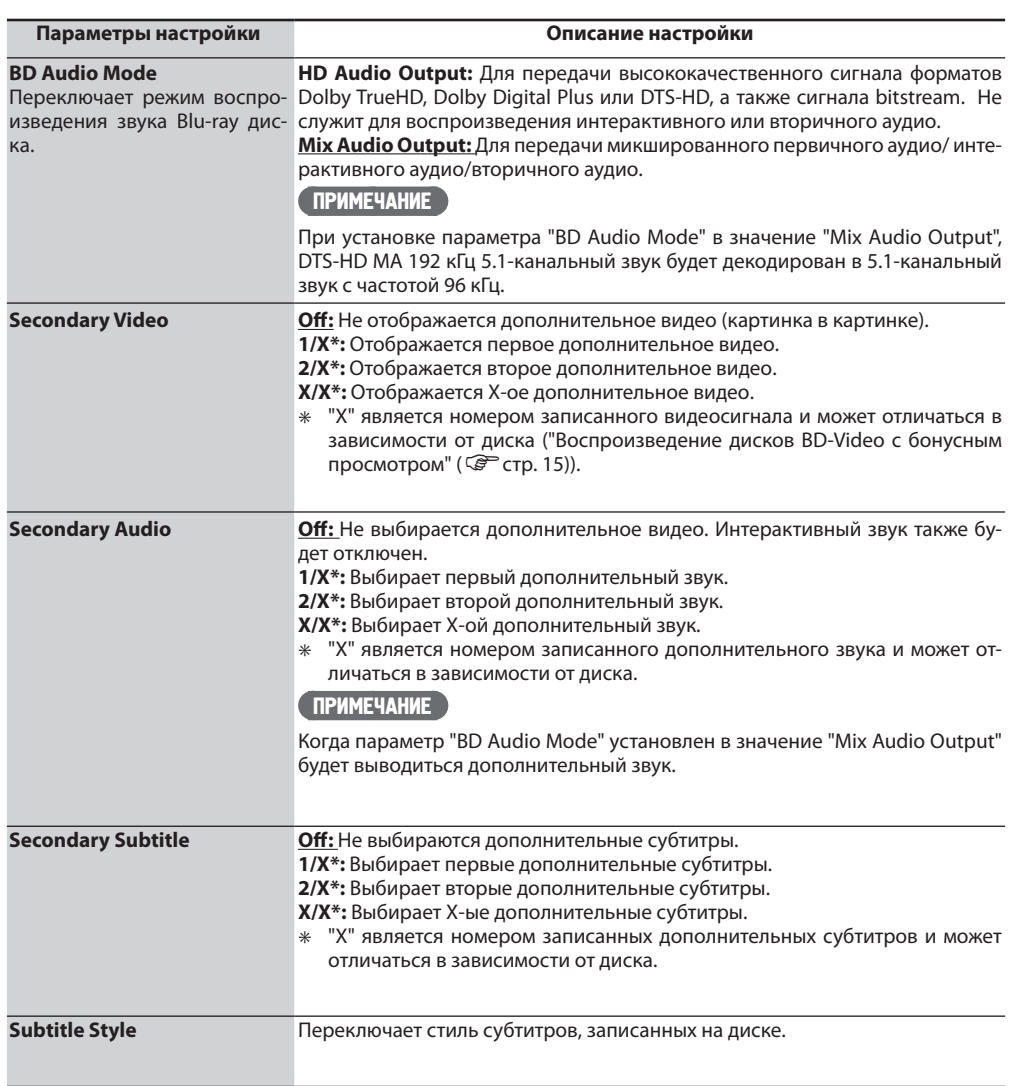

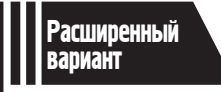

## Расширенный вариант

**В данном разделе описано использование файлов, сохраненных на запоминающем USB устройстве или на сервере, а также просмотр файлов на YouTube и Netflix.**

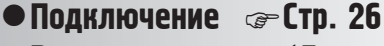

- $\bullet$  Воспроизведение (Дополнительные операции)  $\circ$  Стр. 28
- $\bullet$  Выполнение детальных настроек  $\circledast$  Стр. 32

 См. указанные далее страницы, где представлена информация о подключении и воспроизведении различных носителей и внешних устройств.

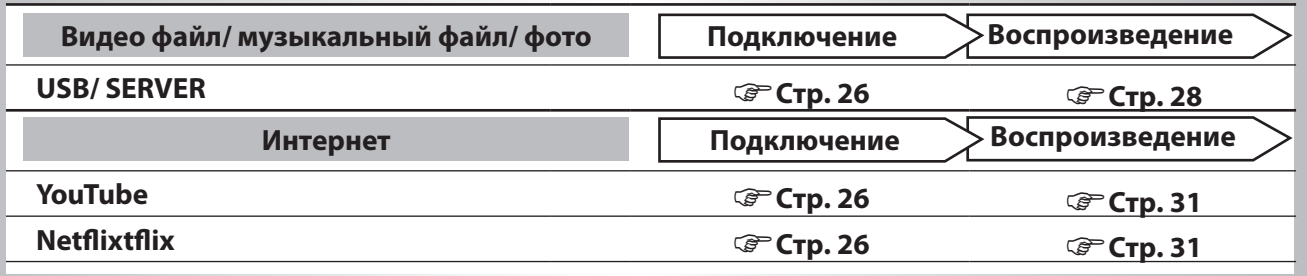

## Подключения

## Подключение запоминающих устройств USB

Для воспроизведения доступны файлы MP3 или JPEG и т.д., созданные в следующих форматах и сохраненные на запоминающем USB устройстве.

## $\circ$   $\circ$  $\circ$   $\circ$  $\circ$  $\circ$  $\circ$  $\circ$  $\sim$  $\circ$  $\equiv$

## Подключение запоминающих устройств USB

**Надежно вставьте запоминающее USB устройство в порт USB.** После установки запоминающего USB устройства и включения пи-

тания, убедитесь, что загорелся индикатор USB на экране.

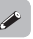

- Подробную информацию о файлах, которые не воспроизводятся данным устройством см. на стр. 46.
- сли индикатор USB не горит, отключите питание, извлеките и снова вставьте запоминающее USB устройство и включите питание.

### ПРИМЕЧАНИЕ

- Прямо вставляйте запоминающее USB устройство в порт USB. Прилагая чрезмерные усилия при установке запоминающего USB устройства, вы можете его повредить.
- Некоторые запоминающие USB устройства могут выступать из порта USB. Не прилагайте чрезмерных усилий для установки устройства в порт USB и не нажимайте на выступающие части.
- НЕ вставляйте ничего кроме запоминающих USB устройств в порт USB. Это может повредить устройство.
- Не оставляйте запоминающие USB устройства в зоне досягаемости детей. Ребенок может проглотить их.
- Для подключения запоминающего USB устройства не используйте удлинитель.
- Порт USB устройства и компьютер не должны быть подключены через кабель USB.
- Не используйте этот порт для зарядки портативных аудио проигрывателей или мобильных телефонов.

## Извлечение запоминающих устройств USB

**Нажмите кнопку POWER для отключения питания устройства, затем извлеките запоминающее USB устройство из порта USB.**

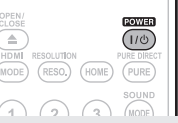

## ПРИМЕЧАНИЕ

- Убедитесь, что отключили питание устройства при установке или извлечении запоминающего USB устройства. Данные сохраненные на запоминающих USB устройствах или память самого устройства могут быть повреждены.
- В случае повреждения или удаления любых данных, сохраненных на запоминающих USB устройствах, компания не несет ответственности за случившееся и не компенсирует затраты на восстановление данных или ремонт.
- Также компания не гарантирует совместимость устройства со всеми запоминающими USB устройствами.
- Для переформатирования запоминающего USB устройства используйте систему FAT16 или FAT32.

## Подключение к сети

## Требуемые кабели

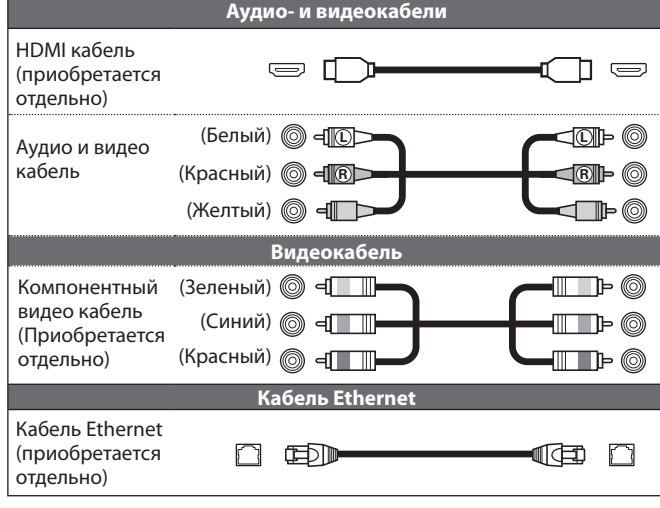

## ПРИМЕЧАНИЕ

- Не включайте кабель питания в сеть, пока не завершены все остальные соединения.
- При выполнении подключений см. Руководство пользователя других подключенных компонентов.
- Убедитесь, что правильно подключили левый и правый каналы (левый к левому и правый к правому).
- Не прокладывайте кабели питания в одной связке с кабелями подсоединения. Это может вызвать помехи.

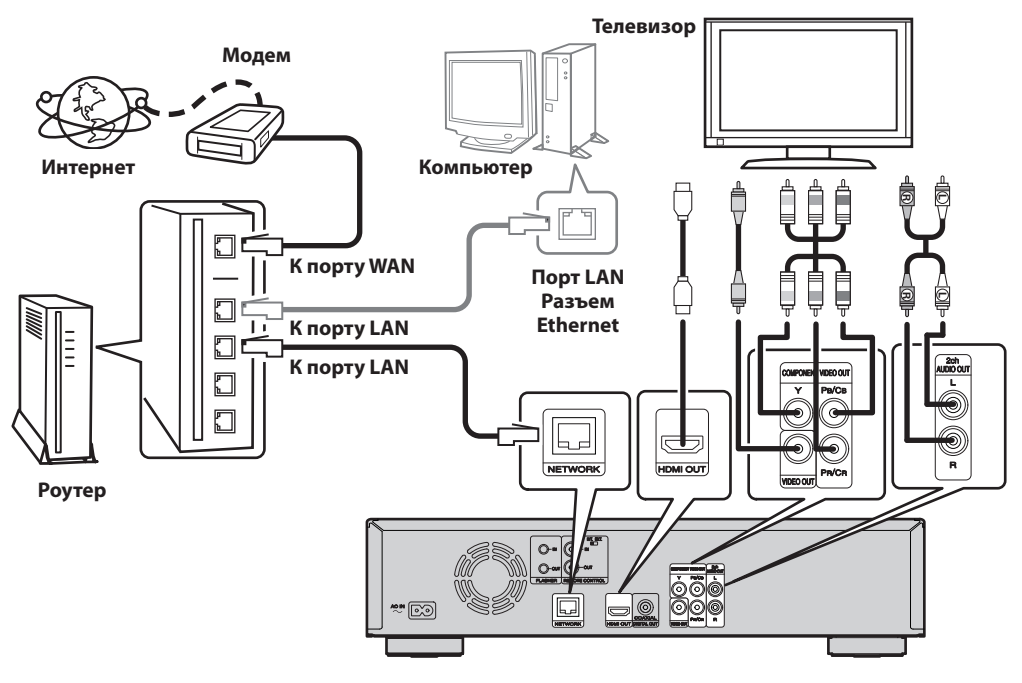

## Системные требования

Подключение к сети с помощью широкополосного роутера.

## Модем

Устройство, которое подсоединяется к широкополосному каналу и выполняет соединение с Интернетом. Некоторые модемы уже содержат роутер.

## Роутер

- С UD5005 рекомендуется применять роутер со следующими функциями.
- Встроенный сервер DHCP (протокол динамической конфигурации узлов). Служит для назначения IPадреса в сети ЛВС.
- Встроенный переключатель 100BASE-TX (встроенный концентратор- коммутатор со скоростью до 100 Мбит/с)

## Операционная система компьютера (рекомендуемая)

- Операционная система:
- Windows® XP Service Pack2 или более поздней версии, Windows Vista
- Программное обеспечение
- Сервисное программное обеспечение, поддерживающее Windows Media Player версии 11 или DLNA.

## Кабель Ethernet (рекомендуется CAT-5 и выше)

- Кабель Ethernet не входит в комплект поставки UD5005.
- Используйте только доступный в продаже экранированный кабель STP или ScTP LAN.
- Для выполнения подключений Ethernet рекомендуем использовать прямой экранированный кабель (обычного типа).

Использование плоского или неэкранированного кабеля может привести к возникновению помех в работе других устройств.

## Подключение к сети

При подключении устройства к сети вы сможете воспользоваться следующими функциями.

- Воспроизведение Blu-ray диска с поддержкой BD-LIVE™ ( $\widehat{\mathcal{C}}$  стр. 15).
- Воспроизведение фото, видео и музыкальных файлов, сохраненных на включенном в сеть устройстве ( стр. 29).
- Воспроизведение контента YouTube ( $\mathbb{G}^{\mathsf{P}}$  стр. 31).
- Воспроизведение контента Netflix (С) стр. 31).
- Загрузка и обновление последней версии программного обеспечения по сети ( $\mathbb{G}^*$  стр. 34).

Выполните настройки для интернет подключения и проверьте его до начала использования мультимедийного сервера , YouTube или Netflix.

## Проверка сетевого подключения

После подключения проверьте соединение с помощью параметра "Connection Test" в "Network Setup" в меню. (С Стр. 36)

- В случае отображения сообщения "NETWORK IS FAILED" во время проведения теста, проверьте IP адрес в параметре "Network Setup" в "Information" в меню, затем установите параметр "DHCP" в значение "manual" ( $\circled{F}$  стр. 36).
- Устройство может использовать функцию DHCP для автоматического создания сети.
- При выполнении сетевых настроек вручную после подписки на ISP, выполните настройки согласно указаниям раздела "Network Setup" в меню (Сбетстр. 36).
- При подсоединении UD5005 к сети без функции DHCP выполните настройки IP-адреса и иных параметров в соответствии с указаниями раздела "Network Setup" в меню GUI ( $\mathbb{G}^{\mathbf{P}}$  стр. 36).
- UD5005 не поддерживает протокол PPPoE. Если вы используете сеть PPPoE, требуется применение роутера, совместимого с протоколом PPPoE.
- При выполнении настроек вручную обратитесь за помощью к администратору сети.

## Регистрация подключенного устройства в сети

Для воспроизведения файлов, сохраненных на подключенном по сети устройстве, необходимо предварительно зарегистрировать это устройство.

Для выполнения регистрации см. руководство пользователя сервера.

Для Интернет-соединения используйте ISP (провайдер Интернет-услуг). Обратитесь к локальному дилеру для получения информации.

## ПРИМЕЧАНИЕ

- Не подключайте разъем NETWORK напрямую к порту LAN/ Ethernet вашего компьютера.
- Для подключения Интернета необходимо оформить подписку на услуги Интернет-провайдера. Если у вас уже есть подключение к Интернет, обращаться к провайдеру не нужно.
- В зависимости от провайдера ISP могут применяться различные роутеры. Для получения информации обратитесь к Интернет-провайдеру или продавцу компьютеров.
- MARANTZ не несет ответственности за любые ошибки связи или неисправности, вызванные рабочим окружением сети клиента или подключенных устройств.

Основной

вариант

## Подключение кабелей системного управления

При подключении этого устройства к усилителю Marantz, оно будет принимать операционные сигналы, посылаемые от усилителя, и выполнять соответственные команды.

## Подключение

Используйте входящие в комплект кабель для подключения разъема REMOTE CONTROL IN устройства к разъему REMOTE CONTROL OUT усилителя.

## Установка

 $\overline{a}$ 

Установите переключатель дистанционного управления на задней панели в положение "EXT. (EXTERNAL)".

- Эта настройка отключает прием датчика дистанционного управления устройства.
- Для управления устройством направьте пульт на датчик усилителя.

Для использования этого устройства без подключения к усилителю установите переключатель в положение "INT. (INTERNAL)".

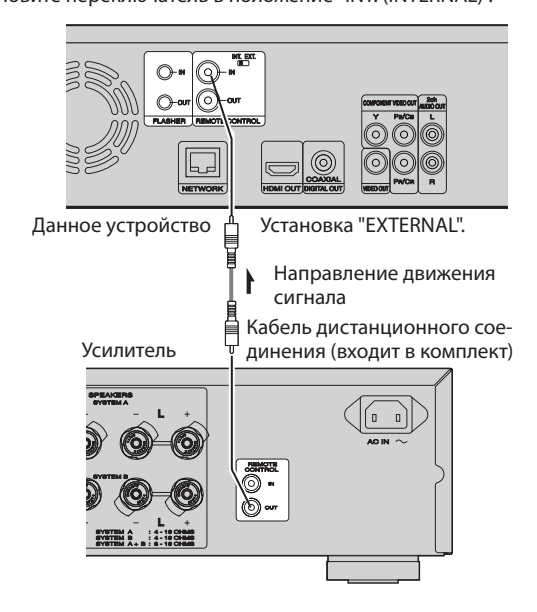

## Подсветка

Используется при управлении компонентами из других комнат с помощью клавиатуры или другого устройства.

При использовании подсветки установите переключатель в положение INT. (INTERNAL).

## Воспроизведение (Дополнительные операции)

В данном разделе описано воспроизведение файлов, сохраненных на DVD, CD или запоминающем USB устройстве, а также описаны операции, выполняемые в меню HOME.

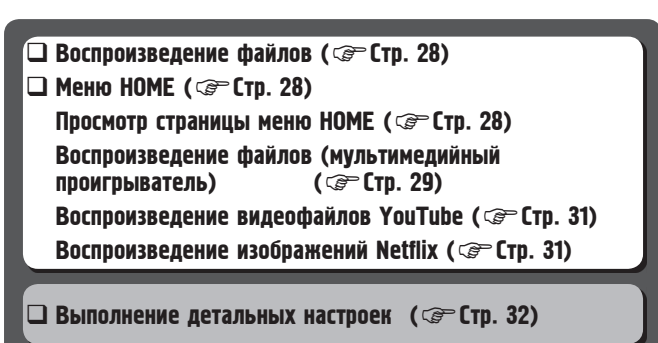

## Страница меню HOME

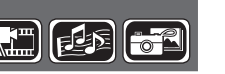

Данное устройство способно воспроизводить музыкальные файлы, видео, фото, сохраненные на подключенном к передней панели устройстве или на мультимедийном сервере, подключенном по сети Для запуска воспроизведения воспользуйтесь меню HOME.

## Просмотр страницы меню HOME **CANNE**

**1 Нажмите кнопку** HOME**.** На экране телевизора будет отображено меню HOME.

**2<sup>С</sup> помощью кнопок переме-стите курсор в необходимый пункт меню.**

**3** Нажмите кнопку ENTER.

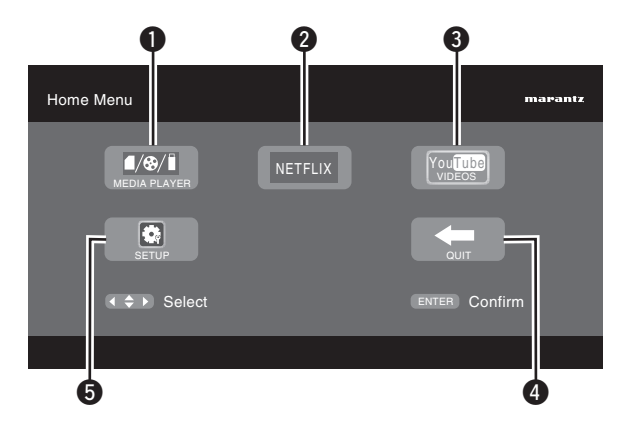

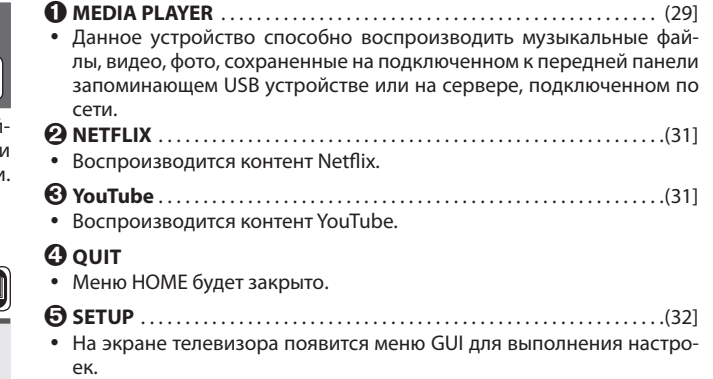

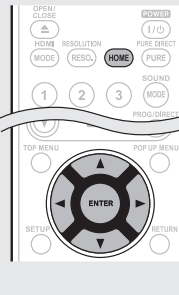

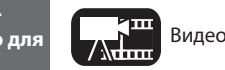

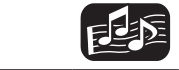

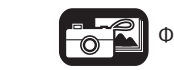

## Воспроизведение файлов (мультимедийный<br>проигрыватель) проигрыватель)

Файлы, сохраненные на запоминающем USB устройстве, диске или сервере, подключенном к устройству, могут воспроизводиться с помощью проигрывателя Media Player.

- До начала выполнения операций запустите программное обеспечение сервера на компьютере (Windows Media Player и т.д.), и выполните настройки контента сервера так, чтобы файлы стали доступными для воспроизведения по сети.
- Для выполнения регистрации см. документацию программного обеспечения сервера.

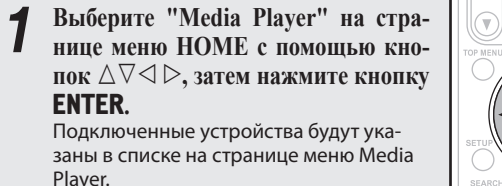

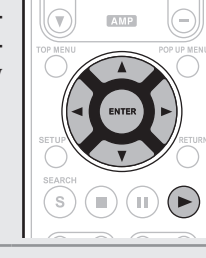

**2** Выберите устройство, на которое будет сохраняться вос-<br>**2** производимый файл с помощью кнопок  $\triangle\nabla$ , затем на**жмите кнопку** ENTER**.**

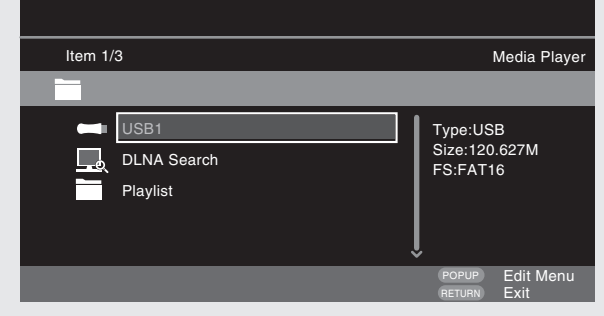

- Если сервер, подключенный к устройству, не отображается на странице меню Media Player, выберите "DLNA Search" с помощью кнопок  $\Delta \nabla$ , затем нажмите кнопку **ENTER** для выполнения поиска сервера.
- Если сервер не отображается даже после выполнения поиска, проверьте правильность выполненных подключений сервера к устройству.
- **3 Выберите папку для воспроизведения <sup>с</sup> помощью кнопок**
	- **•** На странице меню будут отображены папки, сгруппированные по типу файла.
	- Файлы классифицируются следующим образом:
	- Видео: DivX, MPEG, AVI, WMV
	- Музыкальные: MP3, WMA, AAC, LPCM
	- Фото: JPEG

Далее в качестве примера выбирается **Photo**.

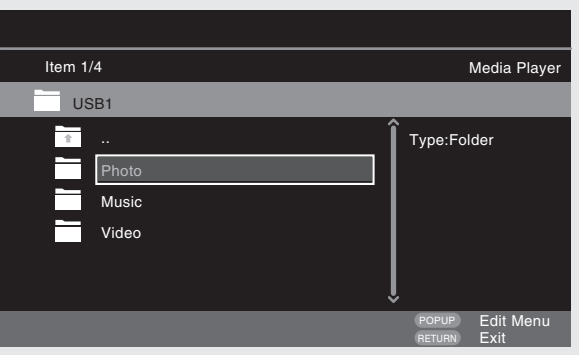

**4<sup>С</sup> помощью кнопок выберите <sup>в</sup> списке файл для воспроизведения, затем нажмите кнопку** ENTER**.** Начинается воспроизведение.

 Будет запущена презентация и изображения будут переключаться с интервалом 1- 10 секунд.

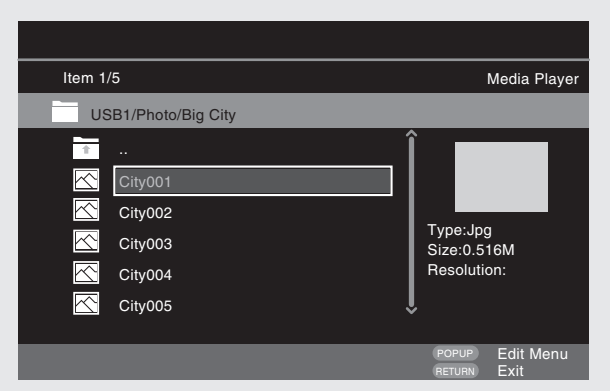

 Для показа большого файла может понадобиться большее время, чем было выбрано в настройках отображения.

 Подробную информацию о типах файлов, которые не воспроизводятся данным устройством см. в разделе «Файлы» на С стр. 46.

## Изменение отображаемой фотографии

Нажмите кнопку , .

 Перед воспроизведением, или для отображения следующей фотографии.

## Режим паузы дисплея

Нажмите кнопку II.

 $\bullet$  Для отмены паузы нажмите кнопку $\blacktriangleright$ .

## Изменение интервала презентации

Нажмите кнопку  $\blacktriangleleft, \blacktriangleright$ .

## Изменение положения фотографии

Нажмите кнопку  $\triangle \triangledown \triangle \triangleright$ .

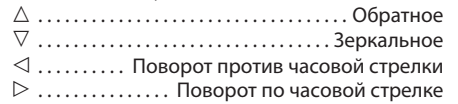

## Изменение носителей для воспроизведения файла

Если источник файла для воспроизведения изменяется на другой, нажмите кнопку  $\Delta$  для возврата к шагу 2 и выберите носитель для воспроизведения.

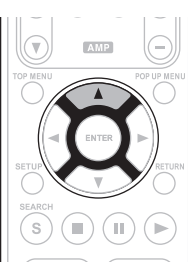

## Режим диска

Если источник воспроизводимого файла изменяется с проигрывателя USB или сервера на диск, то вы также можете изменить носитель с помощью описанных далее операций.

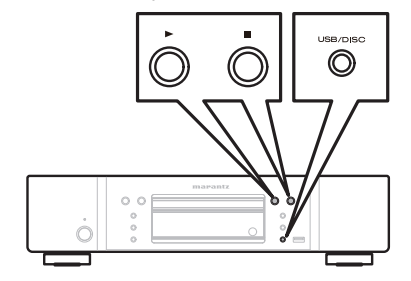

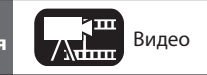

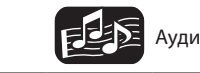

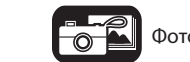

## **Нажмите кнопку .**

Воспроизведение файла запоминающего USB устройства или сервера.

- **Нажмите кнопку** USB/DISC**.**
- Режим воспроизведения устройства изменится на режим диска. **Нажмите кнопку .**
- Начинается воспроизведение.

Даже при переходе питания в спящий режим настройки режима воспроизведения носителей информации сохраняются в памяти.

- $\Box$  Информация о воспроизведении ( $\circledast$ стр. 13)
- $\Box$  Пауза ( $\circ$   $\circ$   $\circ$   $\circ$   $\circ$   $\circ$   $\circ$
- $\Box$  Остановка ( $\cong$  стр. 17)
- $\Box$  Переход к нужной главе/треку/файлу ( $\textcircled{r}$ стр. 17)
- $\Box$  Ускоренная перемотка вперед и назад ( $\circledast$ стр. 17)
- $\Box$  Поиск определенных разделов ( $\mathcal{F}$  стр. 18)
- Запоминание определенных местоположений (Функция маркера) (@ стр. 18)<br>Рожим повториого воспроизвод
- □ Режим повторного воспроизведения (повтор) (GP стр. 19)
- $\Box$  (Повторное воспроизведение) ( $\mathcal{F}$  стр. 19)
- Повторное воспроизведение отрезка между указанными **точками (повтор А-В)** ( С стр. 19)
- Воспроизведение изображений кадр за кадром ( стр. 19)
- **□ Замедленная перемотка вперед и назад** (GP стр. 19)
- **□ Переключение главного звука** (  $\textcircled{r}$  crp. 19)
- $\Box$  Переключение главных субтитров ( $\circ$  crp. 19)
- **□ Переключение ракурса** (  $\mathcal{F}$  стр. 19)
- Воспроизведение в произвольном порядке (Произвольное воспроизведение) ( стр. 20)
- Воспроизведение в требуемом порядке (Запрограммированное воспроизведение) (G Crp. 20)

## $\rightarrow$

- Воспроизведение видео или аудио файлов может быть прервано или отключено в зависимости от условий подключения устройств по сети.
- Если файл не может быть воспроизведен устройством, вы можете выполнить его преобразование в необходимый формат.
- Подключенное устройство не может воспроизвести данные.
- Возможно, потребуется немного больше времени для запуска воспроизведения в зависимости от размера файла.
- Подробную информацию о типах файлов, которые не воспроизводятся данным устройством см. в разделе «Файлы» на стр. 46.

## Воспроизведение списка файлов

Избранные файлы запоминающего USB устройства или диска могут быть воспроизведены с помощью плей-листов.

**1** Выберите файл для воспроизведения в плей-листе на стра-<br>нице с помощью кнопок  $\triangle \nabla$ , затем нажмите кнопку  $\triangleright$ .

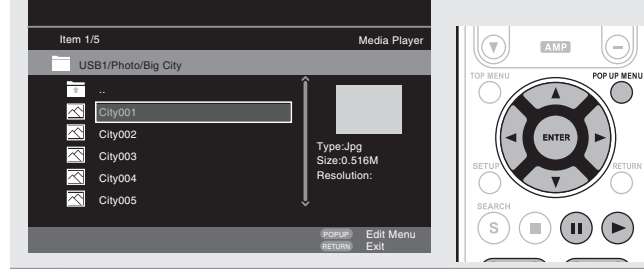

- **2 Нажмите кнопку** POP UP MENU**.** Меню плей-листа будет отключено.
- 

## **3 Нажмите кнопку** ENTER**.** Файл будет добавлен к плей-листу.

**4 Выберите плей-лист, <sup>в</sup> котором будет сохранен воспроизводимый файл с помощью кнопок .**

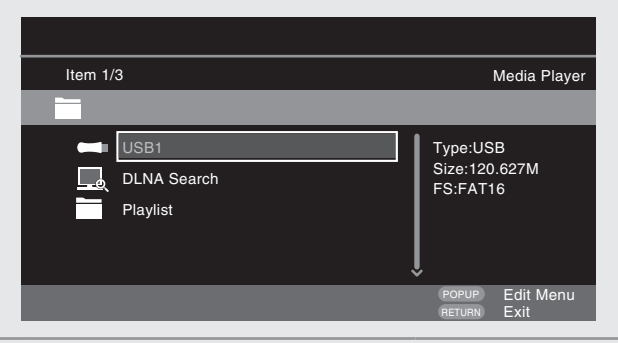

**5** Воспроизведение файлов.<br>
См. раздел «Воспроизведение файлов (мультимедийный<br> **SURGE (SECREC** 20) проигрыватель)»  $(S^{\rightarrow}$  стр. 29).

Если устройство установлено в режим ожидания, плей-лист будет удален.

## Просмотр Kodak Picture CD

Это устройство также может воспроизводить файлы JPEG, сохраненные в Kodak Picture CD. Вы можете насладиться изображениями на устройстве отображения, установленном на воспроизведение Picture CD. Подробную информацию о Kodak Picture CD вы можете получить в магазинах и сервисных центрах Kodak Inc.

- **1 При установке диска Kodak Picture CD <sup>в</sup> лоток диска, на экране будет запущена презентация.**
- **2 Нажатие кнопки остановит презентацию, на экране будет отображена пиктограмма.**
- **Используйте**  $\Delta \nabla \triangleleft \triangleright$  для выбора желаемого изображения **для воспроизведения, затем нажмите** ENTER**.**
- **4 Будет воспроизведено изображение из выбранного тре-ка, за ним следующее.Нажатие кнопки** POP UP MENU **на странице пиктограмм откроет страницу с описанием операций воспроизведения.**

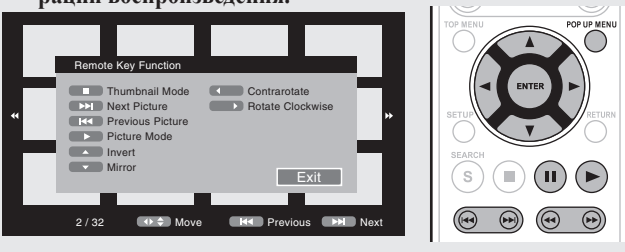

## Изменение отображаемой фотографии

Нажмите кнопку ,.

 Перед воспроизведением, или для отображения следующей фотографии.

## Режим паузы дисплея

Нажмите кнопку II.

 $\bullet$  Для отмены паузы нажмите кнопку $\blacktriangleright$ .

### Изменение положения фотографии

Нажмите кнопку  $\triangle \nabla \triangleleft$ .

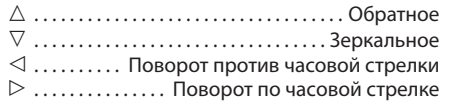

## Возврат к экрану дисплея пиктограмм

Нажмите кнопку .

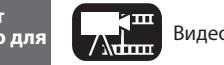

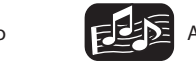

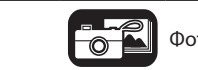

## Воспроизведение видеофайлов YouTube

В данном разделе описаны операции для просмотра видеоматериала YouTube.

**1 Выберите "YouTube" на страни-це меню HOME, затем нажмите** ENTER**.** Будет отображена страница контента YouTube. **2 Нажмите кнопку**  $\Delta$  <del>∇</del>  $\triangle$   $\triangleright$  **µ ENTER** 

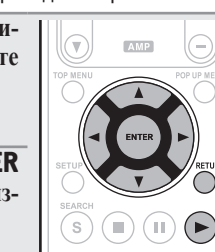

- **для выбора контента для воспроиз-**
- **3 После выбора нужногофайла, нажмите кнопку** ENTER **или .** Начинается воспроизведение.

## Информация о YouTube

**ведения.**

- YouTube представляет собой бесплатный сервис, управляемый YouTube Inc.
- Вы можете просмотреть, расположенные на YouTube видеофайлы.
- YouTube и логотип YouTube являются зарегистрированными торговыми марками Google Inc.
- Контент YouTube независимо регулируется YouTube, LLC.
- Устройство не может загрузить контент, недоступный для загрузки в компьютер.
- Контент YouTube может содержать нецензурную информацию.
- Мы не несем ответственности за контент, предоставляемый YouTube. Возникшие вопросы о контенте YouTube вы можете задать на до-
- машней странице YouTube. http://www.youtube.com/t/contact us
- Используемые сервисы и дисплеи могут быть изменены без предварительного уведомления.

## Поиск контента

Вы можете воспользоваться виртуальной клавиатурой, доступной в меню устройства для выполнения поиска необходимого видео контента, предлагаемого YouTube.

- 
- **1 Нажмите кнопку Search на странице YouTube.** На экране будет отображена виртуальная клавиатура.

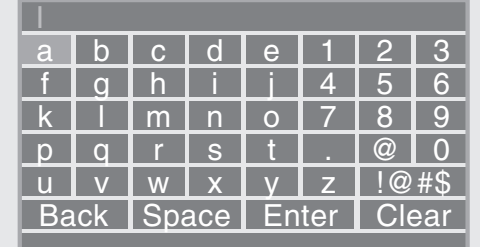

**2 Введите ключевое слово для поиска, затем нажмите кнопку** ENTER**.**

На экране будет отображено слово, которое вы ввели в диалоговом окне экрана YouTube.

**3 Нажмите кнопку Search для запуска поиска.**

## Воспроизведение изображений Netflix

В данном разделе описаны операции для использования сервиса Netflix. **1 Выберите "NETFLIX" на странице меню HOME, затем**

**нажмите** ENTER**.**

На экране телевизора будет отображена страница с запросом.

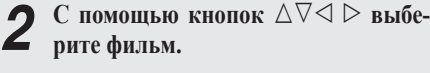

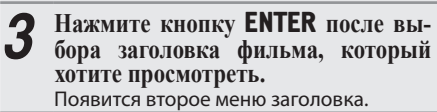

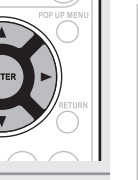

**4 Выберите «play» на второй странице меню, затем нажмите кнопку** ENTER**.**

Будет запущен фильм с выбранным заголовком.

Нажмите кнопку  $\triangle$  для возврата к предыдущей страницы.

## $\overline{a}$

- Для использования "YouTube" и "Netflix" необходимо наличие интернет соединения. Рекомендуется использовать широкополосную линию (скорость 6 Мбит/с и более), например, FITH (оптика) ADSL, CATV и т.д.
- Даже если скорость достаточна для просмотра, изображение может быть нестабильно, в зависимости от условий подключения, связи и т.д.
- Соединение с Netflix может быть недоступно при использовании прокси-сервера.
- Более подробную информацию об условиях Netflix вы можете получить, обратившись к представителям Netflix.

Основной

вариант

## Выполнение детальных настроек

## Карта меню

Нажатие кнопки SETUP служит для вывода меню GUI на экран. Через данное меню осуществляется доступ к разделам настройки различных параметров.

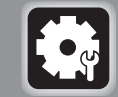

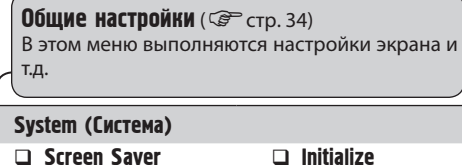

- $\Box$  Auto Power  $\Box$  Firmware Update
- 
- $\Box$  Mode (Режим)  $\Box$  Update<br> $\Box$  Power Saving Motification  $\Box$  Power Saving
- 
- □ HDMI Control □ BD Data Utility
- **EX HDMI Power Off Control**

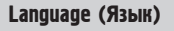

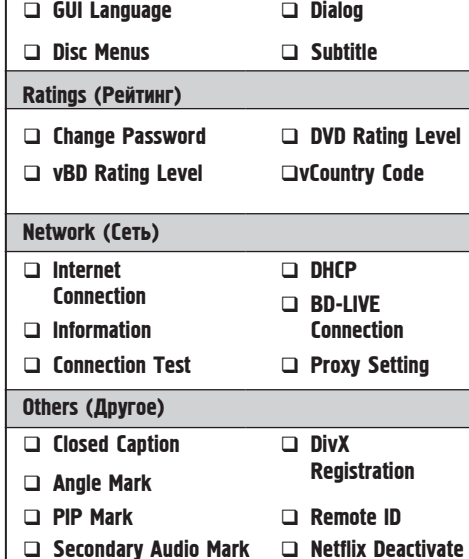

Настройки видео (  $C^{\infty}$  стр. 37) Предназначены для настройки телевидения и HDMI.

## TV (Телевизор)

□ TV Aspect □ Wallpaper

 $\Box$  Progressive Mode

## HDMI

□ Color Space HDMI Deep Color

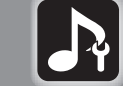

Настройки звука (CP стр. 38) Предназначены для настройки акустических систем и аудио выхода.

## Audio Output (Аудио выход)

Coaxial

HDMI

□ Down Sampling

DRC

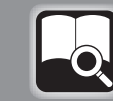

Системная информация ( C стр. 39) Будет отображен MAC адрес.

Отображает МАК АДРЕС.

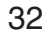

## Управление меню GUI

## **1 Нажмите кнопку** SETUP.

На экране телевизора появится меню GUI. Меню GUI также отображается при нажатии

кнопки SETUP в меню HOME.

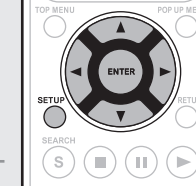

 $\odot$ 

 $\circledcirc$  $\circledR$ 

**2 Нажмите кнопку для выбо-ра меню, которое хотите настроить.** Для возврата к предыдущему меню нажмите кнопку  $\triangleleft$ .

**3 Нажмите кнопку** ENTER **для ввода настройки.**

## $\overline{\rightarrow}$

Для обозначения выбранных позиций меню GUI используются следующие цвета:

Белый: данный пункт может быть выбран

Серый: данный пункт не может быть выбран

## ПРИМЕЧАНИЕ

Для выполнения настроек и управления при отсутствии диска или запоминающего USB устройства необходимо использовать меню GUI. В случаях, когда активируется функция возобновления, выполнение правильных настроек может быть невозможно.

## Выход из меню GUI

Нажмите кнопку SETUP во время отображения меню GUI. • Меню GUI исчезнет.

## Примеры дисплеев экрана меню GUI

Типичные примеры описаны ниже.

## Экран выбора меню (Главное меню)

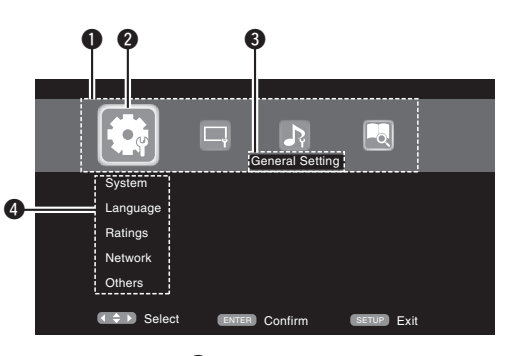

ки

 Иконки настройки меню GUI Иконка выбранной в текущий момент настрой-

 Пункт выбранной в текущий момент настройки Список выбранных в текущий момент настроек

## System General Setting Language Ratings **Network** Screen Save Auto power mode Power Saving HDMI Control On On  $\ln$ Off  $\begin{matrix} 6 & 1 \end{matrix}$ **Нажмите кнопку для выбора**  $\begin{bmatrix} \bullet & \bullet \\ \bullet & \bullet \end{bmatrix}$ , затем нажмите кнопку ⊽ **или ENTER для подтверждения.**

## Список пунктов выбранных в текущий момент настроек.

**SETUP** EXITER Confirm (SETUP Exit

HDMI Power Off C.

Others

Выбранная в данный момент дополнительная настройка.

On

## Список параметров

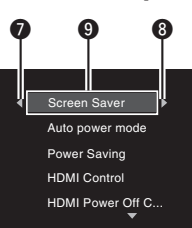

 **Возврат к предыдущему пункту. Используйте кнопку для переключения.**

 **Переход к следующему пункту. Используйте кнопку для переключения.**

 **Выбранный пункт Включите выбранный пункт с помощью кнопок .** 

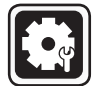

## Общие настройки

Предназначены для настройки системы, языка, защиты от детей, сети и т.д.

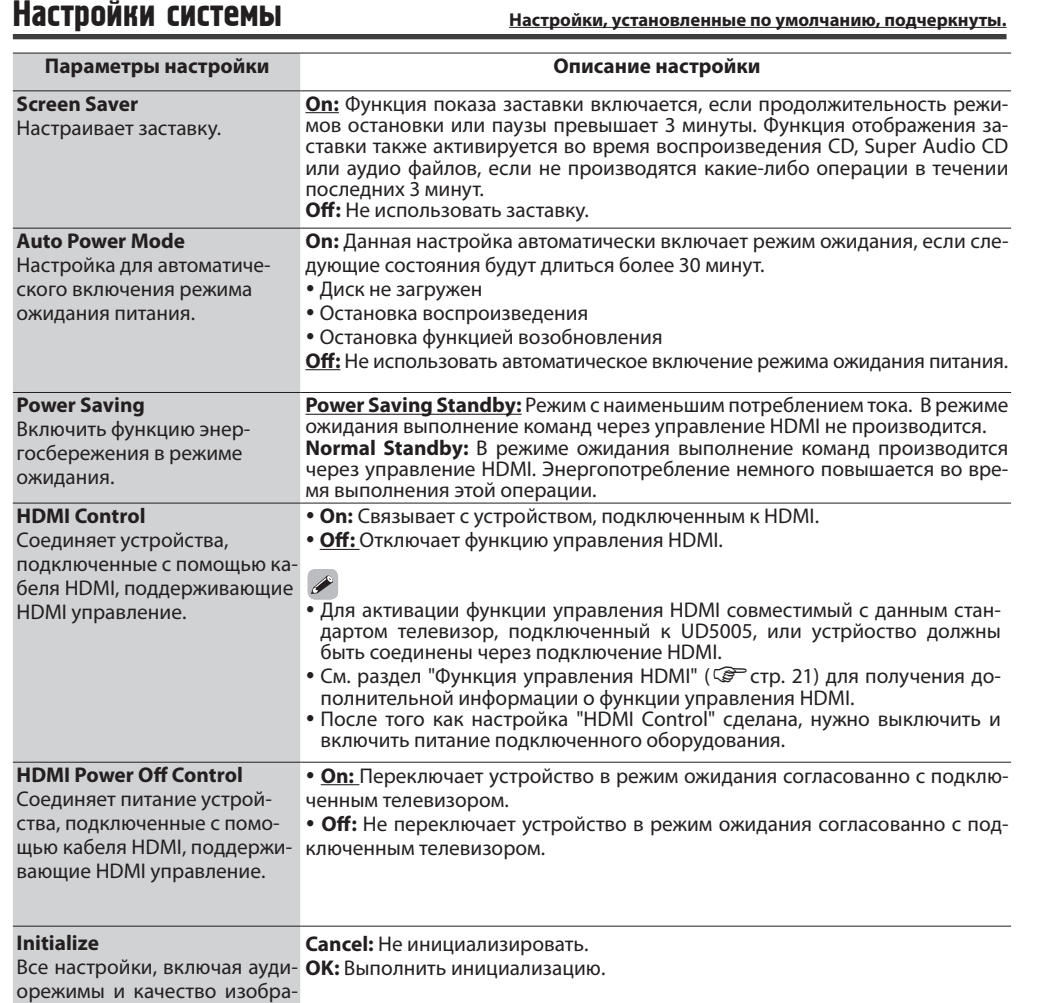

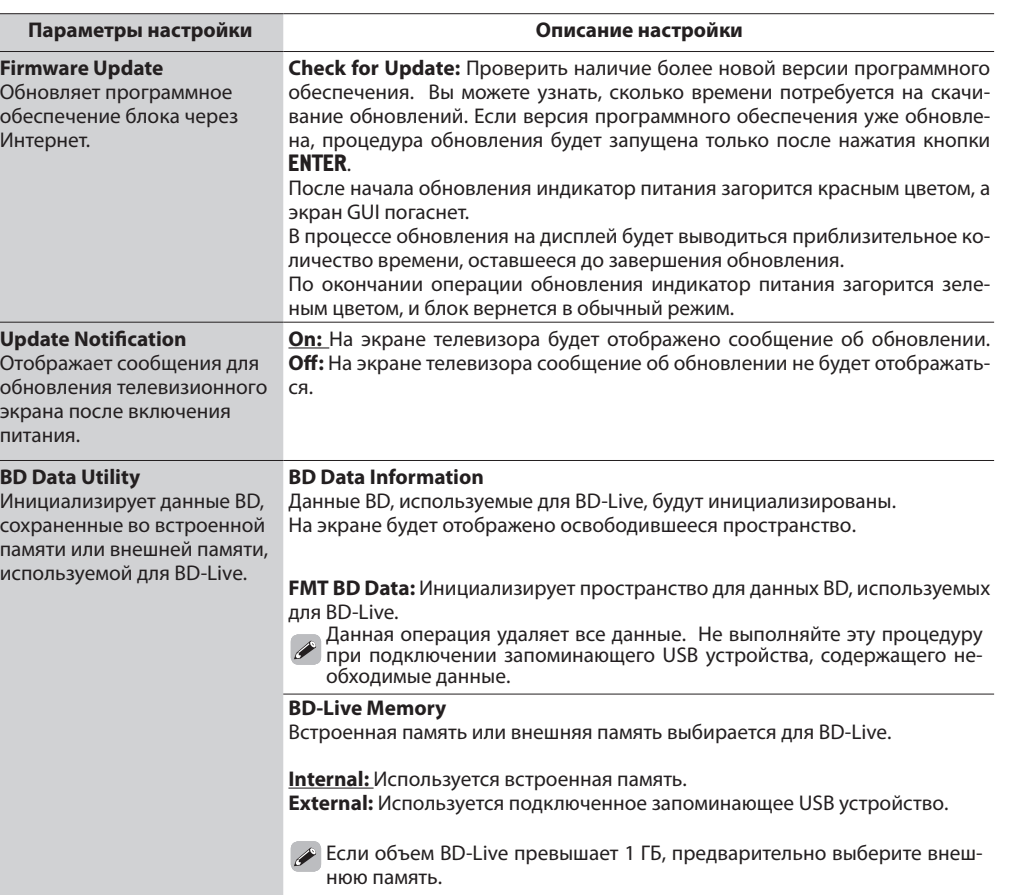

жения, вернутся к заводским.

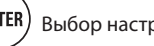

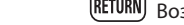

Общие настройки

## Настройка языка **Настройки, установленные по умолчанию, подчеркнуты.**

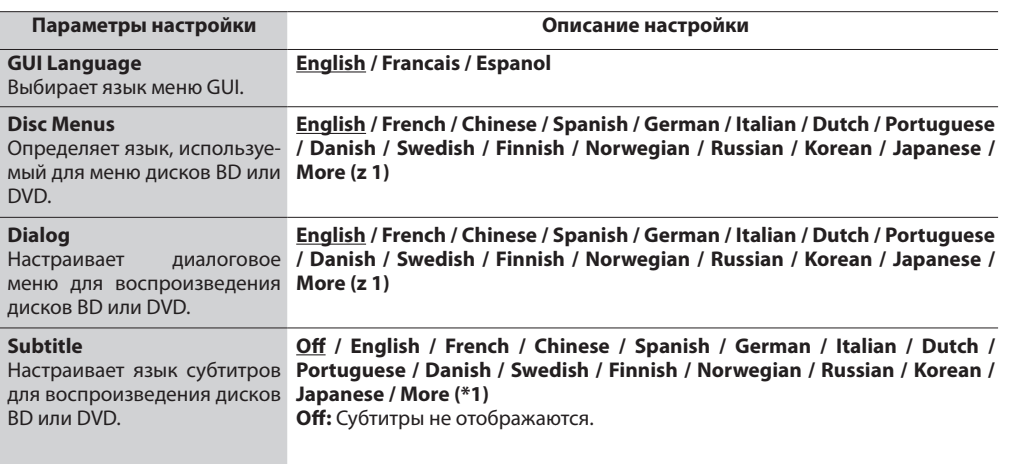

 $\rightarrow$ \*1: Выберите значение «More» для выбора языка, который не отображен в списке на экране.

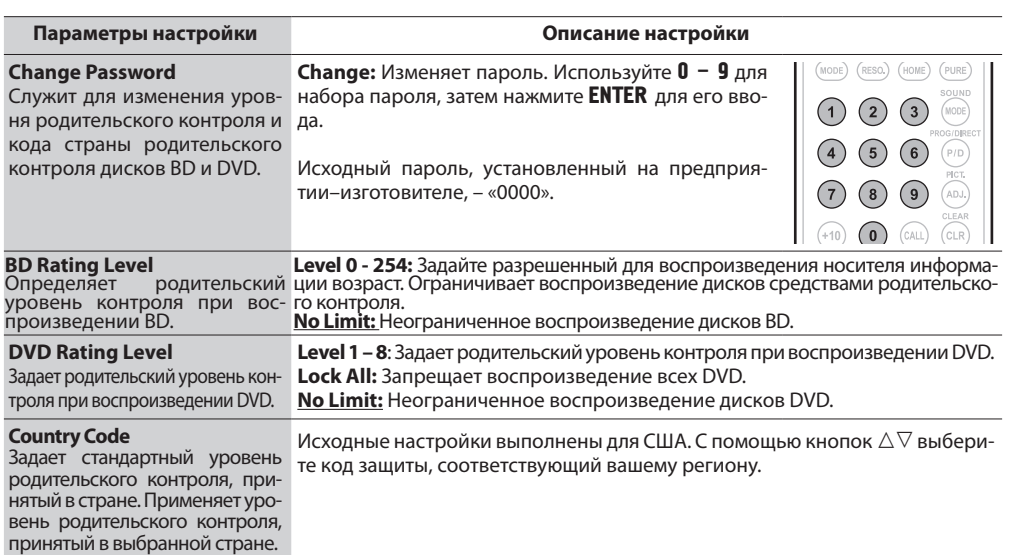

Ratings (Рейтинг) **Видиманные и суменные по умолчанию**, подчеркнуты.

Упрощенный Упрощенный вариант

Основной

вариант

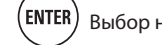

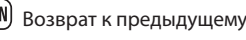

## Настройка сети **Настройки, установленные по умолчанию, подчеркнуты.**

сервер.

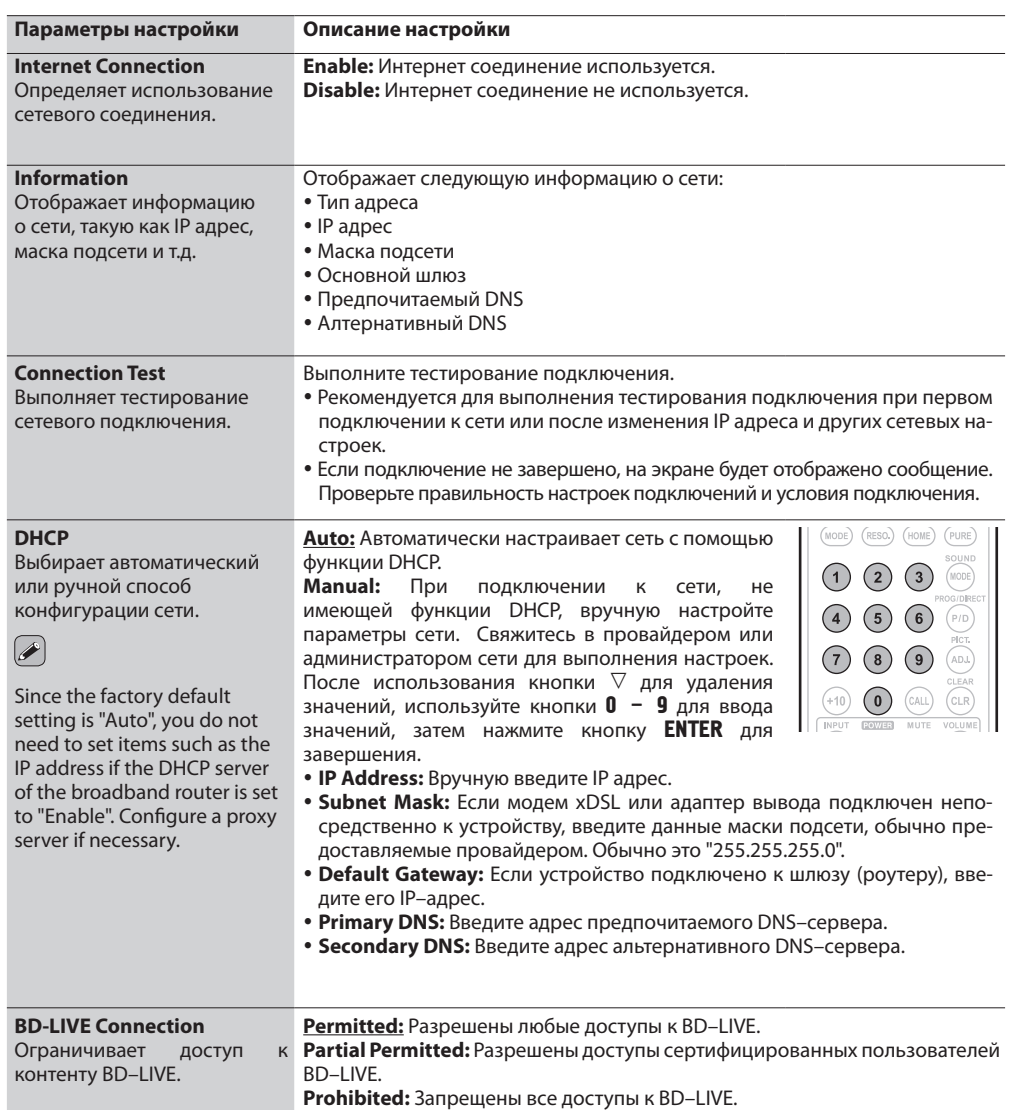

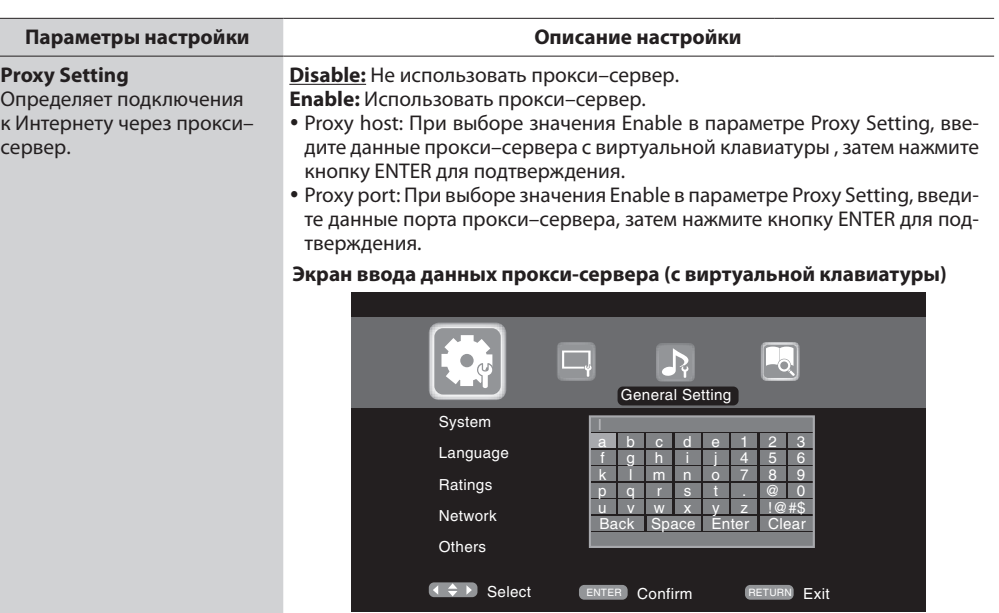

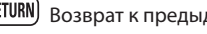

## Other Setup (Другие настройки) настройки, установленные по умолчанию, подчеркнуты.

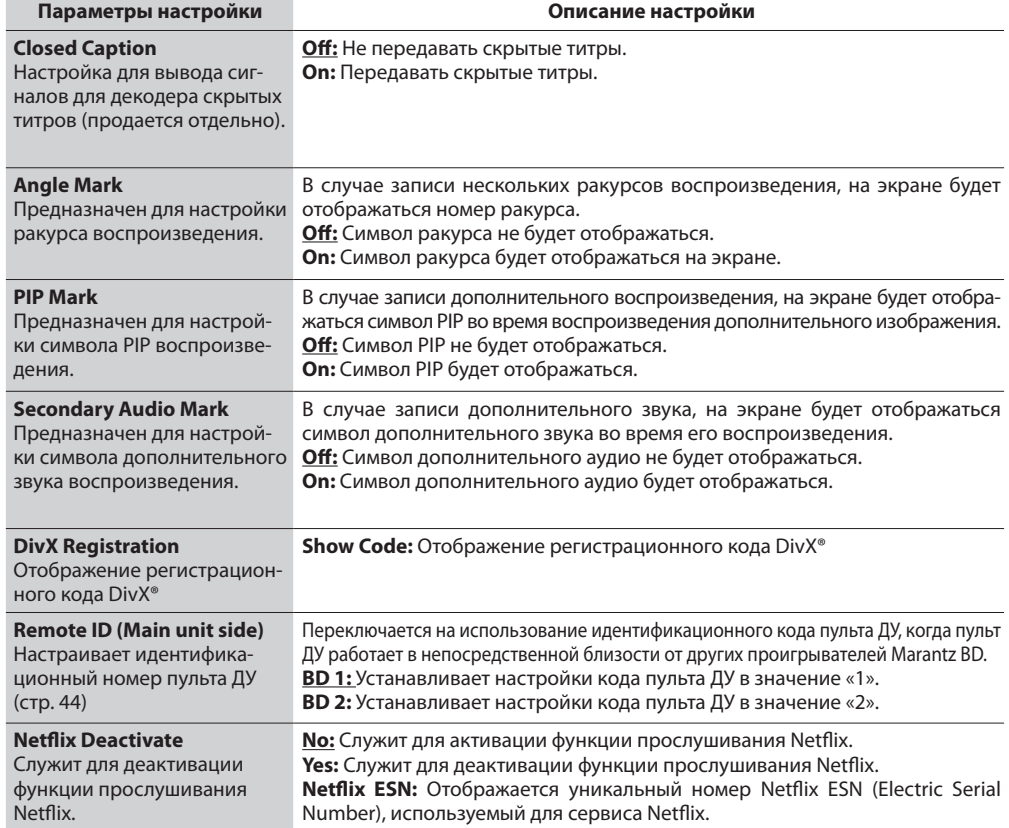

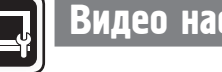

**TV Aspect (Aspect ratio)** Задайте тип экрана и режим дисплея телевизора.

Предназначено для отображения фоновой заставки при остановке воспроизведения.

в формате 4:3 LB (Letter Box).

**Progressive Mode \*3** Выбирает подходящий для видеосигнала источника режим прогрессивного пре-

образования.

**Wallpaper**

## Видео настройки

**Mupoule** Упрощенный унанк вариант

Информация

**випем форну** 

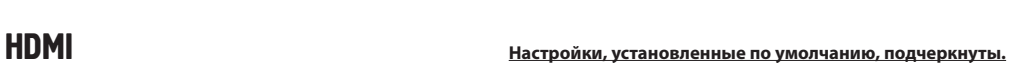

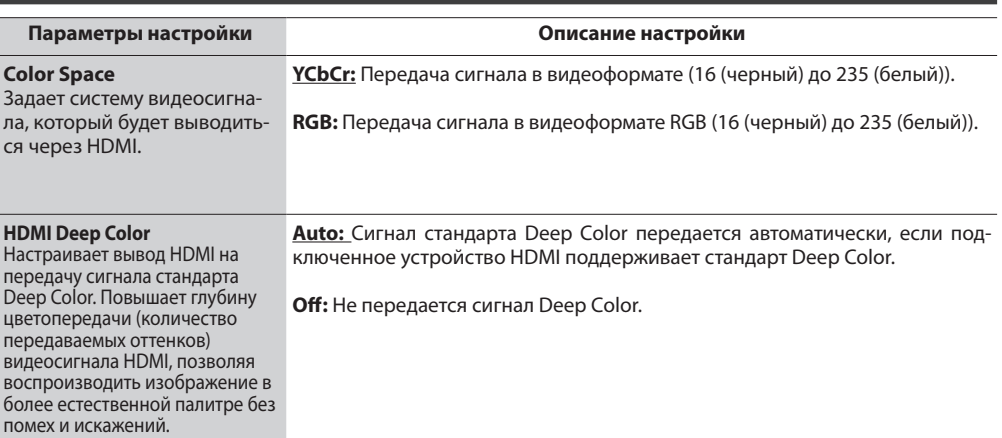

TV (Телевизор) **Настройки, установленные по умолчанию, подчеркнуты.**

**Picture:** Отображается логотип MARANTZ.

\*2 В зависимости от свойств видео, даже если выбрать 4:3 PS (Pan Scan), видеоматериал может выводиться

**Video:** Подходит для воспроизведения видеодисков. **Film:** Подходит для воспроизведения фильмов.

**Black:** Выбирается черный фон. **Gray:** Выбирается серый фон. **Blue:** Выбирается синий фон.

1<mark>6:9 Squeeze Auto:</mark> Передача сигнала на широкоформатный телевизор. Для видео стандарта 4:3 будет отображаться в центре экрана без изменения сто-<br>рандарта 4:3 будет отображаться в центре экрана без изменения соотношения с **WIDE (16:9):** Передача сигнала на широкоформатный телевизор.<br>**4:3 PS:** Передача сигнала на телевизор с экраном 4:3. Для широкоэкранного видео<br>убедите правую и левую часть изображения и отобразите в соотношении 4:3.\*2 **4:3 LB:** Передача сигнала на телевизор с экраном 4:3. Широкоформатное видео ото-<br>бражается в исходном виде.

**Auto:** Служит для определения типа видеоматериала и автоматического переключения режима. Данная настройка используется по умолчанию.

**Параметры настройки Описание настройки**

\*1 Данная настройка не оказывает эффекта при видео выходе.

\*3 Данный режим активируется для видео источников 480i/576i.

Отмена меню

**Кнопки пульта ду (SETUP)** Отображение меню **САДИ** (() Перемещение курсора (ENTER) Выбор настройки (EETURN) Возврат к предыдущему меню Перемещение курсора (Вверх/Вниз/Влево/Вправо)

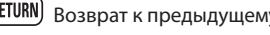

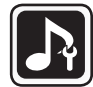

## Настройки аудио

Предназначены для настройки аудио выхода.

## Audio Output (Аудио выход) **Настройки, установленные по умолчанию**, подчеркнуты.

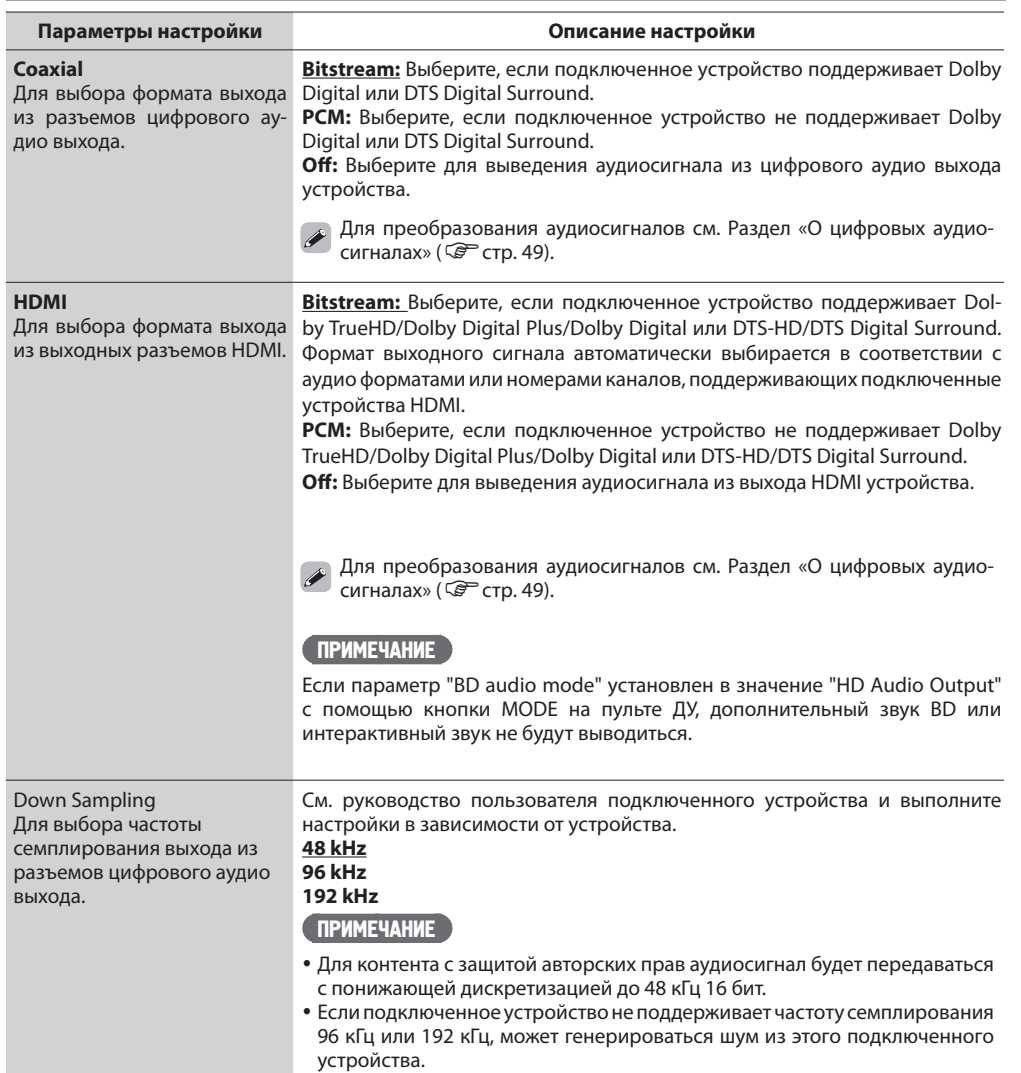

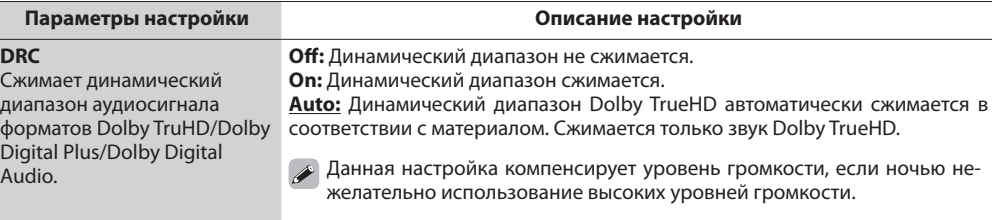

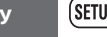

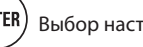

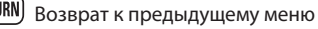

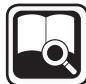

## Системная информация

Будет отображен MAC адрес.

**Параметры настройки Описание настройки**

**MAC Address** Отображает MAC адрес.

Отображает MAC адрес.

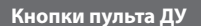

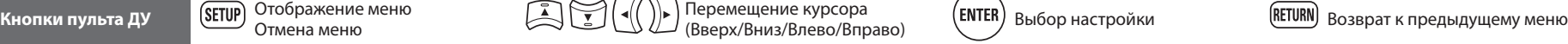

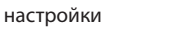

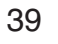

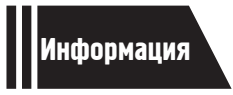

## Информация

**В этом разделе представлена различная связанная с устройством информация. Прочтите интересующий вас раздел.**

- $\bullet$ Наименование кнопок и их функции  $\circledcirc$  Стр. 41
- О носителях информации С Стр. 45
- Прочая информация  $\mathcal{F}$  Стр. 49
- $\bullet$  Неполадки и способы их устранения  $\circledast$  Стр. 53
- Технические характеристики  $\mathcal{F}$  Стр. 56
- Тематический указатель Стр. <sup>57</sup>

## Наименование кнопок и их функции

## Передняя панель

Информация о кнопках, объяснение которых не приводится в данном разделе, указана на страницах в скобках ( ).

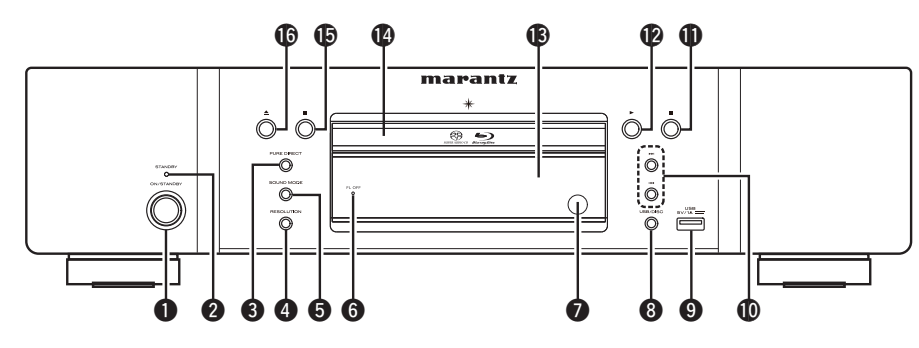

 $\mathscr{L}$ 

**• Выключатель питания (ON/STANDBY)**....(5,7) Включает или выключает питание данного устройства (режим ожидания). **Индикатор STANDBY** . (5, 7) **Кнопка PURE DIRECT** . (21) **© Кнопка RESOLUTION** .................... (11, 22)  $\Theta$  **Кнопка SOUND MODE** ............... (14, 15, 16) **Индикатор FL OFF** . (21)  $\bullet$  **Приемный датчик пульта ДУ**..............(44) **Кнопка USB/DISC** . (29) **Порт USB** . (26)

 **Кнопка ускоренного перехода вперед/ назад (,)**. (17)

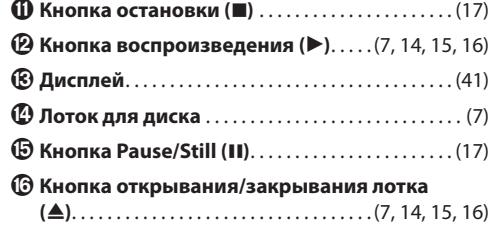

Нажатие кнопок <sup>®</sup> или <sup>®</sup> во время нахождения устройства в режиме ожидания, питание будет включено.

## Дисплей

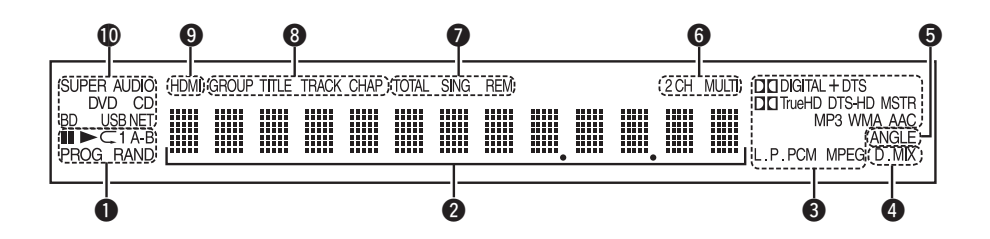

### **Индикаторы режимов воспроизведения** : Во время воспроизведения

**II:** В режимах паузы и пошагового воспроизведения

**PROG:** Во время запрограммированного воспроизведения

**RAND:** В режиме воспроизведения в произвольной последовательности

CL~1 **A-B:** В режиме повторного воспроизведения

### **Информационный дисплей**

Служит для отображения различной информации или времени, прошедшего с начала воспроизведения.

### **Индикаторы форматов воспроизведения**

 **Индикатор Downmix**

Отображается при воспроизведении аудио с понижающим микшированием.

## **Индикатор информации ракурса**

Отображается в случае, если изображение проигрываемого диска имеет ограничения по ракурсу.

### **Индикаторы аудиоканалов**

Отображает число каналов воспроизводимого аудиосигнала.

**2CH:** 2-канальное воспроизведение

**MULTI:** Многоканальное воспроизведение

# Основной вариант

Расширенный

**Фенный** 

Paculk

вариант

Информация

**информация** 

## **Индикаторы режимов отображения времени**

**TOTAL:** Общее время Super Audio CD и CD **SING:** Время с начала воспроизведения главы/раздела/дорожки/файла

**REM:** Оставшееся время воспроизведения главы/раздела/дорожки/файла

### **Индикаторы групп/глав/дорожек/ разделов**

### **Индикатор выхода HDMI**

Отображается при воспроизведении аудио- и видеосигналов HDMI.

Не отображается при неправильном подсоединении кабеля HDMI или в случае, если подсоединение HDMI не подтверждено.

### **Индикаторы носителей информации**

**BD:** BD **DVD:** DVD-Video, DVD-R/+R/-RW/+RW **DVD AUDIO:** DVD-Audio **SUPER AUDIO CD:** Super Audio CD **CD:** CD **USB:** Запоминающее USB устройство **NET:** NETWORK Отображает подключенный носитель или подключение к сети.

## Задняя панель

Информация о кнопках, объяснение которых не приводится в данном разделе, указана на страницах в скобках ( ).

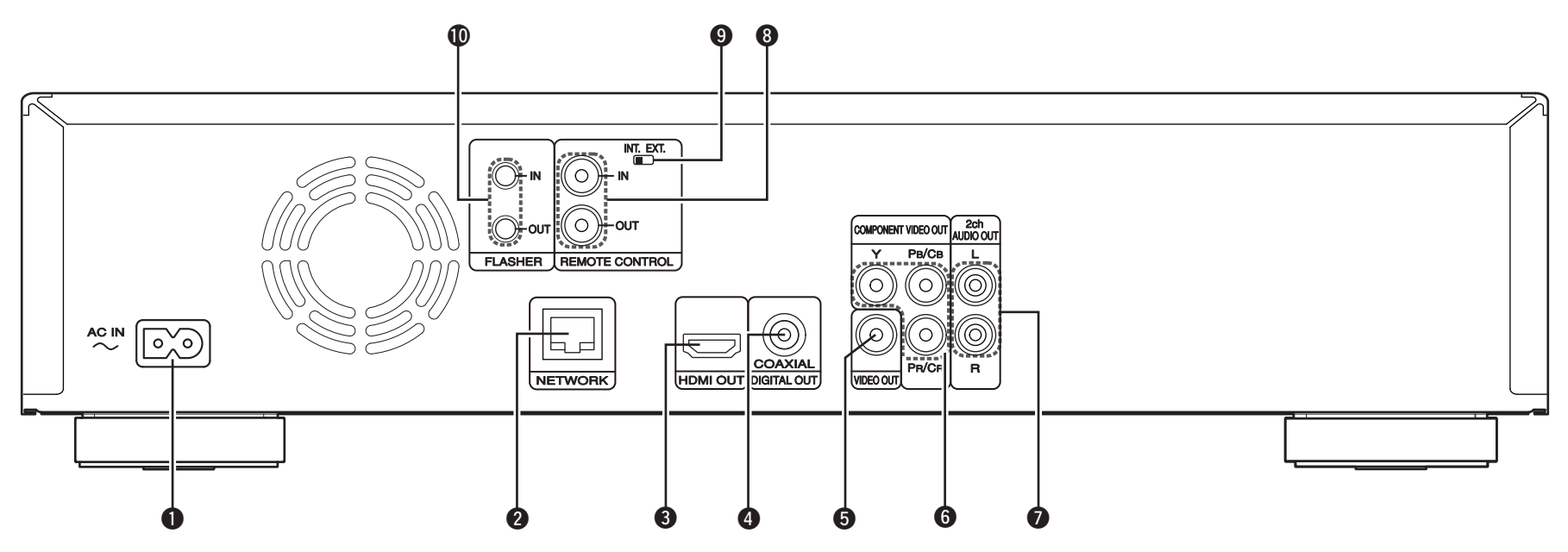

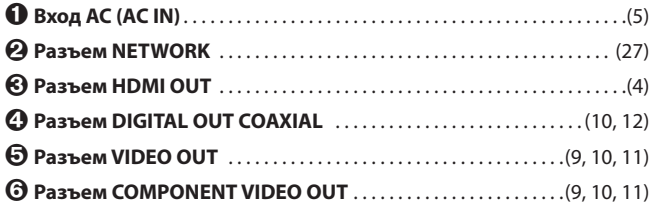

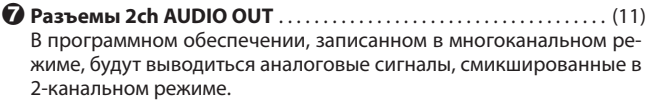

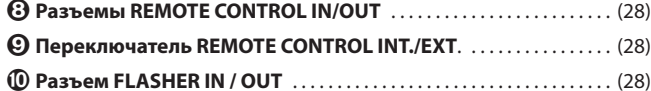

 **Разъем FLASHER IN / OUT** . . (28) Подключите внешнее устройство управления или другое устройство для работы. (Для подключения используйте прямой кабель.)

## ПРИМЕЧАНИЕ

- Не прикасайтесь к контактам разъемов на задней панели. Электростатический разряд может повредить устройство.
- Не вставляйте пальцы и посторонние предметы в проем вентилятора. Это может привести к травмированию или выходу блока из строя.

Информация о кнопках, объяснение которых не приводится в данном разделе, указана на страницах в скобках ( ).

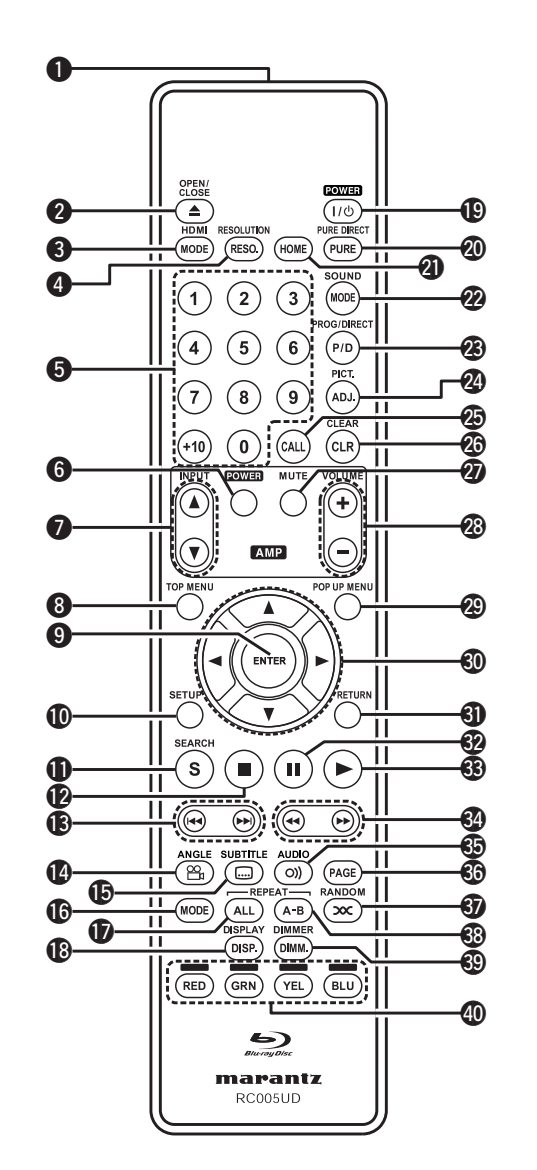

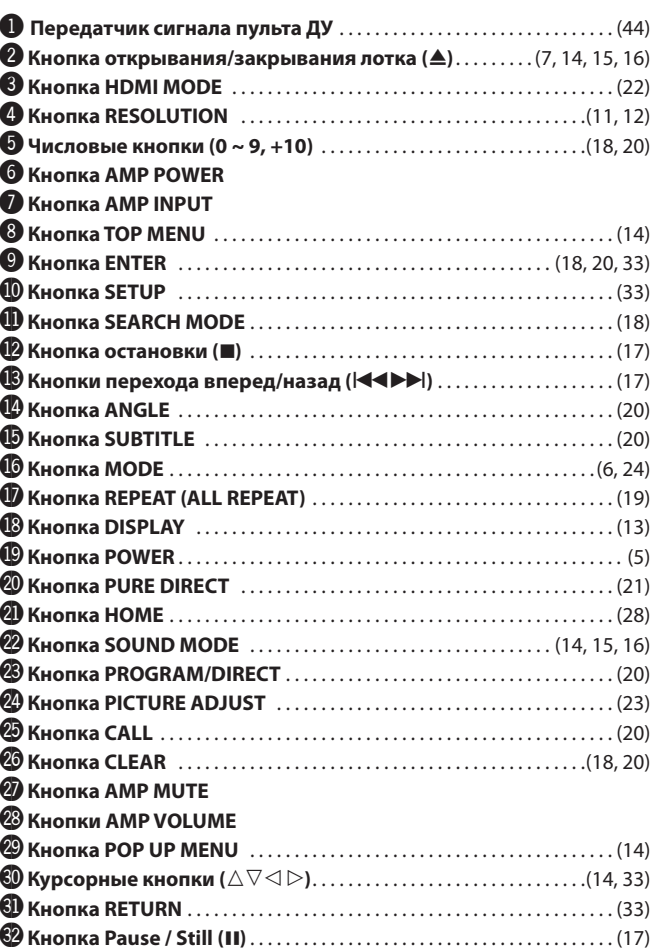

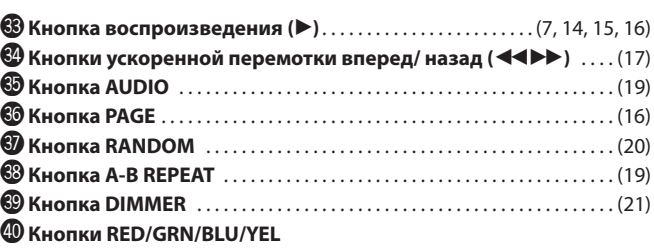

## ПРИМЕЧАНИЕ

• Если устройство находится в режиме ожидания, нажмите кнопку  $\bullet$ и $\bigcirc$  для включения питания.  $\cdot$  Вы можете использовать  $\textcircled{\textbf{1}}$  при управлении всплывающим меню BD и т.п.

 $\cdot$   $\odot$ ,  $\odot$ ,  $\odot$ ,  $\odot$ : Эти кнопки используются для управления соответствующими функциями усилителя Marantz. Подробнее о каждой функции вы можете найти в руководстве пользователя усилителя.

Упрощенный Упрощенный вариант

Основной

вариант

## Установка батареек

- Плавно потяните крышку отсека батареек в указанном стрелкой направлении и снимите ее.
- Вставьте батарейки соблюдая полярность, указанную на стенках отсека.

 $\sum$ R03/AAA

ПРИМЕЧАНИЕ

ламп или инфракрасный свет.

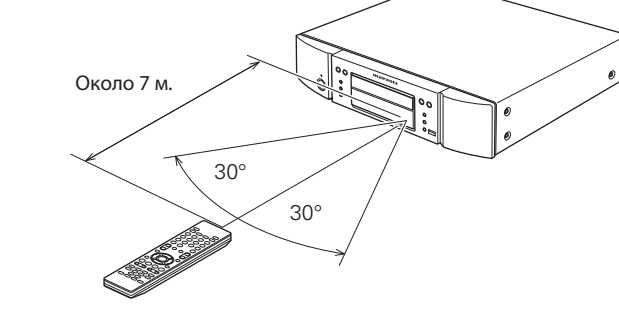

### Установите на место заднюю крышку.

## $\overline{\rightarrow}$

Если уровень заряда батареек низок дисплей состояния/передачи сигнала вспыхнет 5 раз при нажатии кнопок. В этом случае замените батарейки как можно скорее.

 Если батарейки полностью разряжены индикатор состояния/передачи сигнала потухнет.

### ПРИМЕЧАНИЕ

- Вставьте определенные батарейки в пульт дистанционного управления.
- Элементы питания подлежат замене, когда управление блоком с помощью ПДУ становится невозможным, даже если пульт расположен в непосредственной близости от блока. (Прилагаемые элементы питания предназначены только для проверки исправности.)
- При установке элементов питания пульта ДУ обязательно ориентируйте их полюса в правильном направлении, согласно маркировкам $\oplus$  и  $\ominus$  в отсеке элементов питания.
- Во избежание повреждения или утечки электролита из элементов питания:
- Не используйте новый элемент питания вместе со старым.
- Не используйте элементы питания различных типов одновременно.
- Не пытайтесь зарядить элементы питания.
- Не допускайте короткого замыкания элементов, не разбирайте, не нагревайте и не утилизируйте их сжиганием.
- Не оставляйте батарейки в местах, подверженных влиянию прямых солнечных лучей, или в условиях крайне высоких температур, например, возле обогревателя.
- В случае протечки электролита тщательно удалите остатки жидкости из отсека и установите новые элементы питания.
- Извлекайте элементы питания из пульта ДУ в случае, если его не предполагается использовать в течение длительного времени.
- При утилизации элементов питания соблюдайте местные правила и нормы утилизации.

## Радиус действия пульта дистанционного управления

При использовании направляйте пульт на приемное устройство основного блока изделия.

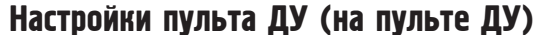

### **Переключается, когда пульт ДУ устройства работает в непосредственной близости от других проигрывателей MARANTZ BD.**

Соответствующим образом измените настройки основного блока. «Идентификационный номер пульта ДУ» (CP стр. 37)

### **[Установка кода пульта дистанционного управления]**

- Доступны следующих два кода настройки входящего в комплект пульта ДУ: BD 1 и BD 2.
- Установленный на предприятии изготовителе код "BD 1".
- Для установки настройки "BD 2", удержите в нажатом положении кнопку ( $\blacksquare$ ) и кнопку (2) дольше 5 секунд.
- Для установки настройки "BD 1", удержите в нажатом положении кнопку  $(\blacksquare)$  и кнопку  $(\blacksquare)$  дольше 5 секунд.

## $\overline{\mathscr{L}}$

Если код пульта дистанционного управления не соответствует сигнальному коду блока, на дисплей блока будет выводиться команда на ввод идентификационного кода пульта дистанционного управления.

### **[Пример]**

Если кодовая настройка устройства - "BD1", а настройки пульта ДУ - "BD2", на дисплее передней панели будет показано "BD1".

### ПРИМЕЧАНИЕ

• Приведите в соответствие код пульта дистанционного управления и код блока. Если код пульта дистанционного управления не соответствует сигнальному коду устройства, управление устройством с помощью пульта ДУ будет невозможно.

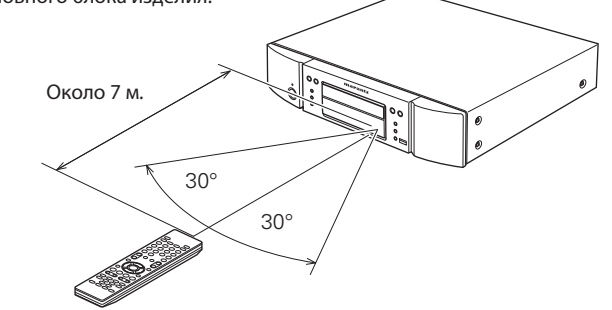

Работа изделия или пульта ДУ может быть затруднена, если на приемное устройство основного блока изделия попадают прямые солнечные лучи или сильный искусственный свет флуоресцентных

## О носителях информации

## Воспроизводимые носители информации

## Диски

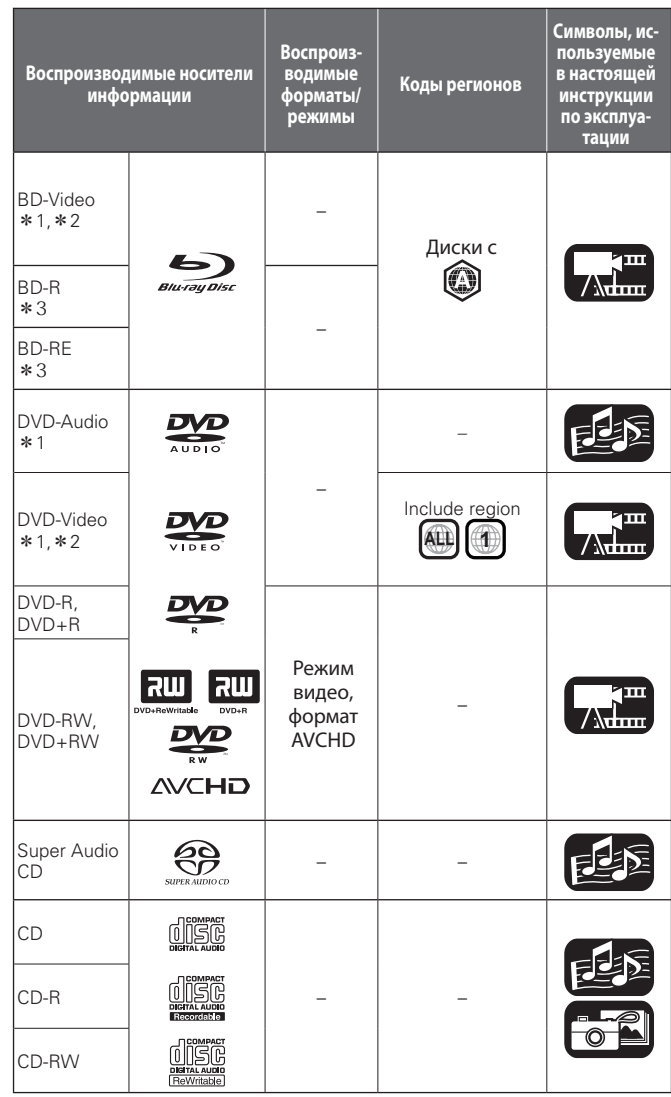

## ПРИМЕЧАНИЕ

- Воспроизведение диска может быть неправильно, либо сам диск может быть недоступен вследствие рассогласования аудио- и видеосигналов при записи дисков BD и DVD проигрывателями.
- Воспроизведение дисков форматов DVD-R/-RW/+R/+RW и CD-R/-RW, при записи которых выбрана функция возможности дополнительной записи, может быть невозможно. Завершите сессию диска до начала воспроизведения.

## $\bullet$

Следующие диски не могут быть воспроизведены на устройстве.

- BD-RE Bep.1.0 (BD-диск с картриджем)
- Диски BD-ROM/BD-R/BD-RE с записью кинофильмов, фотографий, аудио и т.п.
- HD DVD
- DVD-RAM
- CDV (Может быть воспроизведена только аудио часть)
- CD-G (Могут быть выведены только аудио сигналы)
- Нестандартный диск формата CD (диск формата CD с защитой от копирования и т.п.)
- Неавторизованные диски (Пиратские диски)
- Диск с записываемой областью диаметром менее 55 мм.
- Video Single Disc (VSD) / CVD/ Video CD / Super Video CD / Компактдиск-Интерактивный (CD-I) / Диски CD с фотографиями
- \*1: Вследствие особенностей структуры меню диски BD-Video/ DVD-Audio/DVD-Video могут работать не так, как описано в настоящей инструкции по эксплуатации.
- \*2: Диски BD, BD-Video, DVD и DVD-Video снабжены региональными кодами (у каждого региона свой код). При несовпадении кодов воспроизведение невозможно.
- \*3: Некоторые Blu-ray диски могут не воспроизводиться данным устройством, в зависимости от их версии. Программное обеспечение данного устройства периодически обновляется. Убедитесь, что используете последнюю версию до включения устройства.

## Запоминающее USB устройство

жаются на экране Media player.

ПРИМЕЧАНИЕ

- Данное устройство поддерживает файловые системы FAT16 и FAT 32. Файловая система NTFS не поддерживается.
- Далее показано максимальное количество папок и файлов, доступных для просмотра на экране. (Ограничение относится и к корневой папке.)

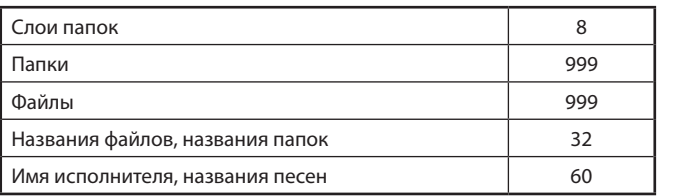

- Данное устройство несовместимо с проигрывателем MP3, цифровой видеокамерой, запоминающим USB устройством для мобильных телефонов и т.д.
- Данное устройство не предназначено для зарядке USB устройств.
- Данное устройство поддерживает высокоскоростную передачу USB данных (USB2.0).
- Данное устройство не допускает использования картридера, удлинителя USB или концентратора USB.
- Также для воспроизведения доступен контент в формате AVCHD, сохраненный на запоминающем USB устройстве.

Основной

вариант

Расширенный

**Расширенный** 

Информация

информация

## Файлы

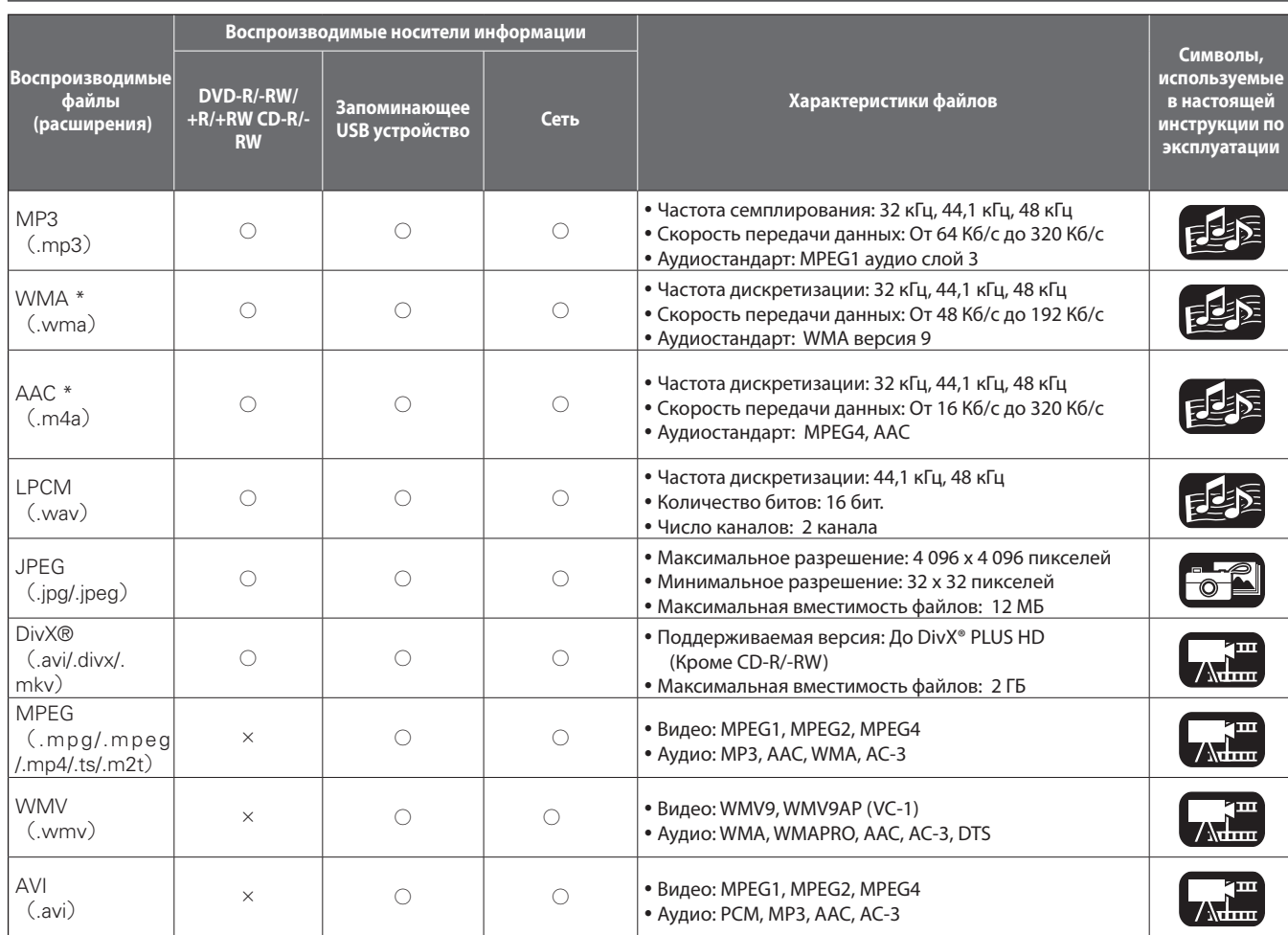

\*: Файлы с технологией (DRM), отличные от остальных защищенных DivX® и WMDRM, недоступны для воспроизведения.

В зависимости от условий записи данные файлы могут быть недоступными для воспроизведения.

 Если название файла/имя исполнителя/ название альбома содержит символы, неподдерживаемые для отображения в Media player, они могут быть отображены неверно.

Изображения JPEG, записанные в прогрессивной системе, также могут не отображаться.

 Переменный поток данных (VBR) не поддерживается (в случае доступного воспроизведения таймер на экране будет неверно отображать данные времени).

## **□ 0 формате DivX® Видео по запросу (VOD)**<br>• Если вы покупаете или берете в прокат файл в формате DivX® че-

- рез официальный сайт, предоставляющий услуги DivX® Video-On-Demand (VOD), требуется регистрационный код устройства. Для получения информации см. "DivX Registration" (\*стр. 37).
- Воспроизведение файла формата DivX® VOD, код которого отличается от регистрационного кода устройства, невозможно.
- Некоторые файлы DivX® VOD могут иметь ограниченное количество воспроизведений. Если ваш файл DivX® VOD имеет такое ограничение, то на экране DivX® VOD будет отображаться оставшееся количество воспроизведений.
- Используйте  $\blacklozenge$ , чтобы выбрать "Yes", если вы хотите воспроизвести файл, или "No" (Нет), если вы не хотите воспроизвести файл. Затем, нажмите кнопку ENTER для подтверждения выбора.

## ПРИМЕЧАНИЕ

- О DIVX PLUS ™ HD: DivX® цифровой видео формат, созданный DivX, Inc. Представляет собой официальное DivX Certified® устройство, воспроизводимое DivX video, включая DivX Plus™ HD video (H.264/. MKV) до 1080p. Более подробная информация об этом и о программных инструментах для преобразования файлов в видео DivX дана на веб-сайте www.divx.com.
- О DIVX VIDEO-ON-DEMAND: Это устройство DivX Certified® должно быть зарегистрировано для воспроизведения контента DivX Videoon-Demand (VOD). Для генерации регистрационного кода откройте раздел DivX VOD в меню установки устройства. Перейдите на vod. divx.com и внесите код для регистрации. Здесь вы также можете подробнее узнать о DivX VOD.

## О дисках и файлах

## BD-Video, DVD-Video

Диски формата BD/DVD-Video разделены на несколько больших разделов (альбомов) и малых разделов (глав). Данным разделам присвоены номера, которые называются номерами альбомов и номерами глав.

### **[Пример]**

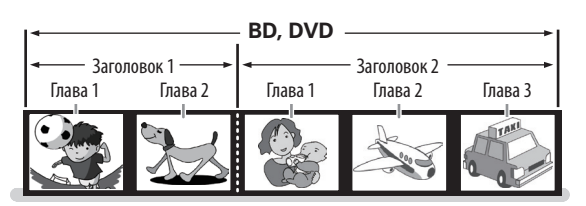

## Гибридный диск BD

### **Гибридный диск**

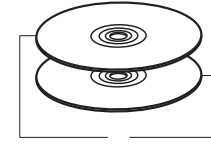

Двуслойный гибридный BD диск со слоем BD и слоем DVD. Информация слоя DVD может воспроизводиться на обычном проигрывателе BD дисков.

Слой DVD Слой BD

## Super Audio CD

## **[Тип диска Super Audio CD]**

 **Диск с одним информационным слоем**

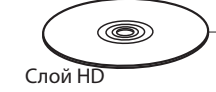

Диск с одним информационным слоем Super Audio CD только с одним слоем HD \* .

Диск Super Audio CD с двумя информационными слоями HD \* , обеспечивает увеличенное время воспроизведения и высокое

качество звука.

### **Диск с двумя информационными слоями**

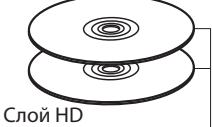

## **Гибридный диск**

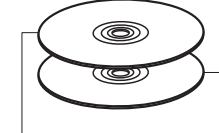

Гибридный диск Super Audio CD со слоем HD \* и слоем CD. Информация слоя CD может воспроизводиться на обычном проигрывателе CD-дисков.

CD слой Слой HD

\*: На всех дисках Super Audio CD имеется слой HD (Высокая плотность), на котором содержится информация высокой плотности формата Super Audio CD. На данном слое может содержаться стереоканальная дорожка, многоканальная дорожка либо одновременно дорожка стереоканальная и многоканальная.

## DVD-аудио

Диски формата DVD-Audio разделены на несколько больших разделов (групп) и малых разделов (дорожек). Данным разделам присвоены номера, которые называются номерами групп и номерами дорожек.

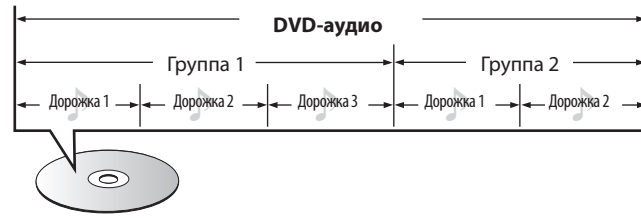

## CD

Диски формата CD разделены на несколько частей (дорожек). Данным разделам присвоены номера, которые называются номерами дорожек.

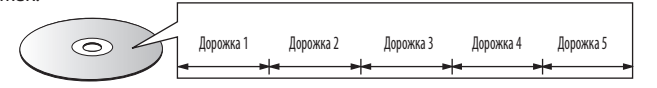

## Файл

 $\overline{\mathscr{E}}$ 

Файлы MP3/WMA/AAC/LPCM/JPEG/DivX®, записанные на носители DVD-R/-RW/+R/+RW, CD-R/-RW и запоминающие USB устройства, разделены на большие сегменты (папки) и малые сегменты (файлы). Файлы хранятся в папках, а папки могут иметь несколько уровней. UD5005 способен распознавать до 8 уровней папок.

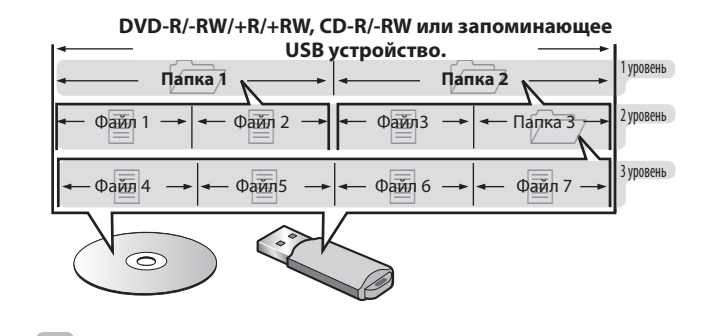

**Расширенный** Расширенный вариант

При записи фалов формата MP3/WMA/AAC/JPEG/DivX® на диск стандарта CD-R/-RW выбирайте формат записывающего ПО "ISO9660". Если файлы записаны в другом формате, их воспроизведение может быть невозможно. Подробности смотрите в инструкциях, прилагаемых к записывающему программному обеспечению.

Основной

вариант

## Загрузка диска

- Вставьте диск наименованием вверх.
- При вставлении диска загрузочный лоток должен быть полностью открыт.
- Располагайте диск в лотке горизонтально, совместив его с направляющей лотка.

## $\bullet$

Если воспроизведение загруженного диска невозможно, либо диск перевернут, на дисплее проигрывателя будет отображаться сообщение "NO DISC" (диск отсутствует).

## ПРИМЕЧАНИЕ

- Загружайте только один диск единовременно. Загрузка двух и более дисков может привести к повреждению блока или дисков.
- Не используйте потрескавшиеся или деформированные диски, а также заклеенные диски.
- Не используйте диски с наклейками, клеящей лентой либо диски, на которых имеются остатки клея. Такие диски могут заклинить в проигрывателе и повредить его.
- Не использовать диски, форма которых отличается от круглой, это может повредить проигрыватель.

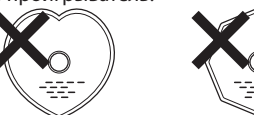

• Не пытайтесь влвинуть лоток в проигрыватель при выключенном питании. Это может привести к повреждению блока.

## Использование носителей информации

- Защищайте диски от отпечатков пальцев, масла и грязи.
- Извлекая диски из коробок, старайтесь не поцарапать их.
- Не сгибайте и нагревайте диски.
- Не расширяйте отверстие в центре дисков.
- Не наклеивайте этикетки любого вида на диск; не делайте надписей фломастерами или шариковыми ручками на маркированной поверхности.
- На поверхности диска при переносе его из холодного места в теплое могут образовываться капли; не сушите капли, например, феном для волос.
- Не извлекайте запоминающее USB устройство или не отключайте питание устройства во время воспроизведения запоминающего USB устройства. Это может привести к сбою или утрате информации, хранящейся на запоминающем USB устройстве.
- Не пытайтесь открывать или модифицировать запоминающие USB устройства.
- Запоминающие USB устройства и хранимые на них файлы подвержены воздействию статического электричества. Не прикасайтесь к металлическим контактам запоминающего USB устройства.
- Не использовать деформированные запоминающие USB устройства.
- После использования извлекайте диски и запоминающие USB устройства, и храните их в предусмотренных для этого коробках или чехлах, чтобы исключить проникновение пыли, а также избежать повреждений и деформирования.
- Не храните диски в следующих местах:
- 1. Местах, подверженных длительному воздействию прямых солнечных лучей
- 2. Местах с высоким уровнем влажности или запыленности
- 3. Местах, подверженных воздействию тепла от нагревательных приборов и т.д.

## Очистка дисков

 Перед использованием диска очистите его от отпечатков пальцев или грязи.

 Для очистки дисков используйте имеющиеся в продаже специальные чистящие средства или мягкую ткань.

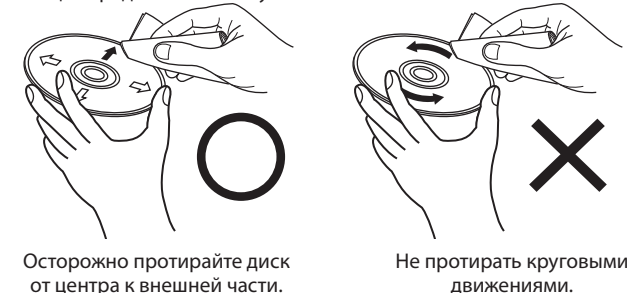

## Об авторских правах

- Запрещается копирование без разрешения правообладателя, передача, публичное использование и прокат.
- Это устройство содержит технологию защиты авторских прав, защищенную патентами США и другими правами интеллектуальной собственности Rovi Corporation. Запрещается осуществлять инженерный анализ и разбирать устройство.
- Некоторые части данного продукта защищены авторским правом и поставляются по лицензии от ARIS/SOLANA/4C.

## Информация о технологии Cinavia

- Данное устройство использует технологию Cinavia для ограничения использования незаконных копий некоторых коммерческих продуктов.
- В случае обнаружения нелицензионного использования копии, на экране будет отображено предупреждающее сообщение и воспроизведение или копирование будет прервано.
- Более подробную информацию о технологии Cinavia вы можете получить на веб-сайте Cinavia Online Consumer Information Center http://www.cinavia.com.
- Дополнительную информацию о технологии Cinavia вы можете получить по почте, отправив письмо по адресу: Cinavia Consumer Information Center, P.O. Box 86851, San Diego, CA, 92138, USA."

ПРИМЕЧАНИЕ

Не использовать специальные аэрозоли для чистки виниловых пластинок, бензин и растворители.

## Прочая информация

## О цифровых аудиосигналах

UD5005 способен преобразовывать формат цифрового аудиосигнала, записанного на носителях информации. Выполните настройки цифрового аудиосигнала в зависимости от технических характеристик подключенного устройства.

 Воспроизведение входного аудиосигнала может не поддерживаться некоторыми используемыми мониторами, совместимыми с HDMI (проекторами и т.п.). Если устройство подключено к подобному устройству, через вывод HDMI аудиосигнал не будет воспроизводиться.

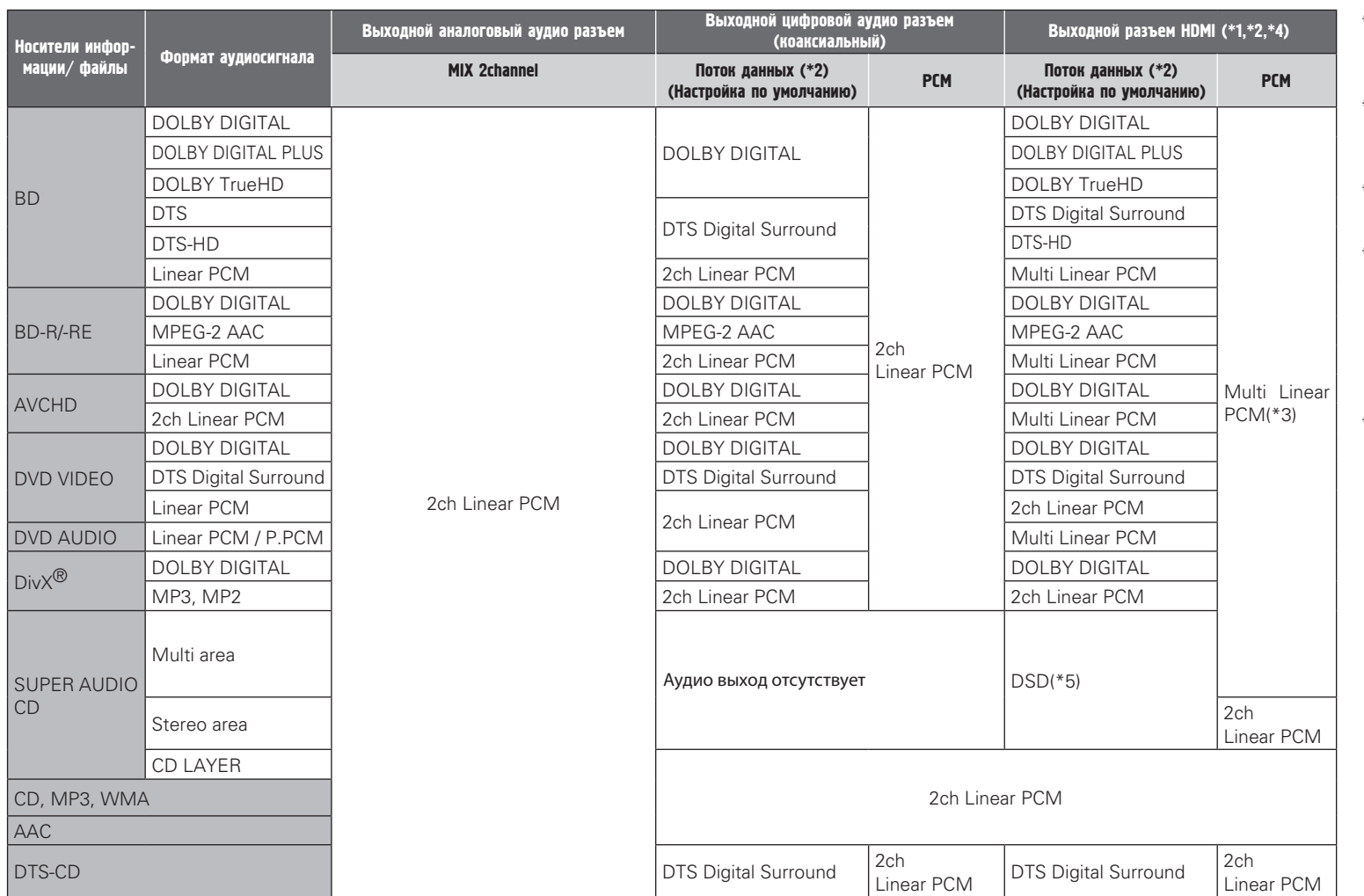

- \*1: Формат выходного сигнала автоматически изменяется в соответствии с аудио форматами или номерами каналов, поддерживающих подключенные устройства HDMI.
- \*2: Если параметр "BD audio mode" установлен в значение "MIX Audio Output", дополнительный и интерактивный звук будет сведен на выходе. (Стр. 6. 24)
- \*3: Контент DTS-HD MA 5.1ch/192 кГц будет выводится как 5.1-канальный звук на частоте 96 кГц.
- \*4: Если подключенное устройство HDMI не поддерживает Dolby Digital Plus, Dolby TrueHD или DTS-HD, сигнал будет выводиться в виде Dolby digital или DTS Digital Surround bit stream. Если устройство не поддерживает Dolby Digital или DTS Digital Surround bit stream, сигнал будет выводиться в виде многолинейного ИКМ или 2-канального линейного ИКМ сигнала.
- \*5: Если подключенное HDMI устройство не поддерживает DSD, сигнал будет выводиться в виде линейного ИКМ сигнала.

При выведении сигнала DSD из выхода HDMI, сигнал, выводимый из выходных аудио разъемов будет отключен.

## Система защиты от записи(HDCP)

Для воспроизведения цифровых видео и аудио, таких как BD-Video или DVD-Video через подсоединение HDMI, и проигрыватель, и телевизор, и ресивер AV должны поддерживать систему защиты авторских прав, известную как HDCP (система защиты авторских прав широкополосного цифрового контента). HDCP - это технология защиты авторских прав, использующая шифрование данных и функцию проверки подлинности подключенного устройства AV. Данное устройство поддерживает HDCP.

### ПРИМЕЧАНИЕ

 Если подключенное устройство не поддерживает протокол HDCP, видеосигнал и аудиосигнал будут воспроизводиться неправильно. Для получения информации прочитайте руководства по эксплуатации телевизора или ресивера AV.

## Информация о торговых марках

В данном продукте использованы следующие технологии:

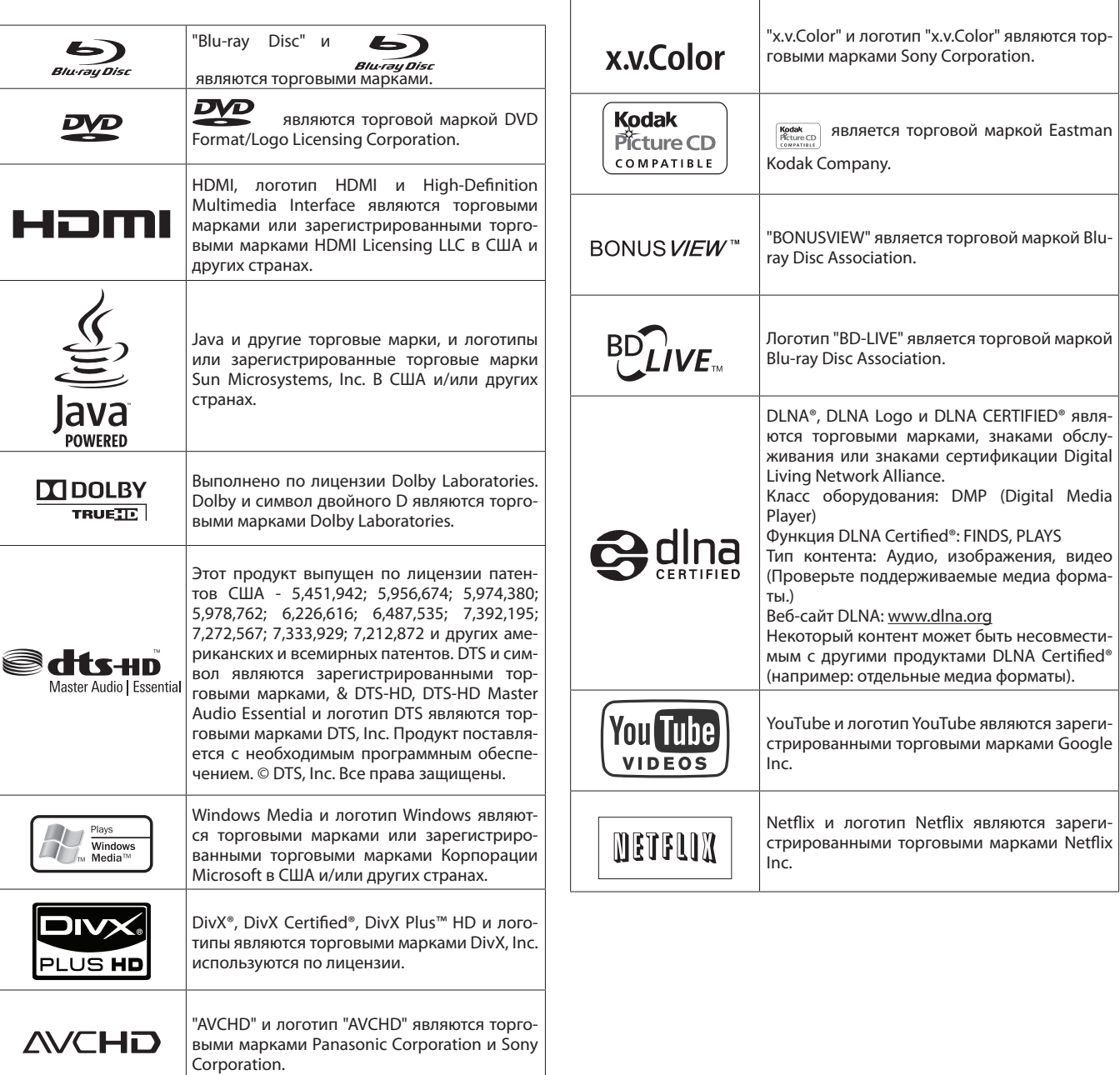

## Цифры

### **4:3 Формат "letterbox"**

Если широкоэкранный (16: 9) диск воспроизводится на подключенном к устройству телевизоре 4: 3, изображение будет отображаться с черными полосами наверху и внизу экрана.

### **4:3 Pan & Scan**

Если широкоэкранный (16: 9) диск воспроизводится на подключенном к устройству телевизоре 4: 3, изображение будет срезано справа и слева до соответствия формату 4:3.

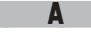

### **AAC (Advanced Audio Coding)**

Представляет собой схему сжатия данных международного стандарта. Коэффициент сжатия выше в 1.4 раза, чем у схемы MP3, адаптированной для MPEG-1.

### **Audio commentary**

Представляет собой аудио программу, включенную в виде бонуса в DVD-Video или BD-Video. Использует функцию многопотокового звука для озвучивания объяснений или комментариев членов съемочной команды.

## В

### **BD-J (Java)**

Программное обеспечение со множеством интерактивных функций (игр) на базе BD-Video с использованием приложений Java.

### **BD-Live**

Устройство может быть подключено к интернету для получения доступа к различным функциям, дополнительным контентам, таким как видео или субтитры, сетевые игры и т.д.

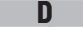

### **DHCP (Dynamic Host Configuration Protocol)**

Этот протокол автоматически назначает IP адреса сетевым устройствам.

### **DivX®**

Представляет собой видео кодек (программа для сжатия/развертывания данных), разработанный DivX, Inc.

Технология сжатия основывается на "MPEG-4 Part 2" (известная как "MPEG-4 ASP"). Позволяет сжать видеоматериал до очень маленького файла, сохраняя высококачественное изображение.

Доступен в бесплатной версии "DivX" или в платной версии "DivX PRO". **DLNA**

Сокращение от Digital Living Network Alliance.

Промышленная группа, основанная для определения спецификаций для совместных подключений аудио визуальных устройств и компьютеров в домашней сети и совместном использовании музыки, фото и видео данных.

Это устройство основывается на DLNA Home Networked Device Interoperability Guidelines вер.1.0.

### **DNS (Domain Name System)**

Система, которая подбирает имена хостов в интернете к IP адресам.

### **Dolby Digital (5.1ch Surround)**

Это стереофонический эффект, разработанный Dolby Laboratories. Предоставляет максимум 5.1 каналов для независимой многоканальной аудио системы.

### **Dolby Digital Plus**

Это расширенная версия Dolby Digital и представляет собой высококачественную цифровую аудио технологию, адаптированную как аудио для Blu-ray дисков.

### **Dolby TrueHD**

Эта технология кодирования без потерь адаптирована в виде дополнительного аудио для Blu-ray дисков, поддерживая 7.1 каналов.

### Понижающее микширование

Эта функция преобразует количество каналов аудио окружающего звука в меньшее число каналов воспроизведения.

### **DTS**

Является аббревиатурой Digital Theater System (Система цифрового кинотеатра), которая представляет собой цифровую аудио систему, разработанную DTS. При воспроизведении звука через систему с усилителем DTS вы сможете добиться создания точной звуковой сцены и эффекта реалистичности, как в кинотеатре.

## **DTS-HD**

Эта аудио технология предлагает более высокое качество звука и увеличенную функциональность, по сравнению с условным DTS, и адаптирована, как аудио для Blu-ray дисков. Данная технология поддерживает многоканальную высокоскоростную передачу данных, высокую частоту дискретизации и воспроизведение звука без потерь. Blu-ray диск поддерживает максимум 7.1-каналов звука.

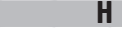

### **HDCP**

При передаче цифровых сигналов между устройствами данная технология защиты авторского права кодирует сигналы, предотвращая использование данных без авторизации.

### **HDMI**

Это аббревиатура High-Definition Multimedia Interface, обозначающая цифровой аудио-видео интерфейс, который может быть подключен к телевизору или усилителю. Видео и аудио сигнал может передаваться по одному кабелю.

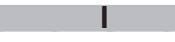

### **IP-адрес**

Идентификационный номер, присвоенный каждому сетевому устройству.

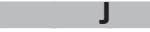

### **JPEG (Joint Photographic Experts Group)**

Является стандартом сжатия изображений. Его способность уменьшать размер файла с относительно небольшим ухудшением качества изображения позволяет использовать его для сохранения изображений видеокамер и т.д.

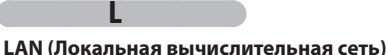

### Проводная или беспроводная сеть, соединяющая устройства между собой.

### **LFE**

Сокращение Low Frequency Effect (низкочастотный эффект), который является выходным каналом, который служит для подчеркивания звучания низких частот. Аудиосигнал объемного звучания усиливается за счет передачи особо низких басов частотой от 20 до 120 Гц.

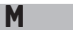

### **MP3 (MPEG AudioPlayer 3)**

Представляет собой международный стандарт сжатия аудио данных, использующий стандарт видео сжатия "MPEG-1". Сжимает объем данных до 1/11 от исходного размера, сохраняя при этом качества звука, эквивалентное качеству диска.

### **MPEG**

Является аббревиатурой Moving Picture Experts Group (Группа экспертов по кинематографии) – международного стандарта метода сжатия звука движущегося изображения. Изображения BD и DVD записываются с использованием этого метода.

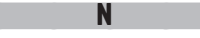

## **Netflix**

Представляет собой сервис видеоматериалов, предоставляемый Netflix Inc. в США.

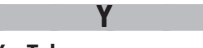

## **YouTube**

Представляет собой сервис обмена видео контентом, управляемый YouTube Inc.

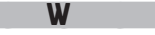

### **WMA (Windows Media Audio)**

WMA - это технология сжатия звуковых данных, разработанная корпорацией Microsoft.

Данные WMA могут быть распознаны с помощью Windows Media® Player Ver.7, 7.1, Windows Media® Player для Windows® XP и Windows **Media® Player 9 Series.**

Для прочтения файлов WMA используйте только рекомендуемые корпорацией Microsoft приложения. В противном случае, использование нерекомендуемых приложений может привести к сбою в работе.

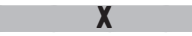

### **x.v.Color**

Эта функция позволяет более четко отображать цвета HDTV. "x.v.Color" отображает на экране более естественные цвета. "x.v.Color" является зарегистрированной торговой маркой компании Sony.

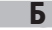

### **Битрейт**

Определяет количество записанных видео и аудио данных, читаемых за одну секунду.

### **Бонусный просмотр**

Специальные изображения для BD-Video. Содержит комментарии режиссера, одновременно отображая дополнительный режим и изображения под разными углами просмотра.

## В

### **Вторичное аудио**

Аудиодорожка с комментариями режиссера и иные данные, записанные в бонусном просмотре дисков BD-Video.

### **Всплывающее меню**

Этот тип меню записан в программном обеспечении BD. При воспроизведении BD данное меню отображается на экране и доступно для управления.

### **Глава**

Этот участок выделен производителем для заголовков BD или DVD-Video. Функция поиска главы выполняет поиск начала этого участка.

## Д

### **Диски Blu-ray**

га г

Это односторонний однослойный диск объемом 25 ГБ, на который можно записать видео высокого качества или игры.

### **Динамический диапазон**

Разница между максимально неискаженным уровнем звука и минимальным уровнем звука, различимым среди шумов, издаваемых устройством.

### **Дополнительные субтитры**

Субтитры с комментариями режиссера и иные данные, записанные в бонусном просмотре дисков BD-Video.

## З

## **Заголовок**

Представляет собой раздел, состоящий из глав BD или DVD-Video. Некоторые BD или DVD-Video могут содержать несколько заголовков.

## И

### **Интерактивное аудио**

Представляет собой звук, записанный в главах BD-Video, как щелчки, слышимые в результате выполнения операций.

## К

### **Картинка-в-картинке**

Данная функция BD-Video позволяет просматривать комментарии сцен в дополнительном видео режиме во время просмотра основного видео.

### **Линейный PCM**

Л

Этот сигнал является несжатым PCM (Импульсно-кодовой модуляцией) сигналом. Является системой, аналогичной аудио CD, использующей частоту дискретизации 192 кГц, 96 кГц и 48 кГц для BD или DVD, и производящий более высококачественный звук в отличие от CD.

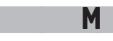

### **MAC-адрес**

Уникальный идентификационный номер для сетевых устройств, таких как Сетевые карты.

### **Маска подсети**

32 битовое значение, которое определяет, какие биты в IP адресе зарезервированы для сетевого адреса, который идентифицирует сеть.

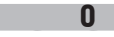

### **Основной шлюз**

Устройство является входной и выходной точкой между внутренней и внешней сетью (Интернет и т.п.) Основное видео Этот видео сигнал записан в основном режиме в BD-Video.

## П **Первичное аудио**

Этот аудио сигнал записан в основном режиме в BD-Video.

### **Первичные субтитры**

### Эти субтитры записаны в основном режиме в BD-Video. **Прогрессивное сканирование**

Система сканирования видеосигнала, отображающая 1 кадр в виде одного изображения. По сравнению с чересстрочной системой эта система отображает видео с наименьшим миганием и искажением. **Прокси-сервер**

Обеспечивает высокоскоростной доступ и безопасную передачу для подключения к интернету из внутренней сети.

## Р

### **Рейтинг**

Эта функция может ограничить просмотр BD-Video или DVD-Video в зависимости от возраста зрителя. Устройство может настраивать ограничения на 254 уровнях для BD-Video и на 8 уровнях для DVD-Video.

### **Региональный код**

Этот код обозначает страну и область, в которой используется BD или DVD-Video.

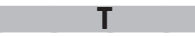

### **Технология Deep Color**

Эта технология позволяет передать большее количество цветов, чем условные 8 битов, и воспроизвести цвета ближе к натуральным без полос.

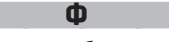

### **Формат изображения**

Представляет собой соотношение длины и ширины телевизионного экрана. Условное соотношение изображения – 4:3, а широкоэкранный формат изображения 16:9.

### **Финализация**

Данный процесс позволяет завершить сессию записи диска BD/DVD/ CD для последующей возможности воспроизведения другими проигрывателями.

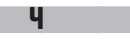

### **Чересстрочное сканирование**

Этот условный метод используется для проецирования изображений на экране телевизора и отображает 1 разделенный пополам кадр в два этапа.

### **Частота семплирования**

Семплирование осуществляет чтение звуковой волны (аналоговый сигнал) через определенные интервалы и передает данные высоты волны при каждом прочтении в цифровом формате (передавая цифровой сигнал). Количество чтений за одну секунду определяет частоту семплирования. Чем больше значение, тем ближе будет воспроизводимый звук к оригиналу.

### **При возникновении проблемы, проверьте сначала следующие пункты, прежде чем обращаться в ремонтную службу:**

### **1. Убедитесь, что все подключения выполнены правильно.**

- **2. Используется ли блок в соответствии с инструкцией по эксплуатации?**
- **3. Исправны ли другие компоненты?**

Если блок работает неправильно, проверьте следующие наименования, указанные в таблице ниже. Если проблема не может быть устранена при помощи способов, перечисленных в нижеследующей таблице, возможна неисправность внутренних цепей.

В этом случае извлеките штепсель питания из розетки и обратитесь за консультацией по месту приобретения изделия.

### **[Общие]**

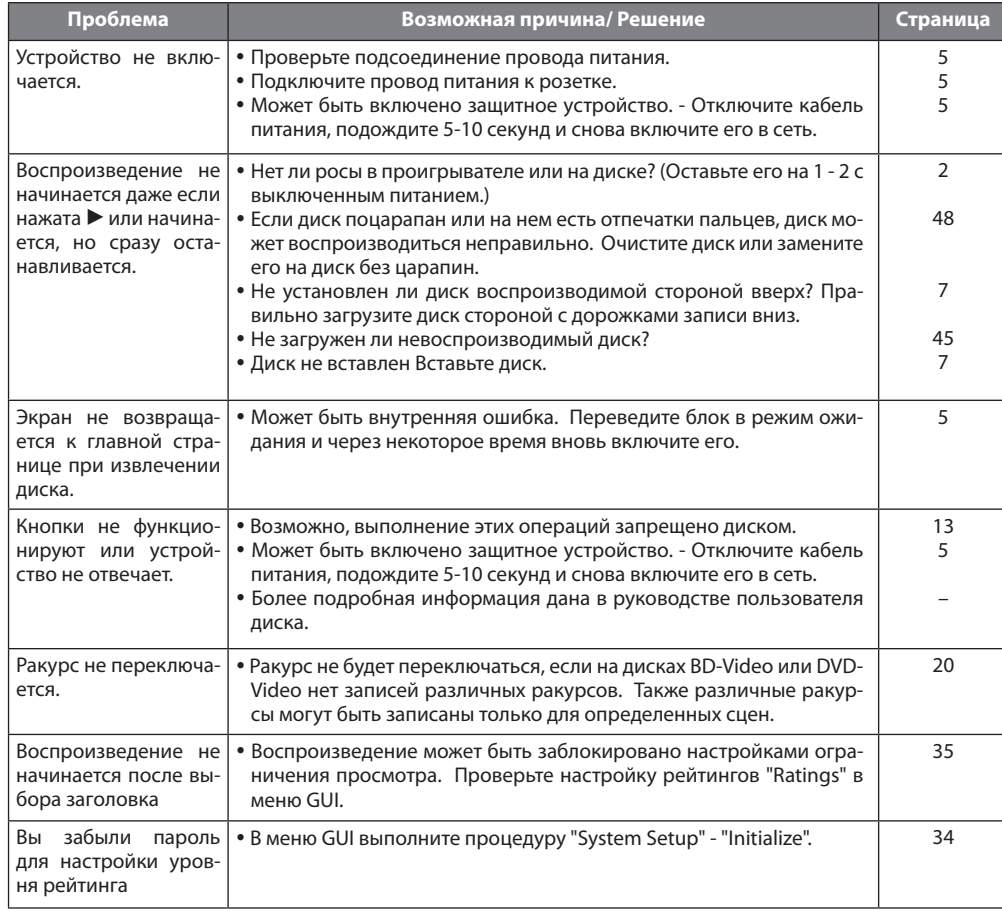

### **[Видео]**

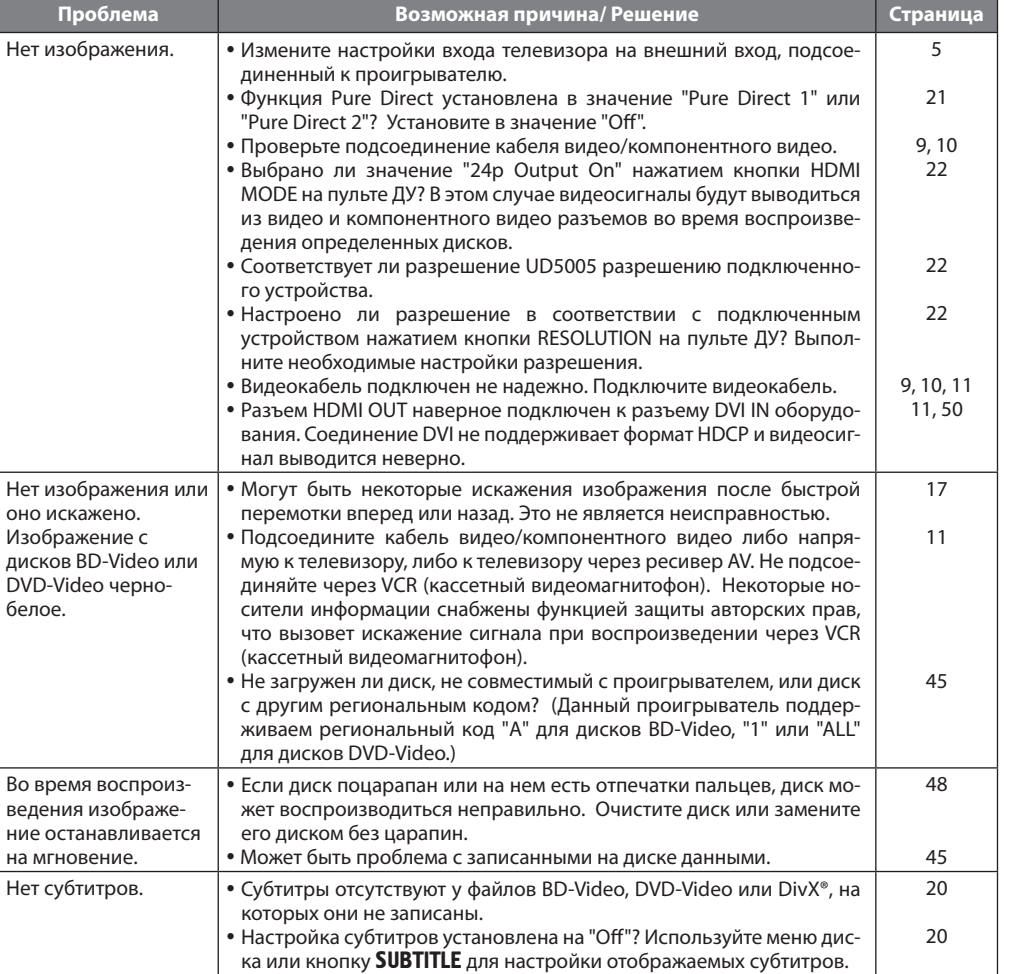

### **[Звук]**

### **[Запоминающее USB устройство]**

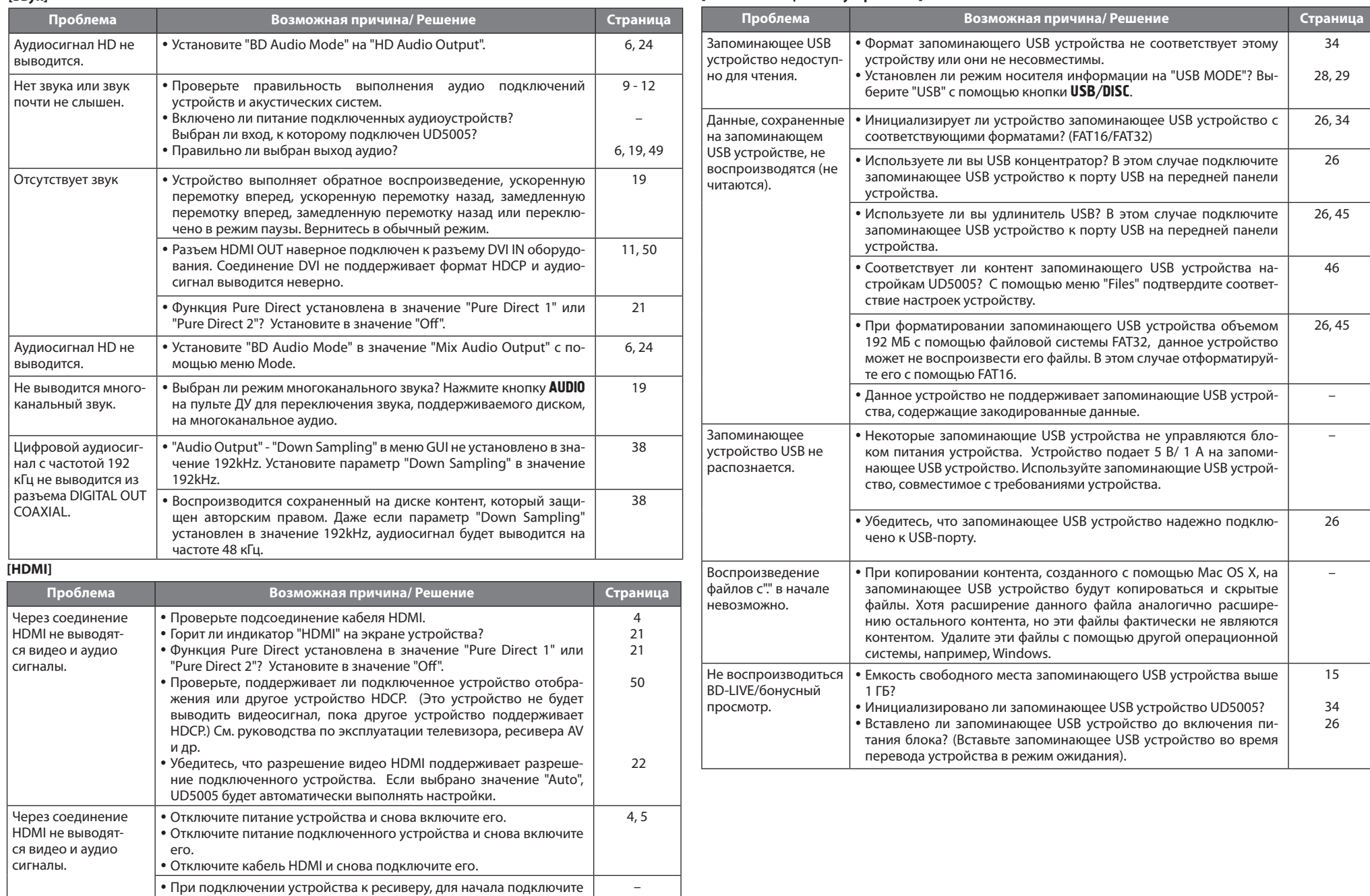

устройство непосредственно телевизору и проверьте видео и аудио выходы. При соответствующей настройке выхода подключите устройство к ресиверу и проверьте настройки ресивера.

## **Диск**

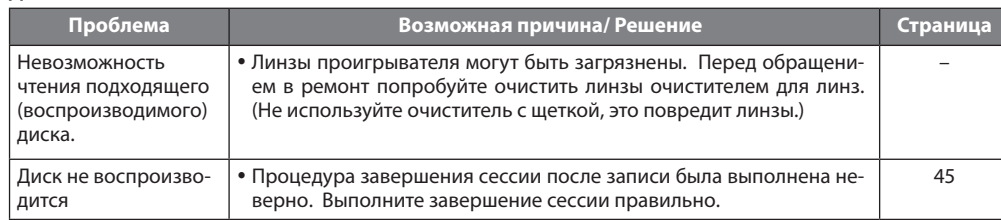

## **[Сеть]**

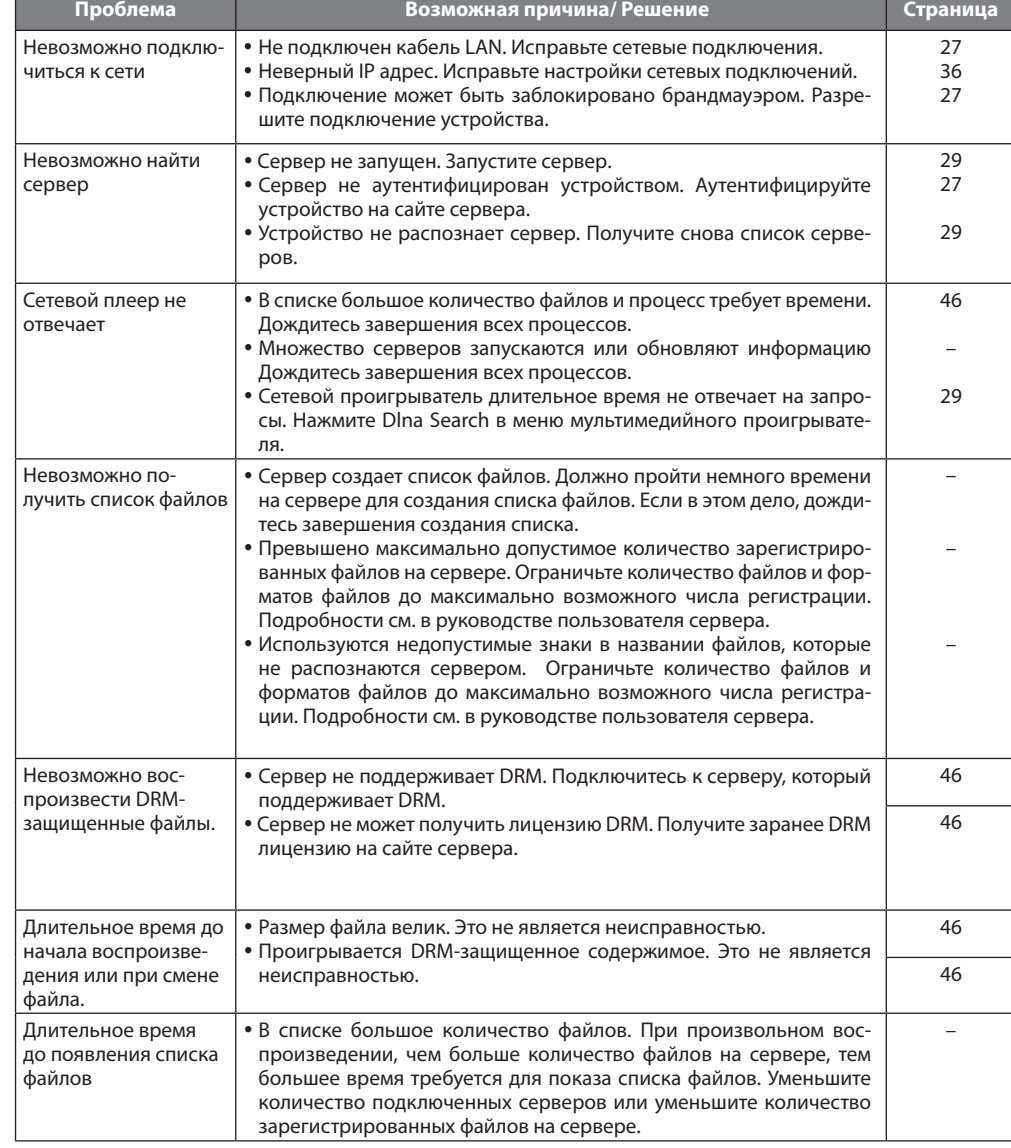

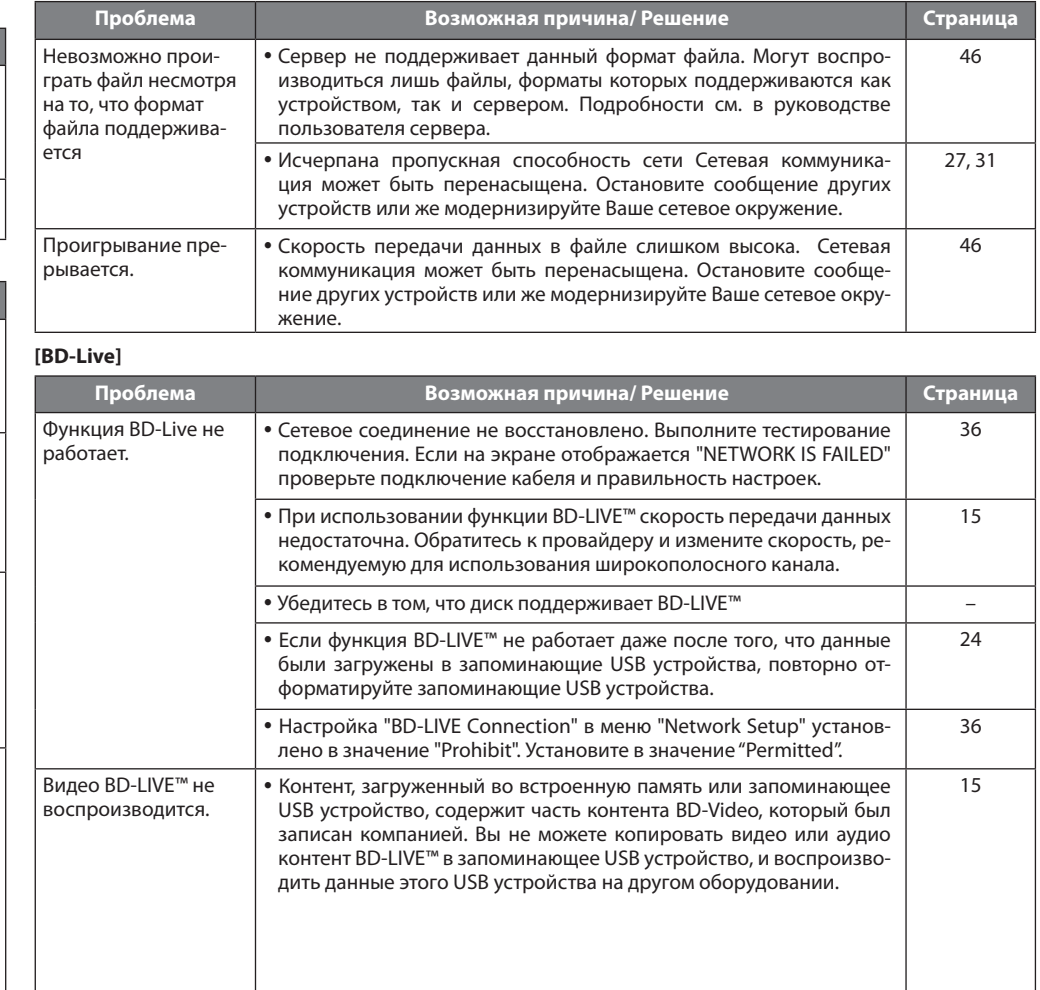

Упрощенный Упрощенный вариант

Основной

вариант

Расширенный Расширенный вариант

Информация

кипемаофни

### **[Netflix/YouTube]**

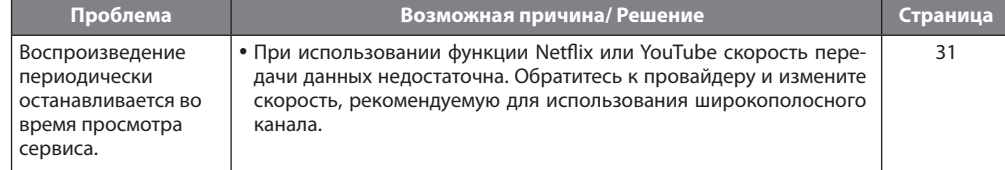

### **[Пульт ДУ]**

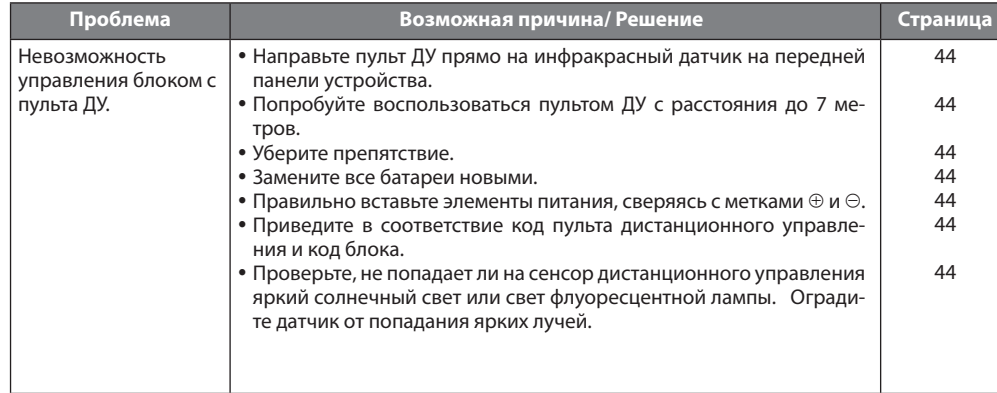

 $\overline{\mathscr{O}}$ 

- Некоторые функции в некоторых режимах не используются; это не является неисправностью. Подробнее о конкретных операциях Вы можете прочитать в этом руководстве по эксплуатации.
- У разных дисков уровень громкости разный. Это следствие того, как сигналы записаны на диске, а не неисправность.
- Во время запрограммированного воспроизведения включение режима воспроизведения в произвольной последовательности или воспроизведения желаемого файла или дорожки невозможно.
- Некоторые функции запрещены для некоторых дисков.

## Технические характеристики

## Аудио характеристики

Вес:

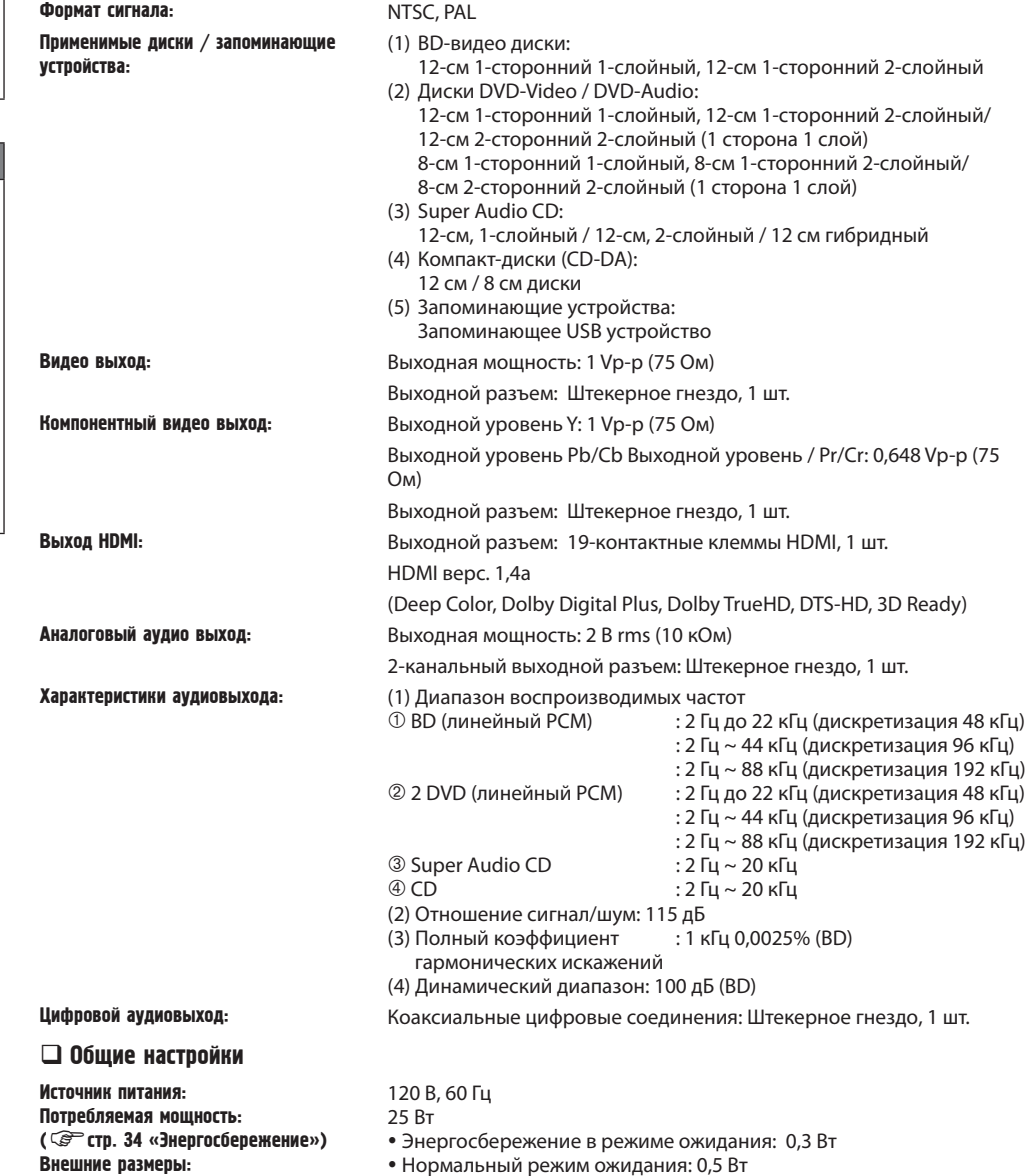

\* В целях усовершенствования технические характеристики и конструкция подвергаются изменениям без предварительного уведомления.

440 (Ш) х 109 (В) х 330 (Г) мм

4,3 кг

## Тематический указатель

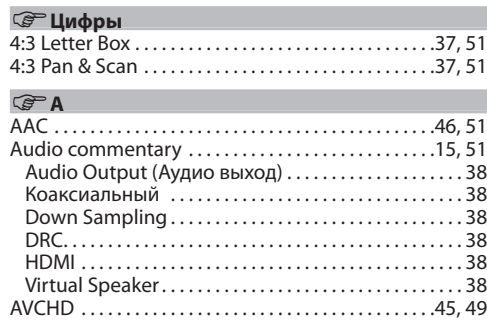

## **<sup>B</sup>**

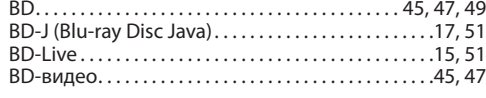

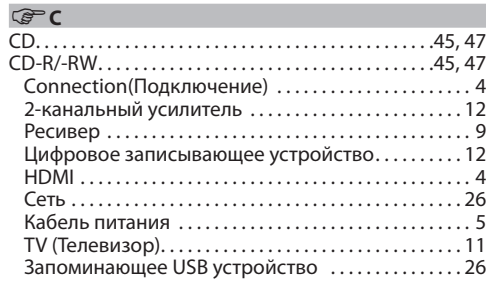

### **<sup>D</sup>** DHCP. . 36, 51 Dialog (Диалоговый режим). . 35 Disc Menus (Меню диска)..............................35 DivX®. . 46, 51 DOLBY DIGITAL. . 49, 51 Dolby Digital Plus. . 49, 51 Dolby TrueHD. . 49, 51 DTS. . 49, 51 DTS-HD. . 49, 51 DVD-R/-RW/+R/+RW. . 45, 47 DVD-аудио. . 45, 47 DVD-видео. . 45, 47 **<sup>G</sup>** GUI Language (Язык меню GUI) . . . . . . . . . . . . . . . . . 35

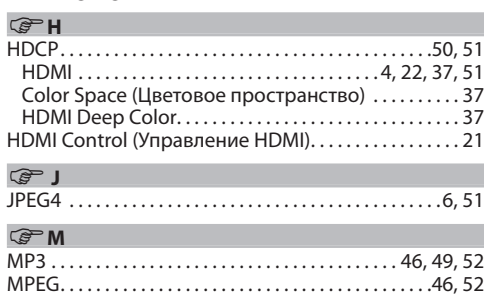

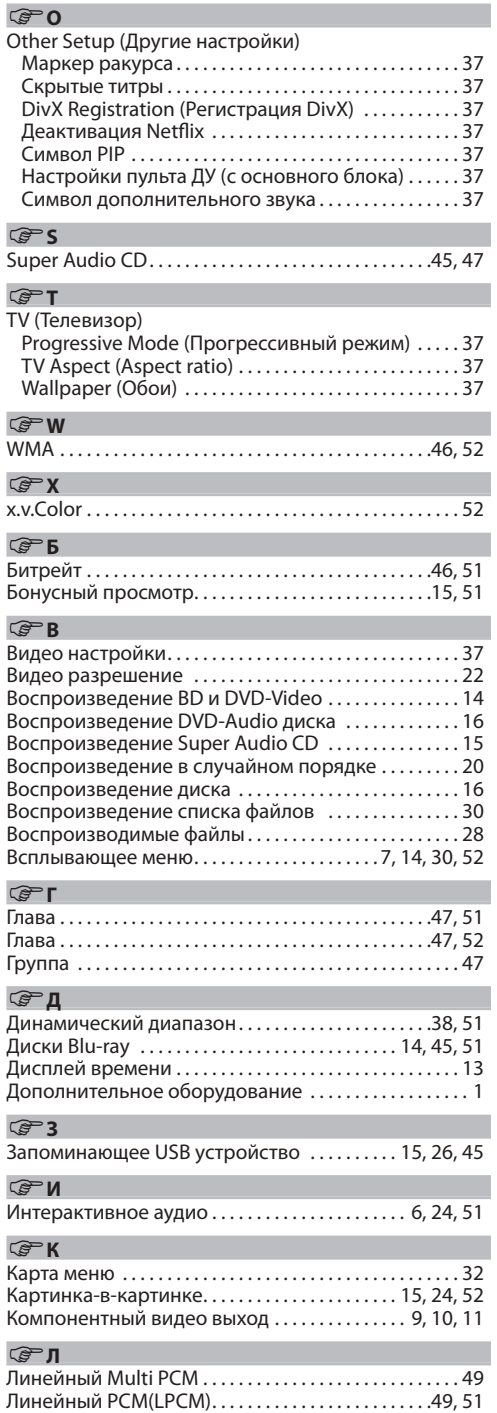

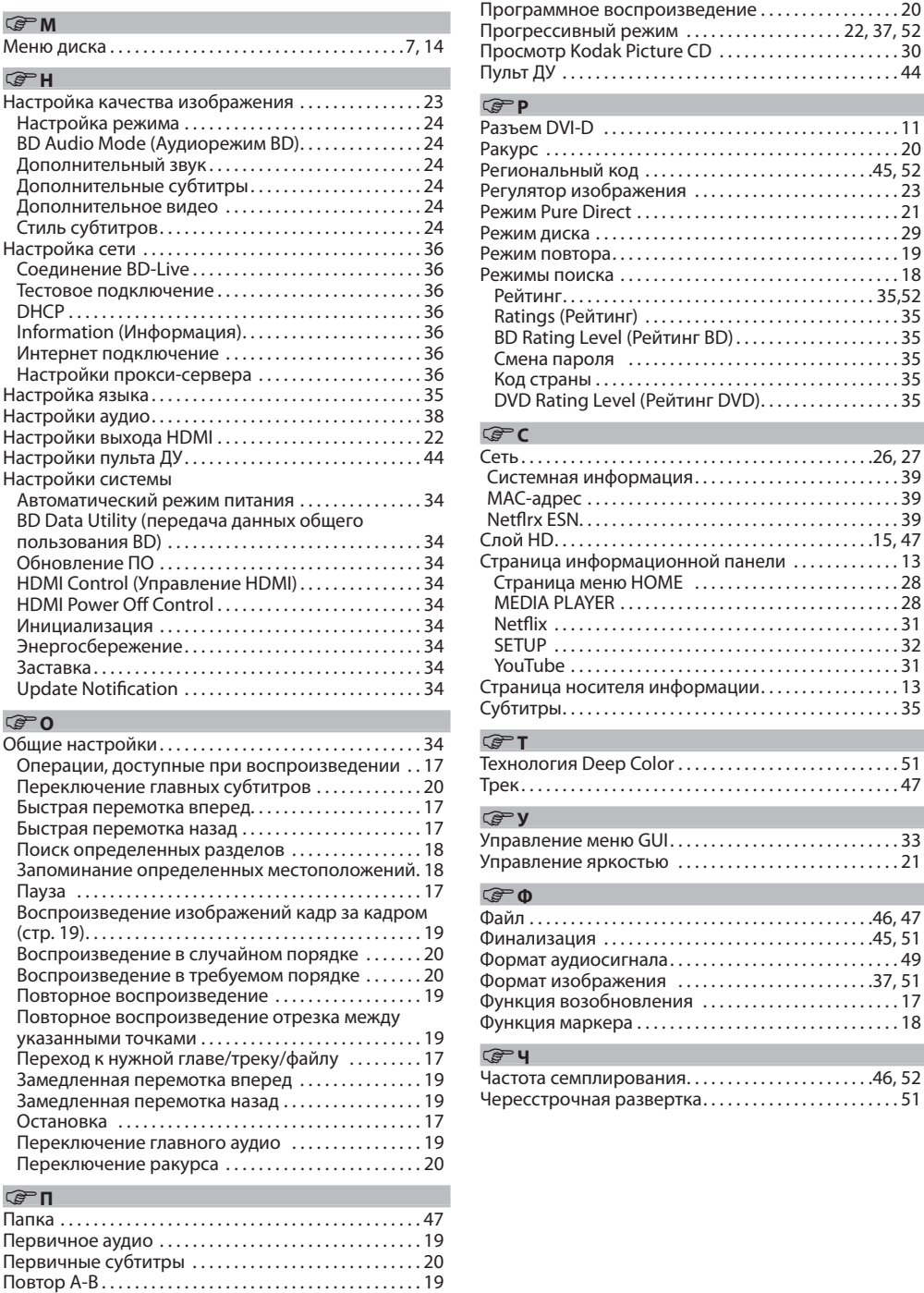

Повторное воспроизведение  $\ldots \ldots \ldots \ldots \ldots 19$ Понижающее микширование...................41,51

Упрощенный ≝. Ракурс . 20 Региональный код. . 45, 52 вариант 1я ……………………23 Режим Pure Direct . 21 Режим диска. . 29 Режим повтора. . 19 Режимы поиска . 18 Рейтинг. . . 35,52 Основной Ratings (Рейтинг) . 35 инг BD) $\ldots \ldots \ldots \ldots \ldots \ldots 35$ Смена пароля . 35 Код страны. . 35 Бар  $\delta$ тинг DVD). . . . . . . . . . . . . . . . 35 Сеть. . 26, 27 Системная информация. . 39 MAC-адрес. . 39 Netflrx ESN. . . . . . . . . . . . . . . . . . . . . . . . . . . . . . . . . . . . . . . 39 Расширенный Слой HD. . 15, 47 ţ онной панели $\ldots \ldots \ldots 13$ Страница меню HOME . 28 inenti<br>E MEDIA PLAYER . 28 Ξ. Netflix. . 31 SETUP. . 32 YouTube. . 31  $\phi$ ормации. . . . . . . . . . . . . . . . 13 вариант Субтитры. . 35

**Mupoule** 

## Информацияил<br>Марк

Управление меню GUI. . 33 Управление яркостью . 21

57

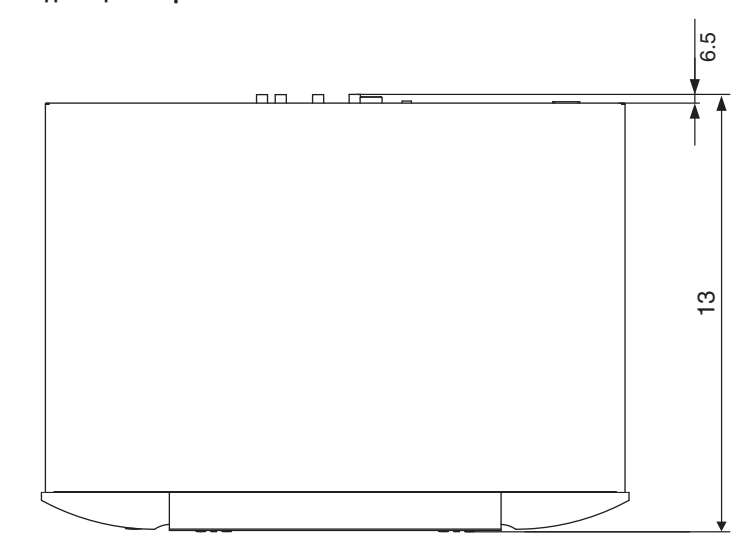

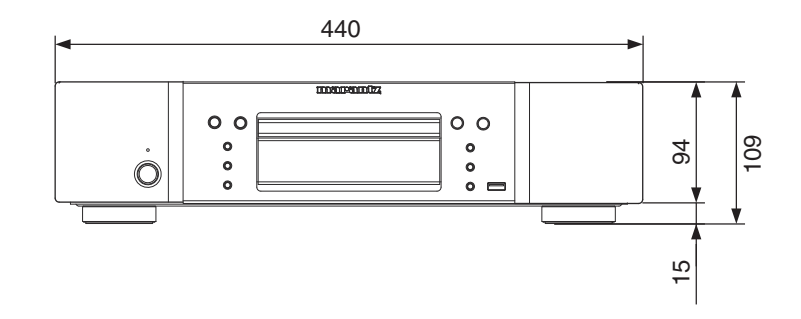

## **Единица измерения: мм**

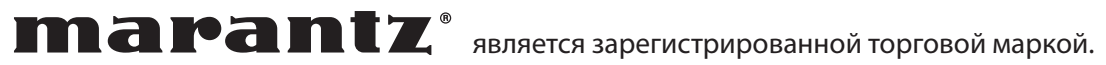

Ближайшего уполномоченного дилера или распространителя вы можете найти на нашем веб-сайте.

## www.marantz.com